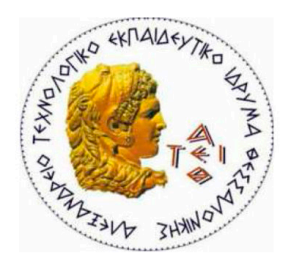

ΑΛΕΞΑΝΔΡΕΙΟ ΤΕΧΝΟΛΟΓΙΚΟ ΕΚΠΑΙΔΕΥΤΙΚΟ ΙΔΡΥΜΑ ΘΕΣΣΑΛΟΝΙΚΗΣ

# ΠΤΥΧΙΑΚΗ ΕΡΓΑΣΙΑ ΜΕ ΘΕΜΑ

# ΟΛΟΚΛΗΡΩΜΕΝΟ ΣΥΣΤΗΜΑ ΗΛΕΚΤΡΟΝΙΚΗΣ ΔΙΑΧΕΙΡΙΣΗΣ ΜΕΣΙΤΙΚΟΥ ΓΡΑΦΕΙΟΥ

ΕΙΣΗΓΗΤΗΣ: ΚΛΕΦΤΟΥΡΗΣ ΔΗΜΗΤΡΙΟΣ ΣΠΟΥΔΑΣΤΗΣ: ΦΟΥΝΤΟΥΛΑΚΗΣ ΙΩΑΝΝΗΣ (Α.Μ. 01/1902)

**ΝΟΕΜΒΡΙΟΣ 2014** 

# **ΠΕΡΙΕΧΟΜΕΝΑ**

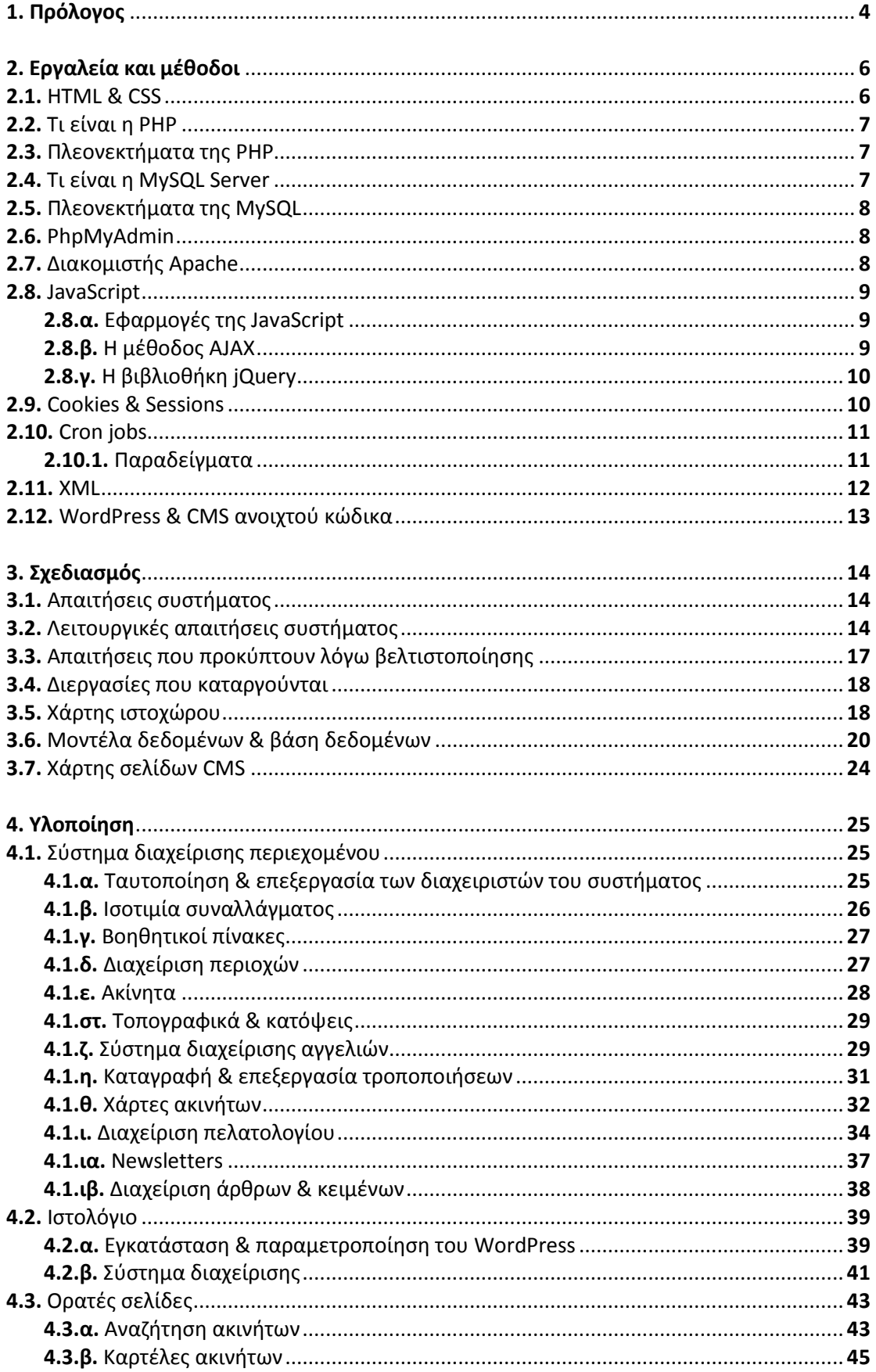

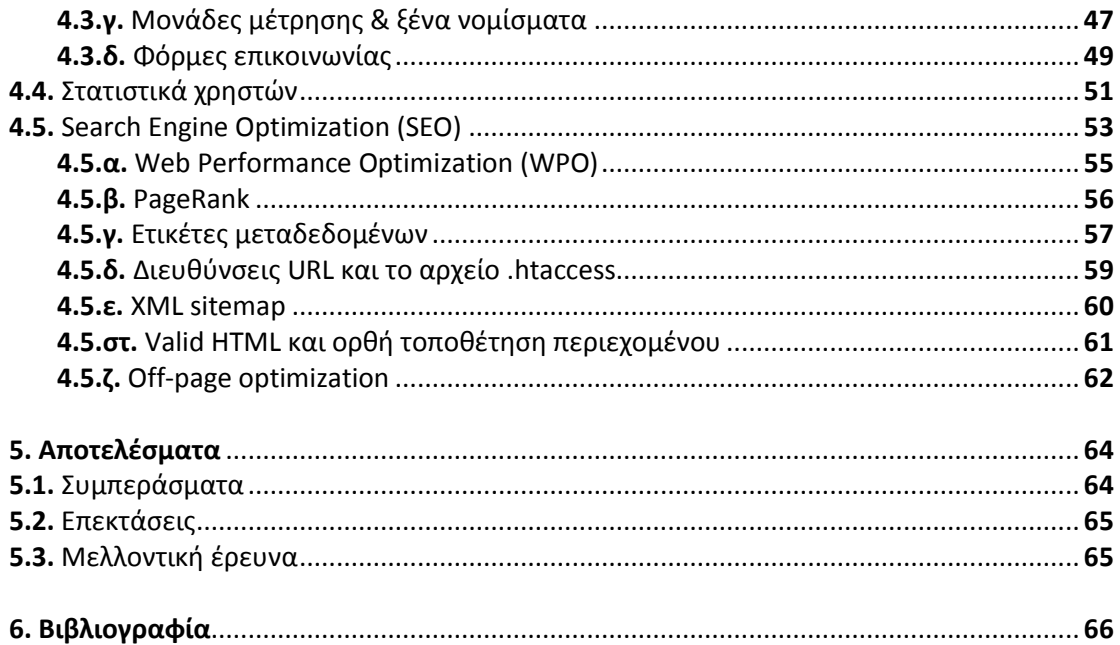

# **ΕΥΡΕΤΗΡΙΟ ΕΙΚΟΝΩΝ**

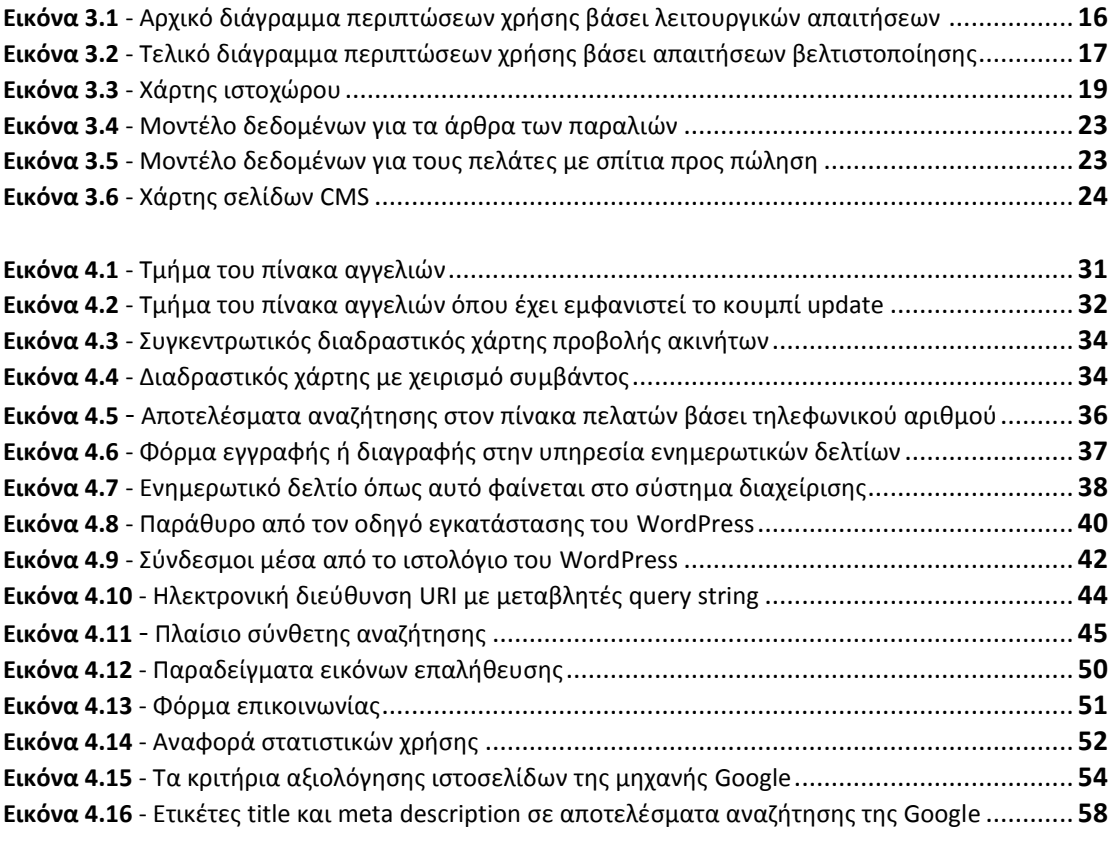

# <span id="page-4-0"></span>**1. ΠΡΟΛΟΓΟΣ**

Είναι σχεδόν αυτονόητο, πλέον, στις μέρες μας ότι μία επιχείρηση που βρίσκεται εκτός του παγκόσμιου ιστού, έχει αυτομάτως απολέσει μία σημαντική και συνεχώς αυξανόμενη μερίδα του εύρους των πελατών της. Ο μεγαλύτερος αριθμός των μικρών και μεσαίων επιχειρήσεων οι οποίες αποτελούν τον κανόνα στον ελληνικό επιχειρηματικό χώρο επιλέγουν να εμφανιστούν με τον ένα ή τον άλλο τρόπο στον παγκόσμιο ιστό. Στην Ελλάδα, παρόλα αυτά, αυτό γίνεται συνήθως με διστακτικότητα και αφορά ένα μικρό κομμάτι του προϋπολογισμού αυτών των επιχειρήσεων, κλείνοντας, ουσιαστικά, το δρόμο σε ένα μεγάλο μέρος των δικών τους δυνητικών κερδών, αλλά και των εσόδων της ελληνικής οικονομίας συνολικότερα. Η προβολή στο διαδίκτυο δεν πρέπει να γίνεται με όρους διαφημιστικού φυλλαδίου. Για να έχει τα αναμενόμενα οφέλη, αυτή πρέπει να είναι συνεχής, δυναμική και προσεκτικά σχεδιασμένη. Όταν ένας ιστότοπος συντάσσεται γύρω από ευκαιριακούς κανόνες λογικής, τότε τα κέρδη που θα αποκομίσει ο ιδιοκτήτης του θα είναι επίσης ευκαιριακά και περιορισμένα.

Το διά ταύτα, επομένως, και το ερώτημα το οποίο τίθεται είναι το κατά πόσο ένας ιστότοπος είναι ποιοτικά ορθός και ικανός να ανταγωνιστεί τα εκατομμύρια των ιστοσελίδων του διαδικτύου. Την απάντηση σε αυτό το λογικό πρόβλημα δίνουν οι μηχανές αναζήτησης οι οποίες, ως οφείλουν, καλούνται να φέρουν εις πέρας αυτή την αποστολή και να κατηγοριοποιήσουν κάθε μεμονωμένη σελίδα ανάλογα με την ποιότητα και τη χρησιμότητά της. Ένα από τα αντικείμενα που πραγματεύεται το παρόν σύγγραμμα έχει να κάνει με το τι καθιστά χρήσιμη μία ιστοσελίδα και με το ποιο είναι το συγκριτικό της πλεονέκτημα απέναντι στις μηχανές αναζήτησης και, κυρίως, στους χρήστες της.

Η έλευση του διαδικτύου άλλαξε κατά πολύ τον τρόπο με τον οποίο λειτουργούσαν πολλές επιχειρήσεις μέχρι σήμερα και ένας από τους κλάδους που επηρεάστηκαν κατά πολύ είναι ο κτηματομεσιτικός. Ένα ακόμα σκέλος, λοιπόν, με το οποίο καταπιάνεται το παρόν σύγγραμμα έχει να κάνει με τις μεθόδους βάσει των οποίων οργανώνεται μία επιχείρηση -στην προκειμένη περίπτωση ένα μεσιτικό γραφείο- ούτως ώστε να λειτουργήσει διαδικτυακά. Λίγα χρόνια πριν ο πελάτης ενός κτηματομεσιτικού γραφείου έπρεπε να επισκεφτεί μία περιοχή, να συλλέξει όλες τις απαραίτητες πληροφορίες σχετικά με αυτή, να επιλέξει μία πιο συγκεκριμένη τοποθεσία, στη συνέχεια να επισκεφτεί ένα μεγάλο αριθμό ακινήτων και, τέλος, να επιλέξει αυτό που προτιμά. Όλη αυτή η μακρά διαδικασία αποτελούσε το μεγαλύτερο τμήμα των υπηρεσιών που προσέφερε ένα μεσιτικό γραφείο. Αυτό το μοντέλο, αν και υφίσταται ακόμα, είναι πλέον αναχρονιστικό. Όλη αυτή η πληροφορία που ο πελάτης καλούνταν να αναζητήσει βρίσκεται πλέον στον παγκόσμιο ιστό και απέχει μόλις λίγα κλικ από κάθε χρήστη του διαδικτύου. Οι πελάτες, επομένως, που αναζητούν ακίνητα και φτάνουν σε ένα σύγχρονο κτηματομεσιτικό γραφείο έχουν κατά πάσα πιθανότητα προεπιλέξει αυτό που πρόκειται να αγοράσουν.

Εν κατακλείδι, στόχος αυτής της εργασίας είναι, αφενός η επίτευξη της βέλτιστης προβολής όλων αυτών των πληροφοριών που ο πελάτης καλείται να συλλέξει προτού επιλέξει κάποιο ακίνητο προς αγορά, αφετέρου η κατασκευή ενός ποιοτικού ιστότοπου ο οποίος θα πληρεί τις προϋποθέσεις ώστε να μπορεί να αναδειχθεί από τις μηχανές αναζήτησης.

# **1. ABSTRACT**

More than ever before, it is almost obvious that, nowadays, any business that chooses not to be seen on the Internet instantly loses a significant and continuously growing part of its clientele. The majority of small and medium-sized enterprises, which mostly comprise today's Greek business environment, one way or another, do try to display themselves on the World Wide Web (WWW). Most Greek entrepreneurs, however, are reluctant in making that step and in most cases they only spend a small amount of their budget for their online activities. This is one good reason why a huge amount of potential profit flies away from Greek businesses, hense from the economy of the country as well. Web promotion should not be considered in terms of a brochure campaign; for businesses to have the best possible outcome, it has to be constant, dynamic and carefully planned down to the last detail. When a website is built around an opportunistic set of rules, then its benefits will also be temporary and limited.

The question that occures as a conclusion of the above is what makes a website good enough to compete the millions of websites that are published on the web. The answer is given by search engines, as their cause is to categorize each individual page depending on its quality and usefulness. One of the subjects that are examined in this project has to do with what would be the distinguishing advantage of a webpage against its competitors, as far as search engines and their users are concerned.

The establishment of the Internet radically changed the way many businesses used to work with until a few years ago. The real estate industry was one of the sectors that were affected the most. Another aspect of this project deals with the methods that a business –in this case a real estate agency– uses before it goes online. It wasn't until recently that the clients of a real estate agency had to visit a region, collect all the information they needed on it, choose an exact location and then view a significant amount of properties before they ended up to what they would buy. This long lasting procedure sums up most of the services that a realtor had to provide before the WWW. Though this working model still exists, it is by far obsolete. All the data that the clients had to collect is now on the Internet and a couple of clicks away from every online user. Therefore, clients who search properties online and reach to a latter-day real estate agency have probably already chosen what they intend to put their money on.

In conclusion, aim of this project is first of all to display the best possible way all the information that clients need before they choose a real estate property and second to build a quality website that will be capable of being distinguished by search engines against competitive websites.

# <span id="page-6-0"></span>**2. ΕΡΓΑΛΕΙΑ ΚΑΙ ΜΕΘΟΔΟΙ**

Για την υλοποίηση της εργασίας θα χρησιμοποιήσουμε μία σειρά από γλώσσες και εργαλεία, ο συνδυασμός των οποίων θα μας δώσει το τελικό αποτέλεσμα. Όπως συμβαίνει και με κάθε άλλο πρόγραμμα λογισμικού, έτσι και για την κατασκευή μίας ιστοσελίδας απαιτείται η χρήση κώδικα που θα ορίζει τα δεδομένα και τον τρόπο με τον οποίο αυτά θα εμφανίζονται. Πέραν αυτού, κάθε ιστοσελίδα μπορεί να είναι στατική ή δυναμική, ανάλογα με το εάν το περιεχόμενό της αλλάζει βάσει κάποιων μεταβλητών ή παραμένει σταθερό. Οι ιστοσελίδες που θα κατασκευάσουμε είναι δυναμικές, οπότε απαιτείται η δημιουργία μίας βάσης δεδομένων μέσα στην οποία θα αποθηκεύονται και θα τροποποιούνται οι μεταβλητές του συστήματός μας. Κάθε ιστοσελίδα περνά από επεξεργασία από ένα συμβατό διακομιστή του παγκόσμιου ιστού, ώστε να παραχθεί σε πραγματικό χρόνο το τελικό περιεχόμενο και να εμφανιστεί στο χρήστη. Παρακάτω θα εξετάσουμε τον κώδικα, τη βάση δεδομένων και το διακομιστή που θα χρησιμοποιήσουμε καθώς και τους λόγους για τους οποίους θα το κάνουμε αυτό. Ο πιο δημοφιλής συνδυασμός όλων αυτών είναι γνωστός ως οµάδα εφαρµογών LAMP (Linux, Apache, MySQL, PHP/Perl/Python).

# <span id="page-6-1"></span>**2.1. HTML & CSS**

Η HTML (Hyper Text Markup Language, Γλώσσα Σήμανσης Υπερκειμένου) είναι η κύρια γλώσσα που χρησιμοποιείται για την κατασκευή ιστοσελίδων. Η HTML συντάσσεται υπό μορφή ετικετών οι οποίες αποτελούν τα βασικά δομικά στοιχεία των ιστοσελίδων. Μέσω ειδικών προγραμμάτων περιήγησης (web browsers), οι χρήστες αποκωδικοποιούν τις ετικέτες της HTML και ερμηνεύουν το περιεχόμενο κάθε σελίδας. Κάθε ετικέτα επιτρέπει την ενσωμάτωση εικόνων, πινάκων, διαδραστικών φορμών ή άλλων αντικειμένων μέσα στη σελίδα. Η HTML παρέχει, επίσης, τις μεθόδους δημιουργίας δομημένων εγγράφων, καθορίζοντας δομικά σημαντικά στοιχεία για το κείμενο, όπως κεφαλίδες, παραγράφους, λίστες, συνδέσμους, παραθέσεις και άλλα. Μπορούν επίσης να ενσωματώνονται σενάρια εντολών σε γλώσσες όπως η JavaScript, τα οποία επηρεάζουν τη συμπεριφορά των ιστοσελίδων.

Η CSS (Cascading Style Sheets) είναι η γλώσσα υπολογιστή που χρησιμοποιείται για τον έλεγχο της εμφάνισης μίας ιστοσελίδας HTML. Μέσω της CSS καθορίζονται τα στυλιστικά στοιχεία κάθε σελίδας, όπως η στοίχιση των αντικειμένων, τα χρώματα, οι γραμματοσειρές και άλλα. Τα πρότυπα για την HTML και τη CSS δημιουργούνται και συντηρούνται από τον οργανισμό W3C.

Στην παρούσα εργασία θα χρησιμοποιήσουμε την έκδοση CSS3 της CSS, καθώς δίνει κάποιες δυνατότητες (σκίαση, στρογγύλη γωνίας κ.α.) που δε δίνουν οι παλαιότερες εκδόσεις. Για τις δυνατότητες που δεν υποστηρίζονται από παλαιά προγράμματα περιήγησης, θα χρησιμοποιήσουμε κάποιες ειδικές εντολές κώδικα (hacks) ώστε να μην υπάρχουν προβλήματα κατά την εμφάνιση των ιστοσελίδων. Στην HTML θα χρησιμοποιήσουμε δύο εκδόσεις. Η έκδοση HTML4 είναι η πλέον διαδεδομένη και αυτή που υποστηρίζεται από τους περισσότερους περιηγητές. Η HTML5 είναι η τελευταία έκδοση, η οποία παρόλα αυτά βρίσκεται ακόμα υπό εξέλιξη οπότε οφείλουμε να τη χρησιμοποιήσουμε μόνο όπου είναι απαραίτητο. Κάποια στοιχεία, όπως για παράδειγμα η ενσωμάτωση του κουμπιού «Μου αρέσει» του Facebook προϋποθέτουν τη χρήση HTML5. Σε όλες τις υπόλοιπες ιστοσελίδες θα χρησιμοποιήσουμε HTML4, κάνοντας την ελάχιστη δυνατή χρήση των ετικετών οι οποίες έχουν καταργηθεί στην HTML5. Έτσι, όταν η τελευταία έκδοση οριστικοποιηθεί, η μετάβαση από την παλαιά έκδοση στη νεότερη θα γίνει πολύ ευκολότερα.

# <span id="page-7-0"></span>**2.2. Τι είναι η PHP**

H PHP είναι μια γλώσσα προγραμματισμού για τη δημιουργία ιστοσελίδων με δυναμικό περιεχόμενο η οποία εκτελείται σε ένα διακομιστή του παγκόσμιου ιστού (server side scripting language). Οι εντολές της PHP μπορούν να ενσωματωθούν απευθείας μέσα σε μία HTML σελίδα. Όταν ο χρήστης ανοίξει αυτή τη σελίδα, τότε ο διακομιστής θα εκτελέσει τον PHP κώδικα και θα εξαγάγει σε πραγματικό χρόνο το περιεχόμενο της ιστοσελίδας στον περιηγητή (client side scripting language). Ο περιηγητής θα διερμηνεύσει τον παραγόμενο κώδικα (HTML, JavaScript, XML, CSS) και θα εμφανίσει την ιστοσελίδα στο χρήστη. Ο κώδικας PHP µπορεί να θέσει ερωτήµατα σε βάσεις δεδοµένων, να δηµιουργήσει εικόνες, να διαβάσει και να γράψει αρχεία, να συνδεθεί µε αποµακρυσµένους υπολογιστές κ.ο.κ. Σε γενικές γραµµές οι δυνατότητες που µας δίνει είναι απεριόριστες.

Αρχικά η ονοµασία της ήταν PHP/FI από το Forms Interpreter η οποία δηµιουργήθηκε το 1995 από τον Rasmus Lerdorf ως µια συλλογή από Perl scripts που τα χρησιµοποιούσε στην προσωπική του σελίδα. Δεν άργησε να τα εµπλουτίσει µε λειτουργίες επεξεργασίας δεδοµένων µε SQL, αλλά τα σηµαντικά βήµατα που έφεραν και την µεγάλη αποδοχή της PHP ήταν αρχικά η µετατροπή τους σε "C" και µετέπειτα η δωρεάν παροχή του πηγαίου κώδικα µέσω της σελίδας του ώστε να επωφεληθούν όλοι από αυτό που είχε φτιάξει, αλλά και να τον βοηθήσουν στην περαιτέρω ανάπτυξή της.

# <span id="page-7-1"></span>**2.3. Πλεονεκτήματα της PHP**

- Υψηλή απόδοση.
- Διασυνδέσεις µε πολλά διαφορετικά συστήµατα βάσεων δεδοµένων.
- Ενσωµατωµένες βιβλιοθήκες για πολλές συνηθισµένες Web διαδικασίες.
- Χαµηλό κόστος.
- Ευκολία µάθησης και χρήσης.
- Δυνατή αντικειµενοστραφή υποστήριξη.
- Μεταφερσιµότητα.
- Διαθεσιµότητα του κώδικα προέλευσης.
- Διαθεσιµότητα υποστήριξης.

# <span id="page-7-2"></span>**2.4. Tι είναι η MySQL Server**

Ως βάση δεδομένων ορίζουμε μία συλλογή πληροφοριών με συγκεκριμένη δομή. Για να αναγνώσουμε, να επεκτείνουμε ή να επεξεργαστούμε μία βάση δεδομένων που είναι εγκατεστημένη σε έναν υπολογιστή χρειαζόμαστε ένα εξειδικευμένο σύστημα για τη διαχείρισή της. Η MySQL Server είναι ένα πρόγραμμα διαχείρισης σχεσιακών βάσεων δεδοµένων που λειτουργεί και συντηρείται από την εταιρία Oracle. Είναι κυρίως γραμμένο σε C++, είναι ανοιχτού κώδικα και σήμερα μετρά περισσότερες από 12 εκατοµµύρια εγκαταστάσεις σε όλο τον κόσμο.

Ο διακοµιστής MySQL διασφαλίζει ότι θα υπάρχει γρήγορη πρόσβαση στα δεδομένα, ότι πολλοί χρήστες θα μπορούν να επεξεργάζονται αυτά τα δεδομένα ταυτόχρονα και ότι αυτοί οι χρήστες θα είναι πιστοποιημένοι. Συνεπώς η MySQL είναι ένας πολυνηµατικός διακοµιστής πολλαπλών χρηστών.

# <span id="page-8-0"></span>**2.5. Πλεονεκτήµατα της MySQL**

- Εύκολη διαµόρφωση και εκµάθηση.
- **•** Μεταφερσιμότητα.
- Διαθεσιµότητα του κώδικα προέλευσης.
- Διαθεσιµότητα υποστήριξης.
- Υψηλή απόδοση.
- Χαµηλό κόστος.

# <span id="page-8-1"></span>**2.6. PhpMyAdmin**

Το PhpMyAdmin είναι ένα εργαλείο γραµµένο σε PHP µε το οποίο διαχειριζόµαστε τις βάσεις δεδοµένων που έχουµε µέσω διαδικτύου. Το PhpMyAdmin µπορεί να χειρίζεται πλήρως βάσεις δεδοµένων, πίνακες, πεδία πινάκων αλλά και ένα ολόκληρο MySQL Server. Είναι λογισµικό ανοιχτού κώδικα και υποστηρίζει 54 γλώσσες, µεταξύ αυτών και τα Ελληνικά.

# <span id="page-8-2"></span>**2.7. Διακομιστής Apache**

Ο Apache HTTP server, συχνά αναφερόµενος απλά σαν Apache, είναι ένας διακομιστής ιστού (webserver). Πρόκειται για ένα λογισμικό ανοιχτού κώδικα που συντηρείται και αναπτύσσεται από εθελοντικές κοινότητες προγραμματιστών υπό την αιγίδα του Apache Software Foundation. Ο Apache server είναι το πιο δημοφιλές λογισμικό διακομιστή αυτή τη στιγμή και χρησιμοποιείται από περίπου 350 εκατομμύρια υπολογιστές παγκοσμίως (Μάρτιος 2014).

Η δημοτικότητα του Apache κάθε άλλο παρά τυχαία είναι, εφόσον υποστηρίζεται από ένα μεγάλο αριθμό λειτουργικών συστημάτων, μεταξύ αυτών τα Unix, FreeBSD, Linux, Solaris, Novell NetWare, OS X, Microsoft Windows, OS/2, TPF, OpenVMS και eComStation. Επιπλέον, ο Apache υποστηρίζει μερικές από τις πιο δηµοφιλείς server side scripting γλώσσες προγραμματισμού, όπως οι Perl, Python, Tcl και PHP. Τα πλεονεκτήματα του Apache δε σταματούν εδώ, εφόσον ένας μεγάλος αριθμός από επιπλέον χαρακτηριστικά προσαρτώνται στον πυρήνα του ως ενότητες (modules), επεκτείνοντας κατά πολύ τις δυνατότητες του. Πολλές από αυτές τις ενότητες είναι ιδιαίτερα δημοφιλείς, όπως οι παρακάτω:

- **mod\_access:** έλεγχος πρόσβασης βάσει hostname ή διεύθυνσης IP
- **mod\_auth**: ταυτοποίηση χρήστη μέσα από αρχεία κειμένου
- **mod\_digest**, **mod\_auth\_digest:** κρυπτογράφηση δεδομένων
- **mod\_ssl:** υποστήριξη πρωτοκόλλων SSL και TLS
- **mod\_rewrite:** ανασύνταξη URL διευθύνσεων
- **mod\_log\_config:** παραµετροποιηµένες καταγραφές συµβάντων)
- **mod\_ext\_filter:** υποστήριξη φίλτρων
- **mod\_gzip:** συμπίεση ιστοσελίδων HTTP και αρχείων CSS ή JavaScript

Στην παρούσα εργασία θα χρησιμοποιήσουμε κυρίως το module "mod\_gzip" για λόγους βελτιστοποίησης. Ένα παράδειγμα κλήσης αυτής της δυνατότητας φαίνεται στο αρχείο "en/akinita/index.php" στις γραμμές 7-9.

Επιπλέον χαρακτηριστικά του Apache είναι το Virtual Hosting που επιτρέπει σε πολλές διαφορετικές ιστοσελίδες να εξυπηρετούνται από µία µόνο εγκατάσταση του server, παραµετροποιήσιµα µηνύµατα σφάλµατος, βάσεις δεδοµένων βασισµένες σε ταυτοποίηση (DBMS), διαχείριση περιεχοµένου και υποστήριξη Graphical User Interfaces. Τέλος, ο Apache server χρησιµοποιείται συχνά από τους κατασκευαστές ιστοσελίδων που θέλουν να ελέγχουν τοπικά την πρόοδο της ιστοσελίδας τους κατά την φάση της ανάπτυξης.

# <span id="page-9-0"></span>**2.8. JavaScript**

Η JavaScript είναι μία δυναμική γλώσσα προγραμματισμού που επιτρέπει στο χρήστη να αλλάζει δυναμικά το περιεχόμενο μίας ιστοσελίδας. Σε αντίθεση με την PHP, η JavaScript δεν παράγει κώδικα HTML στο διακομιστή (server-side), αλλά στο πρόγραμμα περιήγησης του χρήστη (client-side). Η JavaScript μπορεί, επομένως, να χρησιμοποιηθεί τόσο σε δυναμικές, όσο και σε στατικές ιστοσελίδες. Είναι αντικειμενοστραφής γλώσσα και η σύνταξή της είναι επηρεασμένη από τις γλώσσες προγραμματισμού C και Java. Βασικές εφαρμογές της JavaScript είναι

#### <span id="page-9-1"></span>**2.8.α. Εφαρμογές της JavaScript**

- Εισαγωγή κίνησης (animation), όπως drop-down, fade-in/out, μετακίνηση αντικειμένων της HTML, αλλαγή μεγέθους και άλλα.
- Επαλήθευση των πεδίων που συμπληρώνονται από το χρήστη σε φόρμες δεδομένων.
- Καταγραφή της επισκεψιμότητας και της συμπεριφοράς των χρηστών μέσα σε κάθε ιστοσελίδα.
- Ανανέωση του περιεχομένου μίας ιστοσελίδας με προκαθορισμένο τρόπο.
- Επικοινωνία της σελίδας με τη βάση δεδομένων και ανανέωση του περιεχομένου χωρίς να απαιτείται η ανανέωση της σελίδας, μέσω της μεθόδου AJAX.

#### <span id="page-9-2"></span>**2.8.β. Η μέθοδος AJAX**

Για σχεδόν όλες τις σελίδες του διαδικτύου που συντάχθηκαν κατά τη δεκαετία του 1990 χρησιμοποιήθηκε αποκλειστικά και μόνο κώδικας HTML. Αυτό σήμαινε ότι για να πραγματοποιηθεί έστω και η παραμικρή αλλαγή στη διεπαφή του χρήστη, ολόκληρη η ιστοσελίδα έπρεπε να ανανεωθεί. Με άλλα λόγια, όλο το περιεχόμενο της σελίδας έπρεπε να σταλεί ξανά στο χρήστη και αυτό κόστιζε, αφενός χρόνο στον ίδιο το χρήστη και αφετέρου περιττή επιβάρυνση για το διακομιστή. Το 1996 εισήχθηκε από την εταιρεία Microsoft το iframe, ένα αντικείμενο της HTML που μπορούσε να ανοίξει μία ή περισσότερες ιστοσελίδες μέσα σε μία τρίτη σελίδα και να ανανεώσει κάθε μία από αυτές ξεχωριστά. Η κάπως άβολη αυτή τεχνική επικράτησε μέχρι και το 2004, έτος κατά το οποίο η εταιρεία Google άρχισε να αναπτύσσει κάποιες νέες τεχνικές στις εφαρμογές Gmail και Google Maps. Οι τεχνικές αυτές έδιναν τη δυνατότητα να γίνεται μερική ανανέωση του περιεχομένου στον περιηγητή με ταυτόχρονη κλήση server-side κώδικα στο διακομιστή.

Η AJAX (Asynchronous JavaScript and XML) εισήχθηκε ως ορισμός το 2005 και έγινε επίσημα αποδεκτή το 2006. Πρόκειται, ουσιαστικά, για μία συλλογή από μεθόδους και τεχνικές που χρησιμοποιούνται για την παραλαβή και αποστολή δεδομένων από και προς μία βάση δεδομένων, χωρίς να απαιτείται η ανανέωση της σελίδας που επεξεργάζεται αυτά τα δεδομένα.

Κατά την υλοποίηση της μεθόδου AJAX, ένα τμήμα κώδικα JavaScript τίθεται σε λειτουργία από κάποια ενέργεια του χρήστη. Αυτό το τμήμα κώδικα επικοινωνεί απευθείας με το διακομιστή μέσω του αντικειμένου (object) XMLHttpRequest της JavaScript, στέλνοντας ένα αίτημα HTTP (Hypertext Transfer Protocol). Στη συνέχεια ο διακομιστής απαντά σε αυτό το αίτημα χωρίς να ανανεώσει τη σελίδα του χρήστη. Η απάντηση καταγράφεται και μεταβάλλει ένα τμήμα της ιστοσελίδας που έχει προκαθοριστεί μέσω ενός συγκεκριμένου αναγνωριστικού (id). Ο χρήστης παραμένει στην ίδια σελίδα, βλέπει πιθανώς την αλλαγή που γίνεται σε κάποιο τμήμα της αλλά δεν αντιλαμβάνεται την ανταλλαγή δεδομένων που γίνεται παρασκηνιακά. Καθώς η εφαρμογή της AJAX γίνεται μέσω JavaScript που είναι client-side γλώσσα προγραμματισμού, βασική προϋπόθεση για την υλοποίησή της είναι να υποστηρίζεται από τον περιηγητή του χρήστη. Η AJAX υποστηρίζεται σήμερα από όλα τα σύγχρονα προγράμματα περιήγησης.

#### <span id="page-10-0"></span>**2.8.γ. Η βιβλιοθήκη jQuery**

Η jQuery είναι μία βιβλιοθήκη της JavaScript που σχεδιάστηκε ούτως ώστε να απλοποιήσει τη υλοποίηση κάποιων σεναρίων. Κυκλοφόρησε τον Ιανουάριο του 2006 από τον John Resig, είναι λογισμικό ανοικτού κώδικα και σήμερα αποτελεί την πιο γνωστή και πολυχρησιμοποιημένη βιβλιοθήκη της JavaScript στις σελίδες του παγκόσμιου ιστού. Η βιβλιοθήκη jQuery χρησιμοποιείται, μεταξύ άλλων, για τη δημιουργία προηγμένων εφέ, το χειρισμό συμβάντων, για την υλοποίηση της μεθόδου AJAX, τη δημιουργία και ενσωμάτωση αρθρωμάτων (plug-ins) και άλλα. Στην παρούσα εργασία θα χρησιμοποιήσουμε τη βιβλιοθήκη jQuery για την εφαρμογή της μεθόδου AJAX, τη δημιουργία μενού με εφέ κίνησης, τη δημιουργία διαφανειών προβολής εικόνων (slideshow), την προβολή εικόνων με εφέ fade-in & out και την ολίσθηση περιεχομένου (slider).

# <span id="page-10-1"></span>**2.9. Cookies & Sessions**

Τα cookies είναι μικρά αρχεία τα οποία δημιουργούνται από έναν ιστότοπο και αποθηκεύονται στον ηλεκτρονικό υπολογιστή του χρήστη τη στιγμή που αυτός περιηγείται στον ιστότοπο. Κάθε φορά που ο χρήστης ξαναμπαίνει στον ίδιο ιστότοπο, το πρόγραμμα περιήγησής του στέλνει το αρχείο cookie πίσω στο διακομιστή και τον ενημερώνει για την έως τότε δραστηριότητα του χρήστη. Καθαυτό τον τρόπο, ο ιστότοπος καταγράφει κάποιες από τις κινήσεις του χρήστη ώστε αυτός να μη χρειάζεται να τις επαναλάβει. Η πιο συνήθης χρήση των cookies είναι κατά την ταυτοποίηση των χρηστών (log in), όπου αποθηκεύονται το όνομα και ο κωδικός του χρήστη. Έτσι, ο χρήστης ταυτοποιείται αυτόματα απλά με το να μπει στον ιστότοπο από τον υπολογιστή του χωρίς να χρειάζεται να συμπληρώνει τα στοιχεία του ξανά και ξανά. Στην παρούσα εργασία χρησιμοποιούμε μεταβλητές cookie για να αποθηκεύσουμε τις προτιμήσεις του χρήστη όσον αφορά τη γλώσσα, το νόμισμα και τις μονάδες μέτρησης που έχει επιλέξει.

Συνήθως, όταν εργαζόμαστε επάνω σε μία εφαρμογή λογισμικού, την ανοίγουμε κάνουμε κάποιες τροποποιήσεις και έπειτα την τερματίζουμε. Αυτή η διαδικασία ονομάζεται session (συνεδρία). Όταν μία συνεδρία λαμβάνει χώρα τοπικά, ο ηλεκτρονικός υπολογιστής γνωρίζει ποιος ξεκινά, τροποποιεί και τερματίζει μία εφαρμογή. Κάτι τέτοιο δε συμβαίνει στο διαδίκτυο. Κάθε χρήστης φεύγει από μία σελίδα τερματίζοντάς τη και μεταβαίνει σε μία νέα. Αν αντιληφθούμε κάθε σελίδα του παγκόσμιου ιστού σαν ένα μεμονωμένο πρόγραμμα, τότε αυτό που πρακτικά συμβαίνει είναι να τερματίζεται ένα πρόγραμμα και να ξεκινά ένα νέο. Ο διακομιστής δεν είναι σε θέση να γνωρίζει ποιος από τους χρήστες είναι αυτός που κλείνει ή ξεκινά κάθε σελίδα. Οι μεταβλητές session δίνουν λύση σε αυτό το πρόβλημα, επιτρέποντας στον προγραμματιστή να αποθηκεύσει πληροφορίες σχετικά με κάθε χρήστη του ιστότοπου στο διακομιστή. Για να συμβεί αυτό, ο διακομιστής δημιουργεί ένα μοναδικό αναγνωριστικό (id) για κάθε έναν από τους επισκέπτες του και αποθηκεύει μαζί του όλες τις απαραίτητες πληροφορίες. Το αναγνωριστικό, είτε αποθηκεύεται ως μεταβλητή cookie ή μεταβιβάζεται μέσω της URL διεύθυνσης. Οι μεταβλητές session διαγράφονται όταν ο χρήστης εγκαταλείψει τον ιστότοπο ή μετά από ένα προκαθορισμένο χρονικό όριο. Η συνηθέστερη εφαρμογή των μεταβλητών session είναι κατά την ταυτοποίηση των χρηστών από έναν ιστότοπο. Εφόσον ο χρήστης εισάγει το όνομα και τον κωδικό του, ο ιστότοπος πρέπει να θυμάται ότι αυτός ο χρήστης είναι ταυτοποιημένος για όση ώρα περιηγείται. Το μοναδικό όνομα χρήστη αποθηκεύεται σε μία session μεταβλητή και στη συνέχεια αποστέλλεται σε κάθε σελίδα στην οποία μεταβαίνει ο χρήστης. Αυτό συμβαίνει και στις σελίδες του συστήματος διαχείρισης στην παρούσα εργασία.

# <span id="page-11-0"></span>**2.10. Cron jobs**

Συμβαίνει συχνά μία εργασία να πρέπει να επαναλαμβάνεται από έναν ιστότοπο ανά τακτά χρονικά διαστήματα χωρίς την παρέμβαση κάποιου διαχειριστή ή χρήστη. Τέτοιες εργασίες θα μπορούσαν να είναι, για παράδειγμα, η εκκαθάριση ενός πίνακα της βάσης δεδομένων, η επικοινωνία με μία υπηρεσία ιστού, η αποστολή newsletters και άλλα. Αυτό υλοποιείται από το Cron, μία εξειδικευμένη εφαρμογή προγραμματισμού εργασιών για υπολογιστικά συστήματα Unix. Η λειτουργία της εφαρμογής βασίζεται σε ένα πίνακα (crontab) στον οποίο αποθηκεύονται εντολές οι οποίες εκτελούνται περιοδικά βάση ενός δοθέντος προγράμματος. Κάθε γραμμή του πίνακα αντιπροσωπεύει μία εργασία και αποτελείται από μία εντολή CRON (CRON expression) και την εντολή Unix (shell command) που δίνεται προς εκτέλεση.

## <span id="page-11-1"></span>**2.10.1. Παραδείγματα**

Καθαρισμός του αρχείου καταγραφής σφαλμάτων κάθε μέρα στις 03:01

```
13 * * * printf > /var/log/apache/error log
```
Το αρχείο test.php εκτελείται κάθε τρεις ώρες στις 00:00, 03:00, 06:00, 09:00 κ.ο.κ.

0 \*/3 \* \* \* php /home/username/public html/test.php

Εκτέλεση του αρχείου newsletters.php την πρώτη ημέρα κάθε ζυγού μήνα και ώρα 00:00.

0 0 1 \*/2 \* php /home/elizab/public html/newsletters.php

Παρακάτω βλέπουμε μία πραγματική εφαρμογή από την παρούσα εργασία. Δύο φορές κάθε μέρα καλούμε ένα αρχείο που ανακατασκευάζει το χάρτη του ιστότοπου σε γλώσσα XML. Η διεργασία είναι ιδιαίτερα επιβαρυντική για το διακομιστή, οπότε γίνεται τμηματικά. Για αυτό το λόγο, το αρχείο που πραγματοποιεί την εργασία καλείται τρεις φορές, μία για κάθε γλώσσα στην οποία έχει μεταφραστεί ο ιστότοπος. Η γλώσσα δίνεται ως παράμετρος (Query string variable) μέσω της διεύθυνσης του αρχείου.

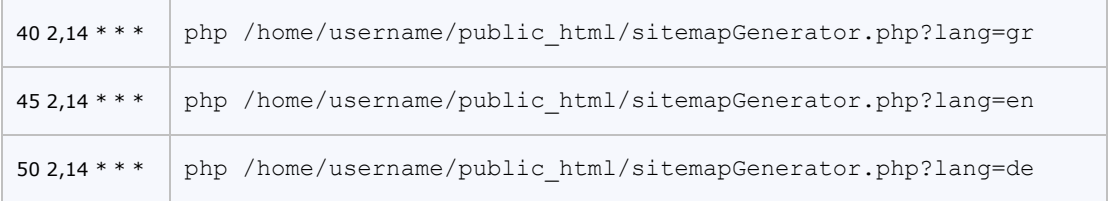

Το αρχείο sitemapGenerator.php καλείται κάθε μέρα στις 02:40, στις 02:45 και στις 02:50 με παράμετρο την ελληνική, την αγγλική και τη γερμανική γλώσσα αντίστοιχα. Κατά τον ίδιο τρόπο, το αρχείο καλείται ξανά στις 14:40, στις 14:45 και στις 14:50.

## <span id="page-12-0"></span>**2.11. XML**

Η XML (Extensible Markup Language) είναι μία γλώσσα σήμανσης η οποία ορίζει ένα σύνολο κανόνων για την κωδικοποίηση κειμένων σε μορφή που είναι κατανοητή, τόσο από τον άνθρωπο, όσο και από τον ηλεκτρονικό υπολογιστή. Παρότι σχεδιάστηκε για να χρησιμοποιηθεί για κείμενα, η XML χρησιμοποιείται κατά κόρον για την οργανωμένη αναπαράσταση δομών δεδομένων στο διαδίκτυο. Σήμερα αποτελεί ένα ιδιαίτερα ισχυρό εργαλείο στα χέρια των προγραμματιστών για την ανταλλαγή δεδομένων μεταξύ διακομιστών, καθώς και σε εφαρμογές όπως οι υπηρεσίες ιστού, οι ηλεκτρονικές πληρωμές και αλλού.

Οι χαρακτήρες που απαρτίζουν ένα κείμενο XML μπορούν να αφορούν, είτε τη σήμανση, είτε το περιεχόμενό του. Τα στοιχεία σήμανσης ξεκινούν με το χαρακτήρα "<" και καταλήγουν στο χαρακτήρα ">". Υπάρχουν τρία είδη ετικέτας, οι ετικέτες αρχής (π.χ. <date>), οι ετικέτες τέλους (π.χ. </date>) και οι ετικέτες χωρίς περιεχόμενο (π.χ. <img/>). Οι χαρακτήρες που υπάρχουν μεταξύ μιας ετικέτας αρχής και μιας ετικέτας τέλους συνιστούν το περιεχόμενο του στοιχείου, το οποίο μπορεί να εμπεριέχει σήμανση, συμπεριλαμβανομένων και άλλων στοιχείων (στοιχεία-παιδιά). Στον πίνακα 2.11.1 βλέπουμε ένα παράδειγμα κειμένου XML και τον τρόπο με τον οποίο συντάσσεται. Ένα από τα κύρια χαρακτηριστικά της XML είναι ότι στη σήμανση υποστηρίζονται και οι χαρακτήρες Unicode. Οπότε, ένα επίσης έγκυρο έγγραφο XML είναι αυτό του πίνακα 2.11.2.

```
 <?xml version="1.0" encoding='utf-8'?>
 <monument>
   <img src="eiffel_tower.jpg" alt='The Eiffel Tower, Paris'/>
   <caption>This is the Eiffel Tower that was built in Paris on
   <date><day>28</day> <month>January</month> <year>1887</year></date>.</caption>
 </monument>
```
**Πίνακας 2.11.1:** Κείμενο XML για την περιγραφή του Πύργου του Άιφελ

```
 <?xml version="1.0" encoding='utf-8'?>
 <纪念碑>
  <img src="eiffel_tower.jpg" alt='Ο Πύργος του Άιφελ, Παρίσι'/>
  <标题>Αυτός είναι ο Πύργος του Άιφελ που χτίστηκε στο Παρίσι στις
  <日期><日>28</日> <月>Ιανουαρίου</月> του <年>1887</年></日期>.</标题>
 </纪念碑>
```
**Πίνακας 2.11.2:** Κείμενο XML με σήμανση και περιεχόμενο σε χαρακτήρες Unicode

# <span id="page-13-0"></span>**2.12. WordPress & CMS ανοιχτού κώδικα**

Το σύστημα διαχείρισης περιεχομένου (Content Management System, CMS) είναι μία εφαρμογή που επιτρέπει στον πελάτη να διαχειρίζεται το δικτυακό του περιεχόμενο, όπως για παράδειγμα κείμενα, εικόνες ή πίνακες, με εύκολο τρόπο. Οι εφαρμογές διαχείρισης επιτρέπουν την αλλαγή στα περιεχόμενα ενός ιστότοπου χωρίς να είναι απαραίτητες ειδικές γνώσεις σχετικές με τη δημιουργία ιστοσελίδων ή γραφικών, καθώς συνήθως το περιεχόμενο μεταβάλλεται μέσω φορμών της HTML ή ειδικών κειμενογράφων. Οι αλλαγές του περιεχομένου μπορούν να γίνουν από οποιονδήποτε υπολογιστή που είναι συνδεμένος στο διαδίκτυο, μέσω ενός προγράμματος περιήγησης (browser).

Για τη διαχείριση του περιεχομένου ενός ιστότοπου μπορεί να κατασκευαστεί ένα σύστημα κατά παραγγελία ή να χρησιμοποιηθεί ένα έτοιμο. Υπάρχουν αμέτρητα έτοιμα CMS και πολλά από αυτά είναι ανοιχτού κώδικα. Πολλά, επίσης, εξειδικεύονται στο είδος κάθε ιστότοπου, οπότε υπάρχουν έτοιμες εφαρμογές για e-shops, για ιστολόγια, για photo gallery websites και άλλα.

Το πιο διαδεδομένο CMS ανοιχτού κώδικα για την ανάπτυξη ιστολογίων -και όχι μόνο- είναι το WordPress. Εμφανίστηκε για πρώτη φορά τον Μάιο του 2003 και σήμερα βρίσκεται εγκατεστημένο σε περίπου 60 εκατομμύρια διακομιστές του παγκόσμιου ιστού. Το WordPress δίνει τη δυνατότητα στο χρήστη να μεταβάλει την εμφάνιση του ιστολογίου του, διατηρώντας τις βασικές δομές και το περιεχόμενό του. Για να το κάνει αυτό ο χρήστης μπορεί να επιλέξει κάποιο έτοιμο δωρεάν πρότυπο εμφάνισης (template) ή να το αγοράσει ή, εφόσον έχει προγραμματιστικές γνώσεις, να το κατασκευάσει ο ίδιος. Ένα ακόμα χαρακτηριστικό του WordPress είναι ότι επιτρέπει την εγκατάσταση αρθρωμάτων (plugins), μία σειρά από επεκτάσεις κώδικα που δίνουν τη δυνατότητα στους χρήστες και τους προγραμματιστές να προσαρμόσουν τον ιστότοπο στις δικές τους ανάγκες.

Τα πλεονεκτήματα του WordPress είναι αρκετά. Η αρχιτεκτονική του είναι τέτοια ώστε να βοηθά στη βελτιστοποίηση του ιστότοπου. Επιτρέπει, επίσης, την κατηγοριοποίηση των άρθρων του ιστολογίου, την προσθήκη ετικετών (tags), τη δημιουργία σχολίων από τους αναγνώστες, το φιλτράρισμα των ανεπιθύμητων σχολίων (spam) και άλλα. Οι πιο πρόσφατες εκδόσεις του WordPress επιτρέπουν, επίσης, τη δημιουργία πολλαπλών ιστολογίων σε έναν ιστότοπο από τους ίδιους τους χρήστες.

# <span id="page-14-0"></span>**3. ΣΧΕΔΙΑΣΜΟΣ**

Η αύξηση του μεγέθους των έργων λογισμικού οδήγησε τη δεκαετία του '90 στη δημιουργία ενός συνόλου κανόνων, διαγραμμάτων και μοντέλων τα οποία θα ήταν ικανά να περιγράψουν με έναν πιο αφαιρετικό και κατανοητό τρόπο την πολυπλοκότητα κάθε τέτοιου έργου. Η χρήση αυτών των μοντέλων και διαγραμμάτων συνέβαλε σημαντικά στη συντηρησιμότητα και την αξιοπιστία του λογισμικού. Για το σχεδιασμό στην παρούσα εργασία θα χρειαστεί να καταγράψουμε τις απαιτήσεις συστήματος και γύρω από αυτές θα σχεδιάσουμε δύο από αυτά τα διαγράμματα. Το πρώτο είναι ένα Διάγραμμα Περιπτώσεων Χρήσης (Use Case Diagram) και απεικονίζει τις εργασίες που πραγματοποιεί κάθε χρήστης του συστήματος μέσα σε αυτό. Στη συνέχεια θα αναζητήσουμε τις οντότητες των δεδομένων που αλληλεπιδρούν με το σύστημα και θα τις καταγράψουμε σε ένα μοντέλο δεδομένων (Data Model).

Υπάρχει ένας τεράστιος αριθμός από πολλά ακόμα διαγράμματα που μπορούν να χρησιμοποιηθούν. Όπως συμβαίνει, παρόλα αυτά, στις περισσότερες περιπτώσεις όταν πρόκειται για έναν ιστότοπο μέτριου μεγέθους, ο χάρτης του ιστοχώρου σε συνδυασμό με αυτά τα δύο διαγράμματα είναι ικανός να περιγράψει σχεδόν το σύνολο των λειτουργιών. Βασική προϋπόθεση για να συμβεί αυτό είναι να υπάρχουν αρκετά σχόλια μέσα στον κώδικα που να περιγράφουν με σαφήνεια κάθε διεργασία, κάθε συνάρτηση (function) και κάθε κλάση.

# <span id="page-14-1"></span>**3.1. Απαιτήσεις συστήματος**

Η εξαγωγή και καταγραφή των απαιτήσεων ενός συστήματος αποτελεί σημαντική διαδικασία πριν την κατασκευή του, καθώς με αυτό τον τρόπο διασπώνται οι επιμέρους διεργασίες και καταγράφονται οι άνθρωποι και οι πόροι που εμπλέκονται στο σύστημα ώστε να αποσαφηνιστεί η σχέση που έχουν μεταξύ τους. Αυτό βοηθά στο να διασπαστεί το πρόβλημα που καλείται να λύσει ο μηχανικός λογισμικού σε μικρότερα και σαφή κομμάτια ούτως ώστε να καταστεί επιλύσιμο. Οι στόχοι στην προκειμένη περίπτωση είναι δύο:

- Η κατασκευή του ιστότοπου ενός κτηματομεσιτικού γραφείου.
- Η δημιουργία ενός ολοκληρωμένου συστήματος διαχείρισης που θα το εξυπηρετεί.

Αυτό προϋποθέτει την εξαγωγή των απαιτήσεων βάσει των πραγματικών αναγκών των χρηστών, αλλά και τη δημιουργία κάποιων επιπλέον απαιτήσεων που θα εξυπηρετούν τη βελτιστοποίηση του ιστότοπου. Οι παρακάτω απαιτήσεις συστήματος είναι πραγματικές και αφορούν ένα υπαρκτό μεσιτικό γραφείο που βρίσκεται σε λειτουργία.

# <span id="page-14-2"></span>**3.2. Λειτουργικές απαιτήσεις συστήματος**

**3.2.α.** Η διεύθυνση διαχειρίζεται έναν αριθμό από μεσίτες, συνεργάτες και υπαλλήλους. Οι υπάλληλοι περιλαμβάνουν το τμήμα μεταφράσεων, τους επιμελητές, τη γραμματεία και τη δημιουργική ομάδα. Τα στοιχεία αυτών των υπαλλήλων κρατούνται και επεξεργάζονται αποκλειστικά και μόνο από τη διεύθυνση.

**3.2.β.** Όταν ανατίθεται ένα ακίνητο, κάποιος από τους μεσίτες το αναλαμβάνει εξολοκλήρου. Εφόσον επισκεφτεί το ακίνητο, δημιουργεί ένα ηλεκτρονικό αρχείο με φωτογραφίες του, καταγράφει την τοποθεσία του και τα χαρακτηριστικά του και συντάσσει ένα κείμενο περιγραφής. Όλα τα στοιχεία συλλέγονται σε μία καρτέλα μαζί με τα έγγραφα που συνοδεύουν κάθε ακίνητο. Οι επιμελητές επιδιορθώνουν το κείμενο περιγραφής και το ανανεώνουν μέσα στην καρτέλα. Έπειτα, η διεύθυνση επιλέγει εάν αυτό το κείμενο θα σταλεί προς μετάφραση ή όχι. Οι μεταφραστές ανανεώνουν την καρτέλα κάθε ακινήτου ή αποστέλλουν τα μεταφρασμένα κείμενα για να τα ανανεώσει η γραμματεία. Οι επιμελητές ελέγχουν για τελευταία φορά ότι όλες οι πληροφορίες είναι σωστές. Ο μεσίτης ενημερώνεται όταν όλες οι πληροφορίες έχουν ελεγχθεί και διορθωθεί και, μετά από κάποιο διάστημα που ορίζει ο ίδιος, είτε αναθέτει στους επιμελητές τη διαφήμιση του ακινήτου, είτε την αναλαμβάνει ο ίδιος.

**3.2.γ.** Η δημιουργική ομάδα παραλαμβάνει τις φωτογραφίες κάθε ακινήτου, τις επεξεργάζεται, εφόσον αυτό κριθεί αναγκαίο, επιλέγει ποιες μπορούν να προβληθούν και τις κατηγοριοποιεί.

**3.2.δ.** Τα ακίνητα κατατάσσονται σε οικόπεδα, σε κατοικίες και σε λοιπά ακίνητα ως προς το είδος τους και σε πωλήσεις ή ενοικιάσεις ως προς το σκοπό για τον οποίο έχουν ανατεθεί. Η διεύθυνση ή οι μεσίτες μπορούν να συντάξουν μία καρτέλα ακινήτου, να μεταβάλουν οποιοδήποτε από τα στοιχεία του ακινήτου σε αυτή την καρτέλα ή να την καταργήσουν βάζοντας το φάκελο του ακινήτου σε ένα ξεχωριστό αρχείο με νέο κωδικό καταγραφής. Οι κατοικίες και τα λοιπά ακίνητα αρχειοθετούνται μαζί, ενώ τα οικόπεδα ξεχωριστά.

**3.2.ε.** Κάθε ακίνητο διαφημίζεται σε έναν αριθμό από εξειδικευμένους ιστότοπους προώθησης ακινήτων. Αυτό υλοποιείται από την ομάδα επιμέλειας. Οι επιμελητές κρατούν αρχείο για κάθε τέτοιο ιστότοπο και καταγράφουν ποια από τα ακίνητα διαφημίζονται και ποια όχι. Κάποιοι κατασκευαστές ή ιδιοκτήτες ακινήτων επιλέγουν να διαφημίσουν οι ίδιοι τα ακίνητά τους. Ενδέχεται, επίσης, κάποιο ακίνητο να έχει δοθεί από ένα συνεργαζόμενο γραφείο και, σε περίπτωση που διαφημίζεται από αυτό, δεν πρέπει να καταχωρείται και δεύτερη αγγελία για το ίδιο ακίνητο στον ίδιο ιστότοπο. Οι μεσίτες ή η διεύθυνση επιλέγουν κάποια ακίνητα τα οποία δεν πρέπει να διαφημίζονται ή πρέπει να διαφημίζονται υπό όρους ή συγκεκριμένους περιορισμούς.

**3.2.στ.** Για κάθε ακίνητο που διατίθεται προς πώληση η δημιουργική ομάδα σχεδιάζει ένα διαφημιστικό φυλλάδιο σε μορφή PDF. Επίσης, κάθε μήνα η δημιουργική ομάδα συντάσσει ένα διαφημιστικό κατάλογο με όλα τα ακίνητα που διατίθενται προς πώληση.

**3.2.ζ.** Κάθε προσθήκη, κατάργηση ή τροποποίηση που γίνεται στην καρτέλα ενός ακινήτου κρατείται από αυτόν που την κάνει και στο τέλος κάθε μήνα αποστέλλεται στη δημιουργική ομάδα ώστε να επανεκτυπωθεί το διαφημιστικό φυλλάδιο και να ενημερωθεί ο μηνιαίος κατάλογος. Οι επιμελητές ενημερώνονται άμεσα για οποιαδήποτε αλλαγή και ενημερώνουν τους ιστότοπους προώθησης ακινήτων. Οι αλλαγές μπορεί να αφορούν οποιοδήποτε από τα χαρακτηριστικά ενός ακινήτου, τον τίτλο, το είδος του, ένα τμήμα του κειμένου περιγραφής του ή οτιδήποτε άλλο. Από κάποιο ακίνητο μπορεί, για παράδειγμα, να πουληθεί μόνο ένα τμήμα του, οπότε είναι πολύ σύνηθες να γίνονται αλλαγές σχεδόν σε όλα τα χαρακτηριστικά του ταυτόχρονα.

**3.2.η.** Κατά την άφιξη κάθε νέου πελάτη η γραμματεία καταγράφει τα στοιχεία του. Οι μεσίτες καταγράφουν τη σχέση που έχει κάθε πελάτης με το ακίνητο ή τα ακίνητα με τα οποία αυτός σχετίζεται.

<span id="page-16-0"></span>**3.2.θ.** Οι συνεργάτες έχουν πρόσβαση στις καρτέλες πελατών και στις καρτέλες ακινήτων, αλλά δε μπορούν να πραγματοποιήσουν κανενός είδους τροποποίηση.

**3.2.ι.** Η διοίκηση έχει πρόσβαση και μπορεί να τροποποιήσει όλα τα ψηφιακά ή μη αρχεία, τις καρτέλες ακινήτων ή πελατών, τις καρτέλες προσωπικού ή συνεργατών και γενικότερα οποιαδήποτε πληροφορία αφορά το μεσιτικό γραφείο.

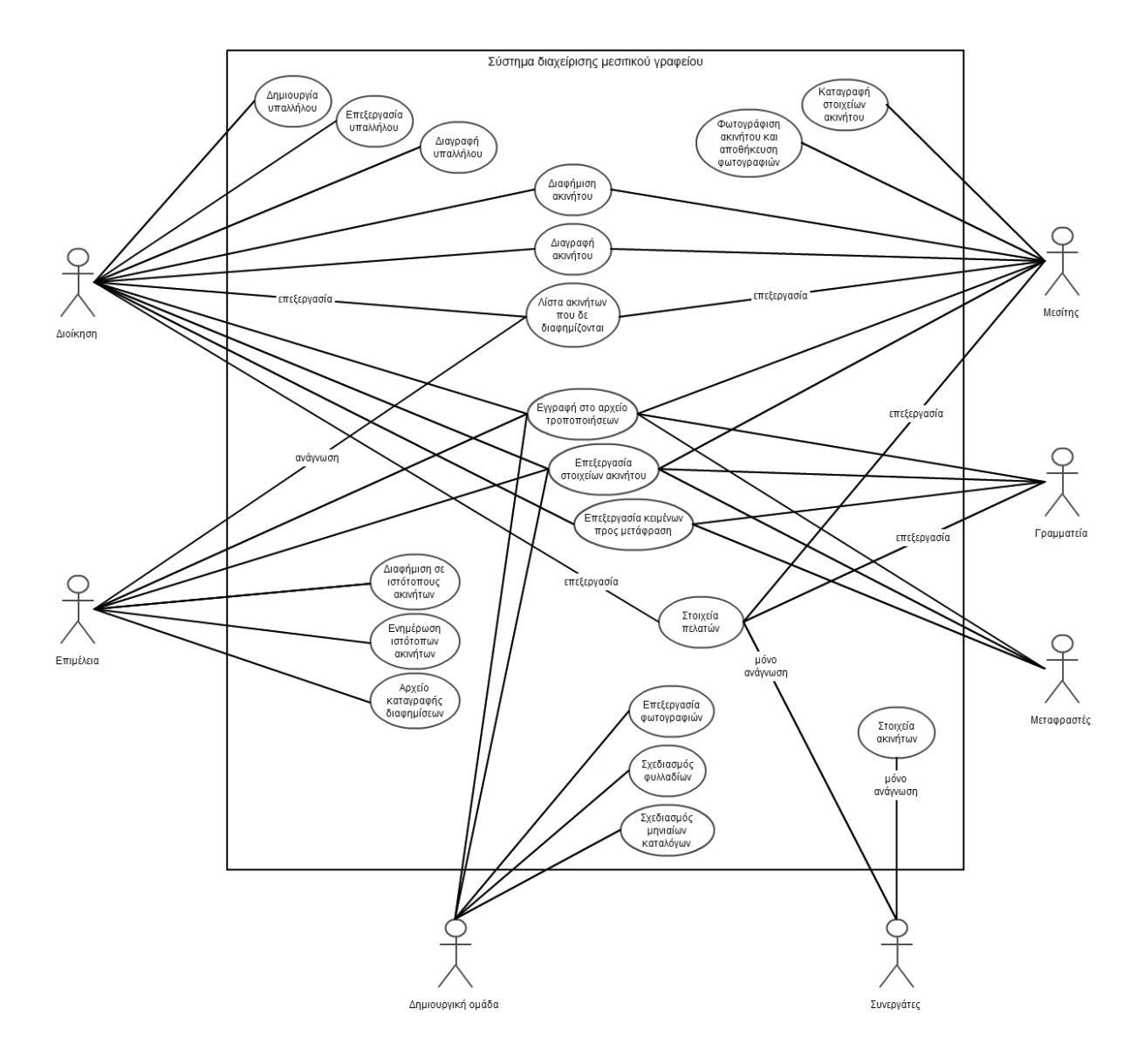

**Εικόνα 3.1** – Αρχικό διάγραμμα περιπτώσεων χρήσης βάσει των λειτουργικών απαιτήσεων του συστήματος.

<span id="page-17-1"></span>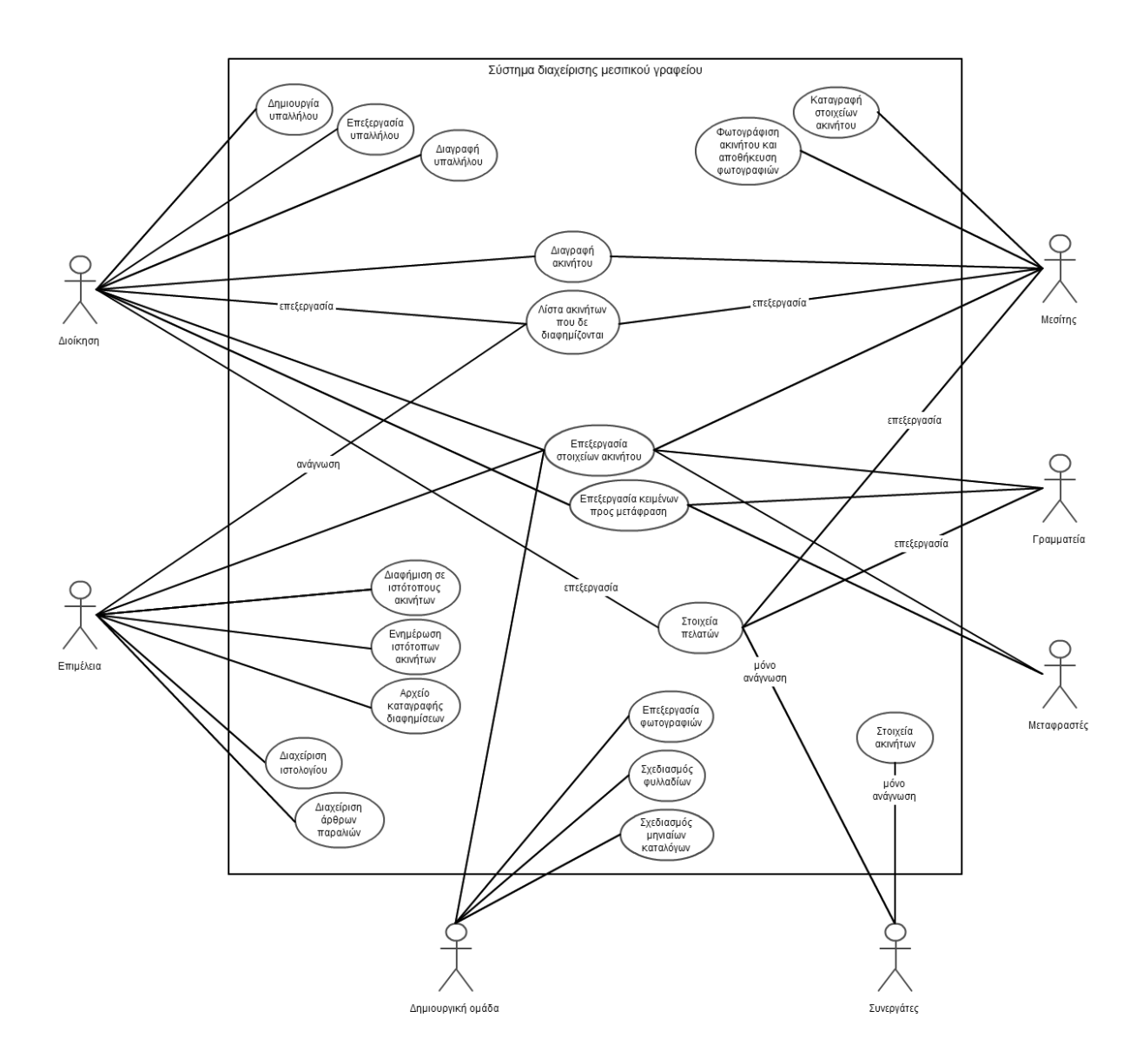

**Εικόνα 3.2** – Τελικό διάγραμμα περιπτώσεων χρήσης βάσει των απαιτήσεων που προκύπτουν λόγω βελτιστοποίησης.

## <span id="page-17-0"></span>**3.3. Απαιτήσεις που προκύπτουν λόγω βελτιστοποίησης**

Βασική αρχή της βελτιστοποίησης και της προώθησης ενός ιστότοπου είναι η συνεχής ροή νέων και ποιοτικών πληροφοριών μέσα σε αυτόν. Εκ των πραγμάτων, στο συγκεκριμένο ιστότοπο θα υπάρχει περιεχόμενο το οποίο θα ανανεώνεται τακτικά και θα αφορά τα ακίνητα. Για την επίτευξη, παρόλα αυτά, ακόμα καλύτερων αποτελεσμάτων, θα προσθέσουμε δύο ακόμα πηγές περιεχομένου. Αυτές είναι ένα ιστολόγιο το οποίο θα υλοποιηθεί στο σύστημα διαχείρισης ανοιχτού κώδικα WordPress, καθώς και μία σειρά από άρθρα που θα αφορούν την περιοχή και τις παραλίες της περιοχής στην οποία δραστηριοποιείται το μεσιτικό γραφείο. Η προσθήκη αυτών των διαδικασιών δημιουργεί κάποιες επιπλέον απαιτήσεις συστήματος οι οποίες δεν υπήρχαν μέχρι την κατασκευή του ιστότοπου. Κάτι τέτοιο συμβάλει και στη διατήρηση του υπάρχοντος προσωπικού, εφόσον κάποιες άλλες διεργασίες πρόκειται να αυτοματοποιηθούν.

**3.3.α.** Η διοίκηση θα επιλέγει κάποια άρθρα και οι επιμελητές θα αναλαμβάνουν τη σύνταξή τους, καθώς και όλες τις διεργασίες ανανέωσης και καταγραφής τους στο σύστημα του WordPress. Η δημιουργική ομάδα θα συμβάλει όταν απαιτείται η επεξεργασία εικόνων η κώδικα HTML.

**3.3.β.** Όταν ζητείται από τη διοίκηση, οι επιμελητές θα συντάσσουν έναν αριθμό από άρθρα που θα αφορούν παραλίες της περιοχής. Η δημιουργική ομάδα θα συλλέγει έναν αριθμό φωτογραφιών για κάθε παραλία τις οποίες θα επεξεργάζεται και θα δημοσιεύει.

## <span id="page-18-0"></span>**3.4. Διεργασίες που καταργούνται**

Στην εικόνα 3.1 βλέπουμε το διάγραμμα περιπτώσεων χρήσης για τις απαιτήσεις 3.2.α μέχρι 3.2.ι, όπως αυτό προκύπτει χωρίς την ύπαρξη του συστήματος που πρόκειται να κατασκευάσουμε. Η χρήση του ιστότοπου θα συμβάλει στην αυτοματοποίηση κάποιων διεργασιών με σκοπό την κατάργησή τους. Αυτές οι διεργασίες έχουν να κάνουν με την καταγραφή δεδομένων και στοιχείων, καθώς και με μία σειρά από εργασίες επικοινωνίας μεταξύ των τμημάτων οι οποίες μπορούν να καταργηθούν. Επίσης, πέραν των έντυπων καταλόγων και των φυλλαδίων για κάθε ακίνητο, όλες οι υπόλοιπες ενέργειες που αφορούν τη διαφήμιση θα γίνονται ηλεκτρονικά, οπότε επίσης καταργούνται. Στην εικόνα 3.2 βλέπουμε το διάγραμμα περιπτώσεων χρήσης που προκύπτει μετά την κατάργηση αυτών των διεργασιών, καθώς και με την εφαρμογή των απαιτήσεων που προκύπτουν λόγω βελτιστοποίησης.

# <span id="page-18-1"></span>**3.5. Χάρτης ιστοχώρου**

Κάθε δυναμικός ιστότοπος απαρτίζεται από δύο βασικές κατηγορίες ιστοσελίδων· η πρώτη αφορά τις σελίδες που εμφανίζονται ως διεπαφή στον απλό χρήστη, είναι προσπελάσιμες από οποιονδήποτε και βρίσκονται στον ορατό παγκόσμιο ιστό (surface web). Οι υπόλοιπες αφορούν το Σύστημα Διαχείρισης Περιεχομένου (Content Management System, CMS), εμφανίζονται μόνο σε εγκεκριμένους χρήστες (διαχειριστές) και δεν είναι ορατές στις μηχανές αναζήτησης (deep web). Κατά συνέπεια, για ένα τέτοιο ιστότοπο θα χρειαστεί να σχεδιάσουμε δύο χάρτες, ένα χάρτη ορατών σελίδων (surface web site map) και ένα χάρτη σελίδων CMS (deep web site map).

Από τις απαρχές του διαδικτύου μέχρι σήμερα, οι χρήστες έχουν διδαχθεί να περιηγούνται στο διαδίκτυο βάσει κάποιων συγκεκριμένων κανόνων. Όταν αυτοί οι κανόνες καταστρατηγούνται από έναν ιστότοπο, τότε υπάρχει μεγάλη πιθανότητα οι χρήστες να δυσαρεστηθούν και να επιλέξουν κάποιον άλλο ιστότοπο που θα τους είναι πιο οικείος και εύχρηστος. Για να συμβαδίσουμε, λοιπόν, με αυτούς τους κανόνες το πρώτο πράγμα που πρέπει να κατασκευάσουμε είναι μία αρχική σελίδα. Η σελίδα αυτή πρέπει να αποτελεί σημείο εισόδου και υποδοχής του χρήστη στον ιστότοπο, καθώς και σημείο αναφοράς κατά την περιήγησή του. Αυτό σημαίνει ότι ο χρήστης πρέπει να βρίσκει εύκολα στην αρχική σελίδα αυτό που ψάχνει και να κατευθύνεται άμεσα εκεί. Βάσει των συνηθειών των χρηστών, πέραν της αρχικής σελίδας, θα δημιουργήσουμε μία σελίδα

<span id="page-19-0"></span>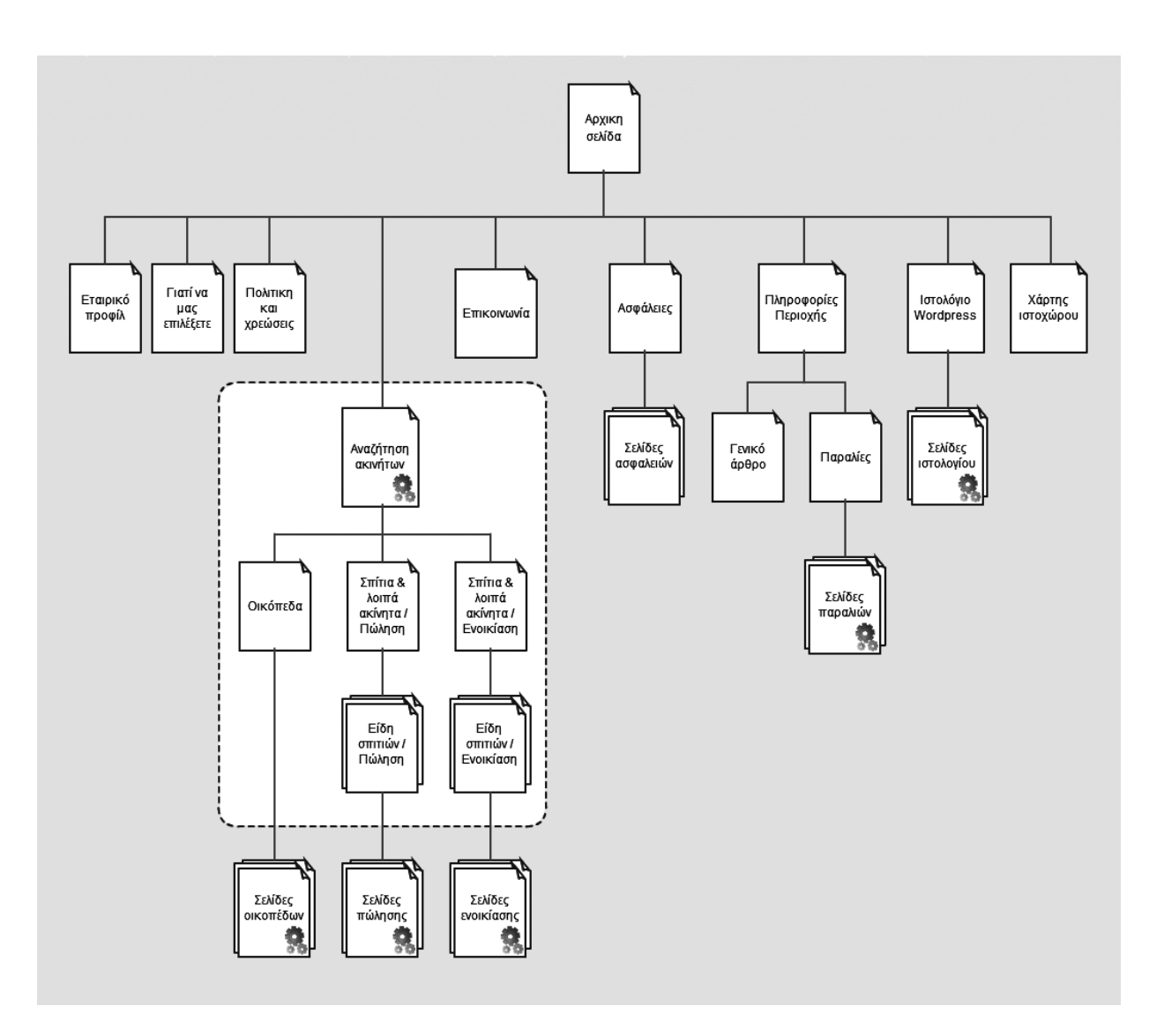

**Εικόνα 3.3** – Χάρτης ιστοχώρου

επικοινωνίας όπου ο χρήστης-πελάτης θα μπορεί εύκολα να έρθει σε απευθείας επικοινωνία με το μεσιτικό γραφείο. Η σελίδα επικοινωνίας και η αρχική θα συμπληρωθούν από μία ακόμα ιστοσελίδα όπου ο χρήστης θα μπορεί να αναζητήσει μέσα στα ακίνητα του γραφείου, εφόσον αυτό είναι και το βασικό προϊόν που προσφέρεται. Αυτές οι σελίδες είναι οι πλέον αναγκαίες και θα αποτελέσουν το βασικό κορμό του ιστότοπου.

Μέχρι τώρα έχουν επίσης αναφερθεί παραπάνω οι σελίδες ενός ιστολογίου που θα υλοποιηθεί σε WordPress, καθώς και μία σειρά από άρθρα για παραλίες. Για την εξυπηρέτηση των πελατών της επιχείρησης, αλλά και για να εμπλουτίσουμε ακόμα περισσότερο το περιεχόμενο του ιστοχώρου θα προσθέσουμε κάποιες ακόμα στατικές σελίδες που θα αφορούν την επιχείρηση, τις χρεώσεις και τις λοιπές υπηρεσίες που προσφέρονται. Τέλος, θα δημιουργήσουμε μία σελίδα όπου θα παρουσιάζεται ο χάρτης του ιστοχώρου και η οποία θα αποτελεί ένα ακόμα εργαλείο αναζήτησης και περιήγησης για τους χρήστες. Η πρακτική αναγκαιότητα αυτής της σελίδας είναι μικρή, παρόλα αυτά η ύπαρξή της συμβάλει σημαντικά στη βελτιστοποίηση του ιστοχώρου. Στην εικόνα 3.3 βλέπουμε αναλυτικότερα το χάρτη που προκύπτει.

Για τις σελίδες του CMS θα χρειαστεί να μελετήσουμε το χάρτη των ορατών σελίδων (front pages) σε συνδυασμό με τις απαιτήσεις του συστήματος. Από αυτή τη διαδικασία θα εξάγουμε ένα μοντέλο δεδομένων το οποίο θα μας εξυπηρετήσει ούτως ώστε να βρούμε ποιες σελίδες απαιτούνται για το CMS και να τις κατασκευάσουμε.

# <span id="page-20-0"></span>**3.6. Μοντέλα δεδομένων & βάση δεδομένων**

Σκοπός του μοντέλου δεδομένων είναι να καταγράψει με λεπτομέρεια τις οντότητες που πρόκειται να χρησιμοποιηθούν από το σύστημα. Η καταγραφή αυτή θα γίνει σε δύο στάδια· αρχικά, τα δεδομένα θα εξαχθούν σε ένα προσχέδιο από τις απαιτήσεις συστήματος που αναφέρθηκαν παραπάνω, ενώ σε δεύτερη φάση θα προστεθούν τα δεδομένα που προκύπτουν από το χάρτη του ιστοχώρου. Το μοντέλο δεδομένων εξυπηρετεί σε μεγάλο βαθμό στο σχεδιασμό της βάσης δεδομένων. Στο σύστημά μας θα προκύψουν πολλοί βοηθητικοί πίνακες που θα εξυπηρετούν στην καλύτερη οργάνωση των δεδομένων μας και στην ομαλή λειτουργία του ιστότοπου. Το πρώτο βήμα για να καταγράψουμε αυτούς τους πίνακες είναι να εντοπίσουμε τις οντότητες του συστήματος. Οι οντότητες που προκύπτουν και σε πρώτη φάση φαίνεται να χρειάζεται να καταγράψουμε υπό τη μορφή πινάκων είναι οι εξής:

- **διαχειριστές**
- **καρτέλες ακινήτων (κατοικίες, οικόπεδα / ενοικιάσεις, πωλήσεις)**
- **πελάτες**
- **διαφημίσεις**
- **τροποποιήσεις διαφημίσεων**
- **άρθρα**
- **άρθρα παραλιών**
- **άρθρα ιστολογίου**

Οι οντότητες αυτές μπορούν να χρησιμοποιηθούν ώστε με περαιτέρω ανάλυση να εξάγουμε τις κατηγορίες των πινάκων που θα κατασκευάσουμε. Οι πίνακες της βάσης δεδομένων που προκύπτουν φαίνονται στον πίνακα 3.6.1.

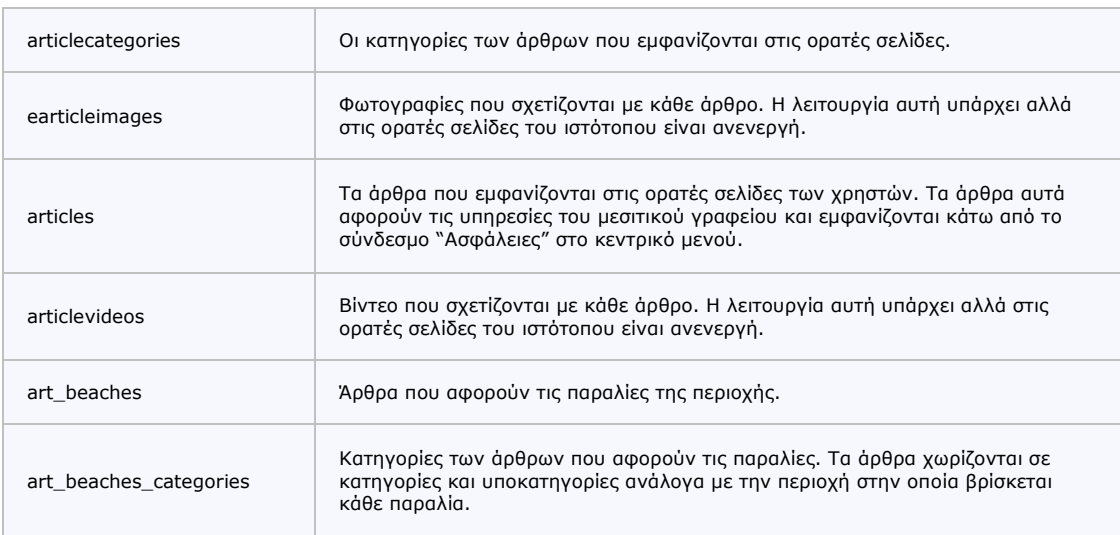

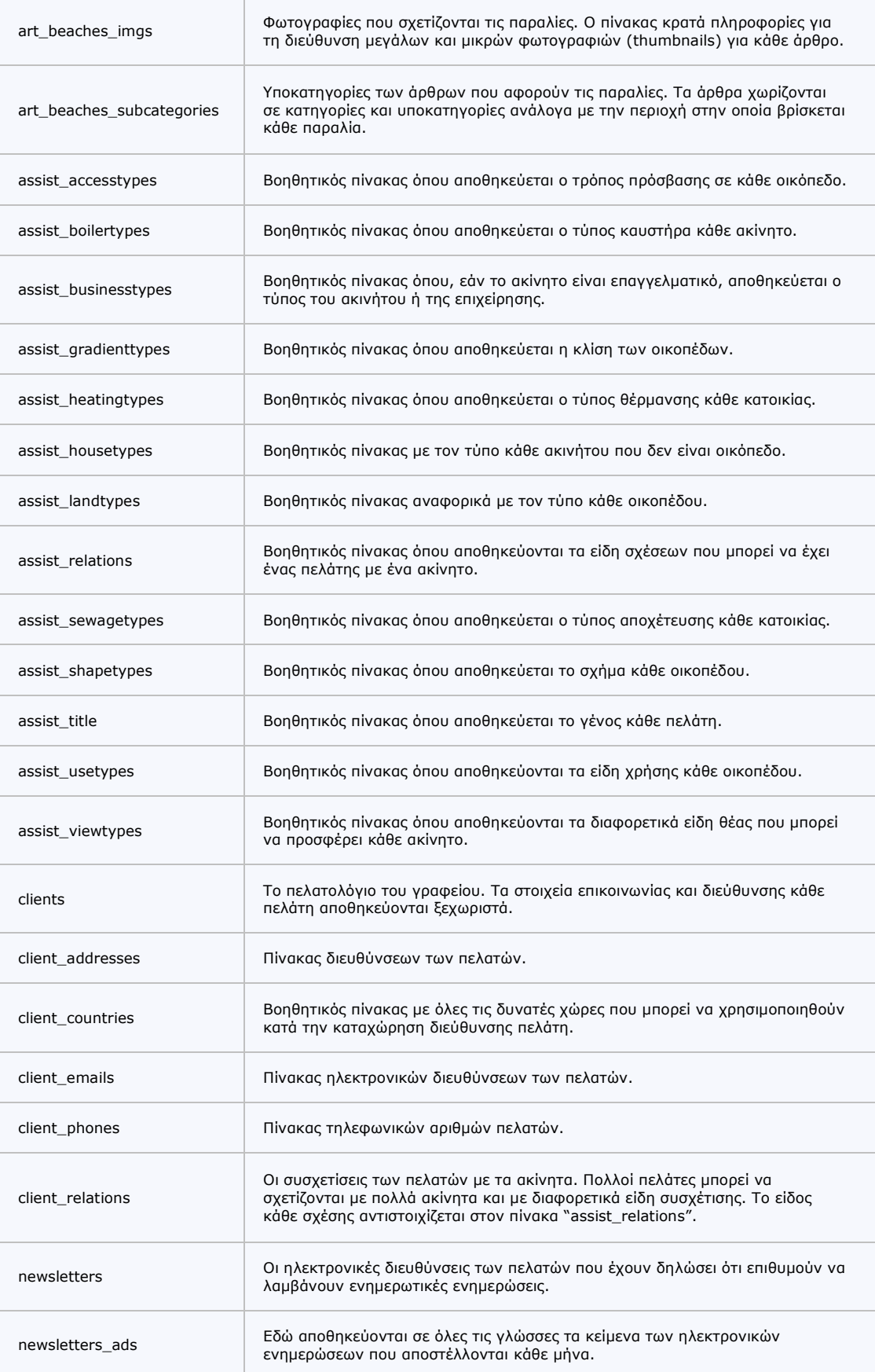

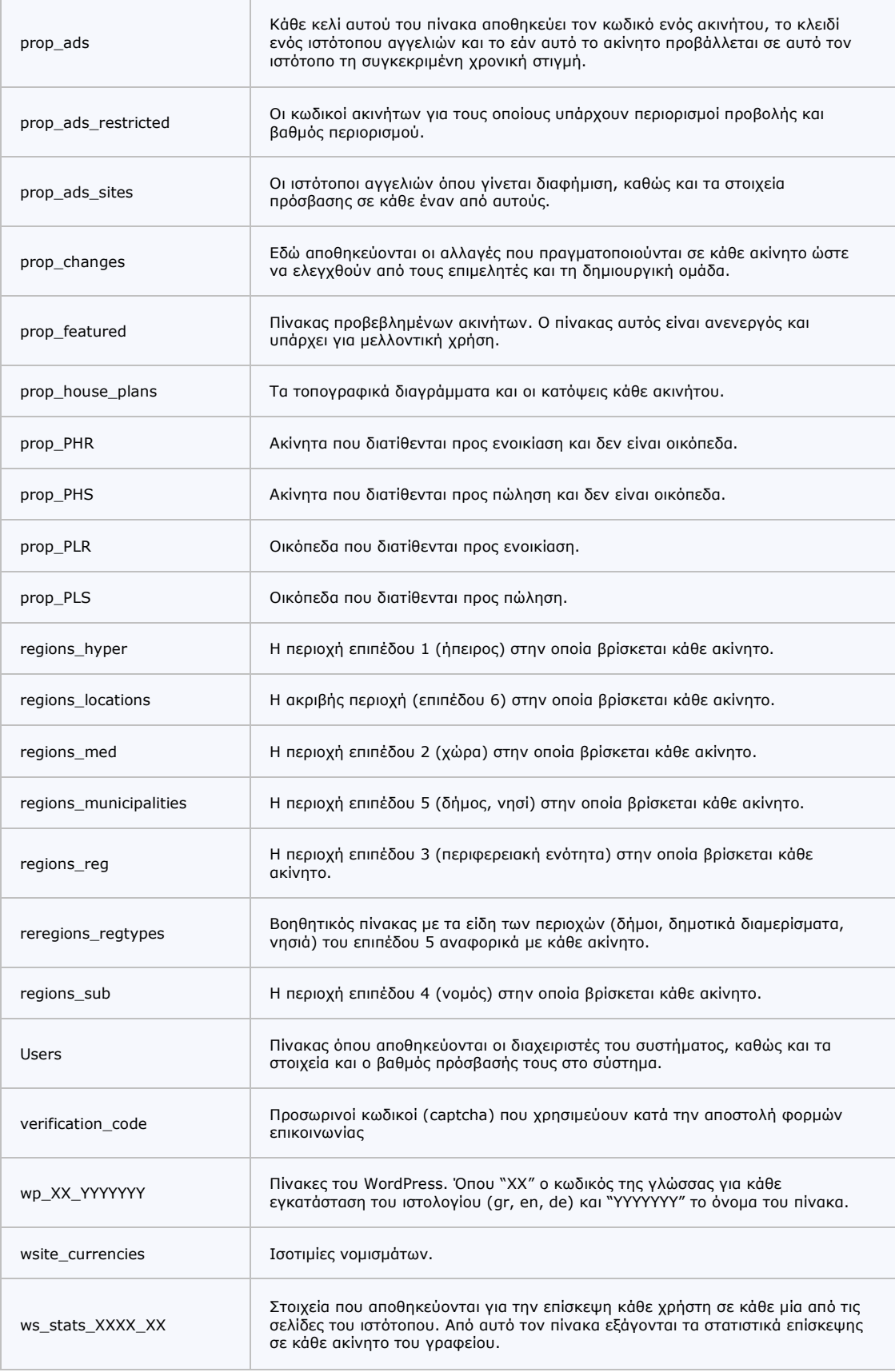

**Πίνακας 3.6.1** – Το σύνολο των πινάκων του ιστότοπου όπως εμφανίζονται στη βάση δεδομένων

<span id="page-23-0"></span>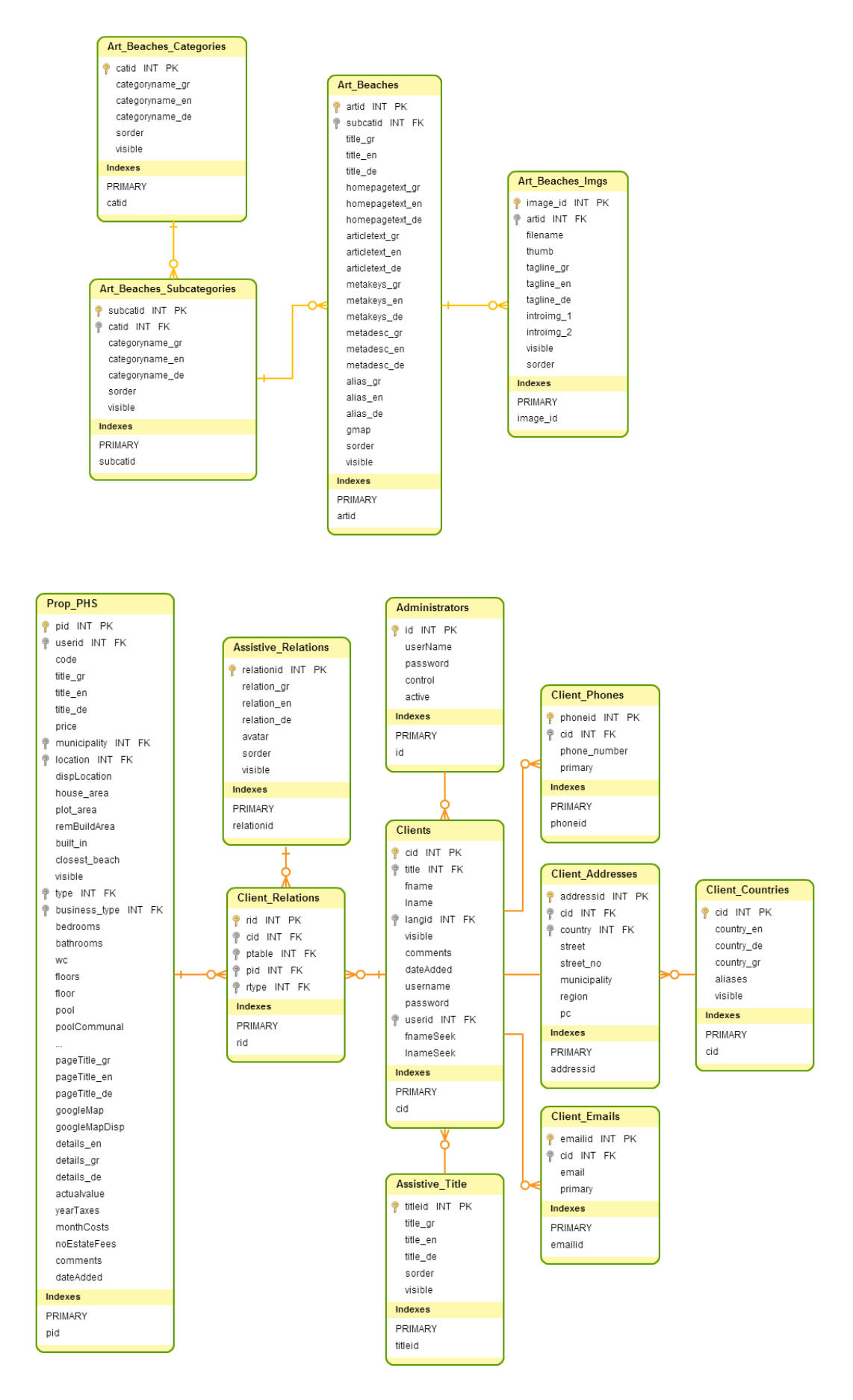

**Εικόνες 3.4 & 3.5** – Μοντέλο δεδομένων σχετικά με τα άρθρα των παραλιών & μοντέλο δεδομένων σχετικά με τους πελάτες που αφορούν τα ακίνητα προς πώληση που δεν είναι οικόπεδα.

<span id="page-24-1"></span>Ένα ενιαίο μοντέλο δεδομένων για το σύνολο του συστήματος θα ήταν αρκετά περίπλοκο και περισσότερο θα δυσχέραινε παρά θα διευκόλυνε στην κατανόησή του. Μία εναλλακτική λύση είναι να αναλύσουμε το σύστημά μας τμηματικά, διασπώντας το ανά οντότητα και να σχεδιάσουμε ένα μοντέλο δεδομένων για κάθε μία από αυτές. Στις εικόνες 3.4 και 3.5 βλέπουμε τα μοντέλα δεδομένων που αφορούν τα άρθρα παραλιών και τους πελάτες, αντίστοιχα.

## <span id="page-24-0"></span>**3.7. Χάρτης σελίδων CMS**

Οι σελίδες του συστήματος διαχείρισης περιεχομένου (CMS) θα είναι προσβάσιμες μέσα από ένα απλό μενού το οποίο θα είναι ορατό σε κάθε μία από αυτές. Οι σελίδες πρέπει να δίνουν τη δυνατότητα στους διαχειριστές να τροποποιούν όλα τα δυναμικά συστατικά των ορατών ιστοσελίδων, καθώς και να προβάλλουν ή να τροποποιούν όλα τα στοιχεία που αφορούν τη διαχείριση της επιχείρησης ανεξάρτητα από τον ιστότοπο. Ο χάρτης σελίδων του CMS φαίνεται στην εικόνα 3.6 και προκύπτει μετά από ανάλυση των απαιτήσεων του συστήματος, του χάρτη των ορατών σελίδων του ιστότοπου και των μοντέλων δεδομένων.

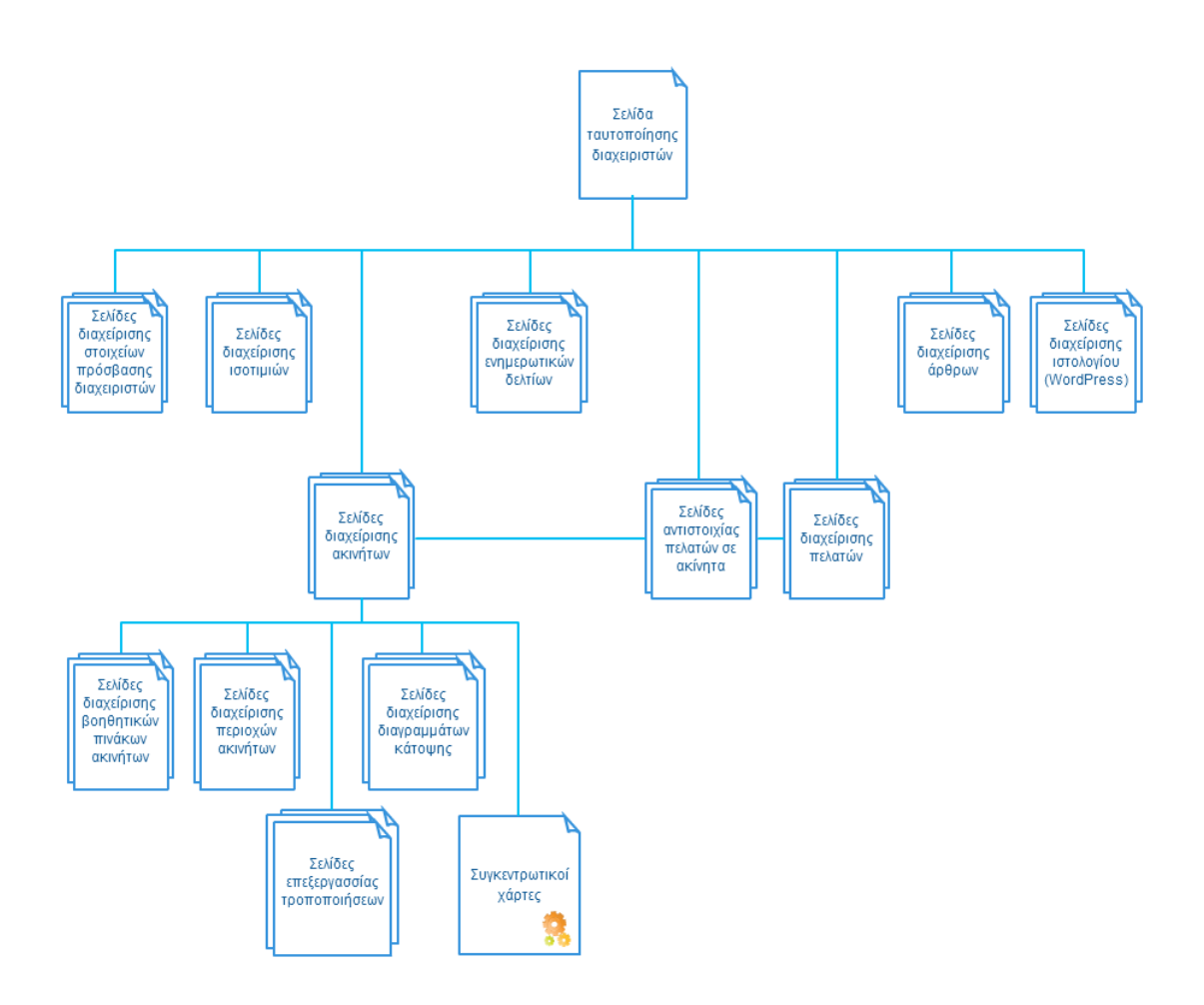

**Εικόνα 3.6** – Χάρτης σελίδων CMS.

# <span id="page-25-0"></span>**4. ΥΛΟΠΟΙΗΣΗ**

## <span id="page-25-1"></span>**4.1. Σύστημα διαχείρισης περιεχομένου**

Το σύστημα διαχείρισης είναι ορατό μόνο στους διαχειριστές του συστήματος και όχι στους χρήστες. Κατά συνέπεια, δε δόθηκε ιδιαίτερη έμφαση στα γραφικά και τη μορφοποίηση, όσο στην πρακτικότητα και την απλότητα κάθε διεπαφής. Έγινε περιορισμένη χρήση κώδικα CSS ούτως ώστε να καθοριστούν κάποιες βασικές δομές κειμένων και πινάκων, ενώ το μενού συντάχθηκε με απλές drop-down lists από τα στοιχεία φορμών της HTML. Η περιήγηση σε κάθε διεπαφή γίνεται με την επιλογή κάθε ενός από τα στοιχεία του μενού και μέσω της εντολής "window.open" της JavaScript. Τα στοιχεία που αφορούν τη διαχείριση του μεσιτικού γραφείου προβάλλονται σε πίνακες και οι απαραίτητες τροποποιήσεις από τους διαχειριστές γίνονται κυρίως μέσα από φόρμες.

#### <span id="page-25-2"></span>**4.1.α. Ταυτοποίηση & επεξεργασία των διαχειριστών του συστήματος**

Οι διαχειριστές του συστήματος έχουν πρόσβαση στο σύστημα διαχείρισης μέσω μίας URL διεύθυνσης (./backOffice/) Η ταυτοποίησή τους γίνεται μέσω μίας απλής φόρμας όπου οι χρήστες συμπληρώνουν ένα όνομα χρήστη και ένα κωδικό που τους έχουν δοθεί. Το σύστημα ελέγχει εάν τα στοιχεία αυτά επαληθεύονται στη βάση δεδομένων. Εάν δεν επαληθευτούν, τότε ο χρήστης λαμβάνει ένα μήνυμα σφάλματος. Σε αντίθετη περίπτωση, τα στοιχεία αυτά, καθώς και ο βαθμός πρόσβασης του χρήστη αποθηκεύονται ως Session μεταβλητές. Κάθε φορά που ένας χρήστης ανοίγει μία σελίδα η οποία σχετίζεται με τη διαχείριση του συστήματος, ο κώδικας αυτής της σελίδας ταυτοποιεί το χρήστη πριν από οποιαδήποτε ενέργεια. Η διαδικασία αυτή διασφαλίζει ότι μόνο πιστοποιημένοι χρήστες θα μπορούν να βλέπουν και να τροποποιούν τα δεδομένα του συστήματος διαχείρισης. Οι μεταβλητές Session διαγράφονται με το κλείσιμο του προγράμματος περιήγησης (browser), οπότε για να βγει ένας διαχειριστής από το σύστημα, αρκεί απλά να κλείσει το browser του. Επιπλέον, με το άνοιγμα κάθε σελίδας, οι μεταβλητές που έχουν καταχωρηθεί στο Session ανανεώνονται και λήγουν σε περίπτωση αδράνειας του διαχειριστή για κάποιο χρονικό διάστημα. Σε περίπτωση, επομένως, που ένας διαχειριστής ξεχάσει να βγει από το σύστημα διαχείρισης ή να κλείσει τον περιηγητή του, τότε το σύστημα τον βγάζει αυτόματα μετά από 24 λεπτά.

Οι χρήστες του συστήματος διαχείρισης χωρίζονται σε τρεις κατηγορίες, ανάλογα με τις δυνατότητες πρόσβασης που τους έχουν δοθεί. Οι διαχειριστές με το μικρότερο βαθμό πρόσβασης είναι οι συνεργάτες του γραφείου και έχουν πρόσβαση στο πελατολόγιο, καθώς και σε κάποιες λεπτομέρειες που δε μπορούν να δουν οι απλοί επισκέπτες του ιστοχώρου, όπως είναι για παράδειγμα η ακριβής θέση κάθε ακινήτου. Η δεύτερη βαθμίδα πρόσβασης αφορά τους διαχειριστές των δεδομένων που αφορούν το μεσιτικό γραφείο. Αυτή η κατηγορία χρηστών μπορεί να τροποποιήσει τις λεπτομέρειες κάθε ακινήτου, τις εικόνες, τα κείμενα και τα άρθρα που προβάλλονται στον ιστότοπο. Δεν έχει, παρόλα αυτά πρόσβαση σε λειτουργίες που αφορούν το ίδιο το σύστημα, όπως, για παράδειγμα, η επεξεργασία των ίδιων των διαχειριστών του. Αυτό γίνεται από τους χρήστες της τρίτης βαθμίδας πρόσβασης που έχουν τη δυνατότητα της πλήρους διαχείρισης όλων των λειτουργιών του συστήματος.

Οι χρήστες με δυνατότητα πλήρους διαχείρισης μπορούν να καταχωρήσουν, να διαγράψουν ή να τροποποιήσουν τα στοιχεία κάποιου διαχειριστή ή να του αλλάξουν τις δυνατότητες και το βαθμό πρόσβασης.

#### <span id="page-26-0"></span>**4.1.β. Ισοτιμία συναλλάγματος**

Για έναν ιστότοπο που παρουσιάζει προϊόντα σε πελάτες του εξωτερικού είναι ιδιαίτερα σημαντικό να δίνεται η τιμή πώλησης στη νομισματική ισοτιμία του εκάστοτε χρήστη. Το πρόβλημα που καλείται να λύσει ο προγραμματιστής σε αυτή την περίπτωση είναι ότι οι συναλλαγματικές ισοτιμίες δεν είναι σταθερές, αλλά μεταβάλλονται από ώρα σε ώρα χωρίς να ακολουθούν κάποιο συγκεκριμένο μοτίβο. Με άλλα λόγια, οι ισοτιμίες δε μπορούν να εξαχθούν από το ίδιο το σύστημα, αλλά πρέπει να εισαχθούν με κάποιο τρόπο από κάπου μέσα από τον παγκόσμιο ιστό. Τη λύση σε αυτό το πρόβλημα έρχονται να δώσουν οι υπηρεσίες παγκόσμιου ιστού (Web services).

Μία υπηρεσία ιστού αντιπροσωπεύεται από ένα αρχείο WSDL (Web Services Description Language) σε γλώσσα XML. Μέσα στο αρχείο αυτό αναγράφονται οι λειτουργίες, τα μηνύματα και οι συνδέσεις που περιγράφουν αυτή την υπηρεσία, καθώς και μία διεύθυνση URL από όπου ο πελάτης μπορεί να την καλέσει. Όλα τα μηνύματα που αναγράφονται στο αρχείο XML ακολουθούν τους κανόνες της XML Schema (XSD). Η XSD είναι, ουσιαστικά, μία δομή της XML που καθιστά αναγνωρίσιμα τα δεδομένα της υπηρεσίας. Όλα τα μηνύματα που λαμβάνονται και αποστέλλονται από την υπηρεσία βρίσκονται σε μορφή XML η οποία:

- Έρχεται σε συμφωνία με τους κανόνες της XML Schema
- Ακολουθεί τα πρωτόκολλα που ορίζει η WSDL
- Χρησιμοποιεί ένα επιπλέον πρωτόκολλο της XML γνωστό ως SOAP (Simple Object Access Protocol) το οποίο εξειδικεύεται στην ανταλλαγή δομημένης συλλογής πληροφοριών μέσα από τον παγκόσμιο ιστό.

Η υπηρεσία είναι διαθέσιμη από τη στιγμή που ο πάροχος καθιστά διαθέσιμο το XML αρχείο της υπηρεσίας. Το μόνο που έχει να κάνει ο πελάτης είναι να αναγνώσει αυτό το αρχείο και να επεξεργαστεί τα δεδομένα με τον τρόπο που αυτός επιθυμεί. Για να αναγνώσουμε τα δεδομένα της υπηρεσίας με PHP μπορούμε είτε να καλέσουμε την κλάση SoapClient ή να ανοίξουμε το WSDL αρχείο με την εντολή fopen.

Για να πάρουμε της ισοτιμίες που χρειαζόμασταν στην παρούσα εργασία χρησιμοποιήσαμε την υπηρεσία "Yahoo! Finance". Ο πάροχος της συγκεκριμένης υπηρεσίας δεν εξάγει τα δεδομένα σε μορφή XML, αλλά σε ένα παραμετροποιήσιμο αρχείο CSV το οποίο είναι φιλικό προς το χρήστη και αναγνωρίσιμο από τα εργαλεία των Microsoft και Open Office. Με αυτό τον τρόπο χρησιμοποιούμε, μεν, μία υπηρεσία ιστού, αλλά αυτό θα μπορούσαμε να πούμε ότι γίνεται κάπως ανορθόδοξα, εφόσον δεν υφίστανται αρχείο WSDL, κώδικας XML και SOAP.

Εδώ βλέπουμε ένα παράδειγμα με το URL του αρχείου που ανοίξαμε (1) και την απάντηση που λάβαμε από αυτό (2):

# **1. http://finance.yahoo.com/d/quotes.csv?e=.csv&f=sl1d1t1&s=EURUSD=X**

#### **2. EURUSD=X,1.3818,"4/18/2014","7:15am"**

Οι διαχειριστές του συστήματός μας μπορούν να καθορίσουν ποια από τα νομίσματα επιθυμούν να προβάλλονται στον ιστότοπο. Επομένως, τους δίνεται η δυνατότητα να διαγράψουν, να προσθέσουν ή να τροποποιήσουν κάποιο νόμισμα. Η ενημέρωση της ισοτιμίας κάθε νομίσματος γίνεται αυτόματα από το σύστημα ανά μία ώρα με τη χρήση cron jobs. Το αρχείο που καλείται σαρώνει τα νομίσματα που έχουν καταγραφεί στη βάση δεδομένων. Για κάθε εγγραφή της βάσης δεδομένων καλείται η παραπάνω URL διεύθυνση όπου στις παραμέτρους δηλώνεται το Ευρώ και το εκάστοτε νόμισμα. Η συμβολοσειρά που λαμβάνεται ως απάντηση διασπάται με την εντολή "explode" και η νέα ισοτιμία καταχωρείται στη βάση δεδομένων αντί της παλιάς.

Θεωρητικά θα μπορούσαμε να μην καταγράφουμε την ισοτιμία στη βάση δεδομένων, αλλά να καλούμε την υπηρεσία της Yahoo! Finance κάθε φορά που ο χρήστης επικαλούνταν σελίδα με ισοτιμία σε ξένο νόμισμα. Κάτι τέτοιο θα έδινε ακριβέστερα αποτελέσματα στο χρήστη, εφόσον θα υπολόγιζε βάσει της τρέχουσας ισοτιμίας και όχι βάσει αυτής που ίσχυε μέχρι και μία ώρα πριν. Από την άλλη, όμως, αυτή η μέθοδος θα επιβάρυνε κατά πολύ το σύστημά μας, ενώ οι μεταβολές που μπορεί να συμβούν σε κάθε ισοτιμία μέσα σε μία ώρα είναι πρακτικά αμελητέες.

#### <span id="page-27-0"></span>**4.1.γ. Βοηθητικοί πίνακες**

Στα χαρακτηριστικά κάθε ακινήτου υπάρχουν μεταβλητές που μπορούν να περιγραφούν με αριθμούς, όπως είναι, για παράδειγμα η επιφάνεια ή το έτος κατασκευής. Άλλες μεταβλητές μπορεί να είναι τύπου Boolean, όπως για παράδειγμα το εάν υπάρχει ανελκυστήρας ή κήπος. Κάποιες άλλες μεταβλητές περιγράφονται από συμβολοσειρές (Strings). Όταν οι τιμές αυτών των συμβολοσειρών επαναλαμβάνονται, τότε καλό είναι να μη συμπληρώνονται κάθε φορά από το διαχειριστή, αλλά να επιλέγονται μέσα από ένα μενού επιλογών.

Ας δούμε για παράδειγμα το πεδίο «Θέα». Για να προσθέσει ένα ακίνητο ο διαχειριστής του συστήματος επιλέγει την τιμή «θάλασσα» μέσα από ένα μενού το οποίο έχει προκατασκευάσει. Σε αντίθετη περίπτωση, για κάθε ακίνητο με θέα θάλασσα θα έπρεπε να δίνει την τιμή του πεδίου σε όλες τις διαθέσιμες γλώσσες του ιστότοπου, οπότε στην προκειμένη να πληκτρολογεί τις τιμές «θάλασσα», «sea» και «Meer» σε τρία διαφορετικά πεδία κάθε φορά που προσθέτει ένα ακίνητο. Κάτι τέτοιο θα κόστιζε πολύ χρόνο στο διαχειριστή του συστήματος και θα καταλάμβανε επιπλέον αποθηκευτικό χώρο στη βάση δεδομένων.

Για την κατασκευή ενός μενού επιλογών για κάθε ένα χαρακτηριστικό με επαναλαμβανόμενες τιμές συμβολοσειράς, απαιτείται η σύσταση μίας σειράς από πίνακες όπου θα κρατούνται αυτές οι τιμές. Η τιμή που σώζεται στο αντίστοιχο πεδίο του πίνακα ακινήτων είναι ένας αριθμός-δείκτης, ο οποίος αντιστοιχεί στην πραγματική τιμή σε μορφή συμβολοσειράς. Για την επεξεργασία των βοηθητικών πινάκων κατασκευάσαμε, επίσης, μία σειρά από επιλογές στο μενού του συστήματος διαχείρισης. Εκεί οι διαχειριστές που έχουν πλήρη πρόσβαση στο σύστημα θα μπορούν να προσθέσουν, να διαγράψουν ή να τροποποιήσουν κάποια από τις τιμές των βοηθητικών πινάκων. Μία ιδιάζουσα και κάπως πιο απαιτητική μορφή βοηθητικών πινάκων αφορά τις περιοχές και εξετάζεται παρακάτω.

#### <span id="page-27-1"></span>**4.1.δ. Διαχείριση περιοχών**

Το σύστημα διαχείρισης δεν πρέπει να περιορίζει το μεσιτικό γραφείο ως προς τις περιοχές στις οποίες αναλαμβάνει ακίνητα. Με άλλα λόγια, το σύστημα πρέπει να μπορεί να δεχτεί οποιαδήποτε περιοχή. Ταυτόχρονα, ο τρόπος με τον οποίο αποθηκεύονται οι περιοχές πρέπει είναι οργανωμένος ούτως ώστε να εξυπηρετεί, αφενός τους χρήστες του ιστότοπου κατά την αναζήτηση, αφετέρου τους διαχειριστές του συστήματος κατά την εισαγωγή δεδομένων. Μία ακόμα παράμετρος που πρέπει να συνυπολογιστεί είναι η βελτιστοποίηση του συστήματος. Οι περιοχές πρέπει να εγγράφονται με τρόπο που θα εξυπηρετεί την αυτόματη εξαγωγή των τίτλων και των ετικετών μεταδεδομένων (meta tags) της HTML σε κάθε σελίδα (κεφάλαιο 4.4.γ), καθώς και τη δημιουργία φιλικών προς το χρήστη URL διευθύνσεων (κεφάλαιο 4.4.δ).

Για την οργάνωση των περιοχών εφαρμόζουμε μία δενδροειδή δομή δεδομένων με τον ανώτατο κόμβο να αντιπροσωπεύει τη γη. Στη συνέχεια, με τη βοήθεια έξι πινάκων, δημιουργούμε έξι επίπεδα περιοχών, κάθε ένα από τα οποία αποτελεί παρακλάδι των ανώτερων επιπέδων. Ένας δείκτης υποδεικνύει σε ποιο κόμβο δεδομένων (tree nod), δηλαδή σε ποια περιοχή ανήκει κάθε υποπεριοχή. Ενδεικτικά, για την Ελλάδα και με τη σειρά του επιπέδου που εμφανίζονται οι περιοχές κατατάσσονται σε ηπείρους, χώρες, περιφερειακές ενότητες, νομούς, δημοτικά διαμερίσματα και τοποθεσίες. Εναλλακτικά, θα μπορούσαμε να χρησιμοποιήσουμε έναν πίνακα για την αποθήκευση όλων των περιοχών. Κάτι τέτοιο θα μας εξυπηρετούσε, αφενός, ώστε να έχουμε απεριόριστα επίπεδα περιοχών, αφετέρου θα απαιτούσε πολύ περισσότερο και πιο περίπλοκο κώδικα, καθώς και τη χρήση μεθόδων αναδρομής οι οποίες επιβαρύνουν το διακομιστή και κοστίζουν σε χρόνο απόκρισης των σελίδων.

Οι περιοχές στα κατώτατα επίπεδα (4, 5 και 6) του δέντρου δεδομένων είναι οι πιο σημαντικές, καθώς σε αυτές γίνονται οι περισσότερες αναζητήσεις. Επιπλέον, για αυτές τις περιοχές είναι πιο εύκολο να υπάρξουν καλύτερα αποτελέσματα βελτιστοποίησης στις μηχανές αναζήτησης, καθώς στα ανώτερα επίπεδα ο ανταγωνισμός είναι πολύ μεγαλύτερος. Σε αυτές, επομένως, τις περιοχές δίνουμε μεγαλύτερη βαρύτητα και περισσότερες επιλογές. Για τις περιοχές του πέμπτου και του έκτου επιπέδου δίνουμε τη δυνατότητα στους διαχειριστές του συστήματος να αποθηκεύσουν κάποιες επιπλέον πληροφορίες για την καλύτερη εξυπηρέτηση των πελατών τους. Για τις ίδιες περιοχές και μόνο για την ελληνική γλώσσα όπου γίνεται κλίση του ονόματος κάθε περιοχής δίνουμε τη δυνατότητα να αποθηκευτούν όλες οι κλίσεις, ούτως ώστε να μπορεί να εξαχθεί σωστά ο τίτλος των ιστοσελίδων. Επίσης, σε κάθε περιοχή δίνουμε ένα ψευδώνυμο (alias) με το οποίο θα αντικατασταθούν οι παράμετροι της διεύθυνσης URL ώστε να καταστούν φιλικές προς τις μηχανές αναζήτησης. Τέλος, για τις περιοχές του πέμπτου επιπέδου θα δημιουργήσουμε ένα προσδιοριστικό για το είδος της περιοχής (π.χ. δήμος, δημοτική ενότητα, νησί) ώστε να μπορεί να χρησιμοποιηθεί αυτόματα στους τίτλους και τα meta tags των ιστοσελίδων.

Μέσω αυτής τη διαδικασίας, για τη σελίδα ενός οικοπέδου που βρίσκεται, για παράδειγμα, στη Γαύδο μπορούν αυτόματα να παραχθούν τα παρακάτω στοιχεία:

**Title:** Οικόπεδο προς Πώληση - Γαύδος, Χανιά, Κρήτη **Meta description:** <Όνομα γραφείου> - Ακίνητα στα Χανιά, Νήσος Γαύδος, Κρήτη **Meta keywords:** Χανιά, Κρήτη, ακίνητο, οικόπεδα Χανιά, Γαύδος

Η επεξεργασία των περιοχών στο σύστημα διαχείρισης γίνεται μέσω εξειδικευμένων ιστοσελίδων για κάθε ένα από τα επίπεδα του δέντρου δεδομένων. Λόγω του μεγάλου αριθμού τους, δεν καλούνται ποτέ όλες οι περιοχές ταυτόχρονα από μία ιστοσελίδα, αλλά μόνο όσες χρειάζονται κατά περίπτωση. Όπου απαιτείται η ανανέωσή τους, αυτή γίνεται με τη μέθοδο AJAX μέσα από drop-down lists.

#### <span id="page-28-0"></span>**4.1.ε. Ακίνητα**

Όπως προκύπτει από τις απαιτήσεις συστήματος, τα ακίνητα κατατάσσονται σε οικόπεδα, κατοικίες και λοιπά ακίνητα. Όπως επίσης αναφέρεται στις απαιτήσεις συστήματος, οι κατοικίες και τα λοιπά ακίνητα αρχειοθετούνται μαζί. Ταυτόχρονα, έχουν πολλά κοινά χαρακτηριστικά, οπότε στο σύστημά μας τα καταχωρούμε μαζί σε ένα πίνακα. Η επεξεργασία και προβολή τους γίνεται επίσης από κοινές σελίδες. Θα ήταν ιδιαίτερα εύχρηστο προγραμματιστικά να γίνει και η επεξεργασία των οικοπέδων στον ίδιο πίνακα και από τις ίδιες ιστοσελίδες, αλλά σχεδόν όλα τα χαρακτηριστικά τους είναι διαφορετικά, οπότε αυτό αποφεύχθηκε. Συνεπώς, καταλήξαμε σε δύο κατηγορίες, οικόπεδα και λοιπά ακίνητα τα οποία για λόγους διευκόλυνσης στον ιστότοπο αναφέρονται ως "οικόπεδα" και "κατοικίες". Οι φωτογραφίες κάθε ακινήτου αποθηκεύονται στο διακομιστή ανάλογα με τον κωδικό του ακινήτου και με τη σειρά εμφάνισής τους.

#### <span id="page-29-0"></span>**4.1.στ. Τοπογραφικά & κατόψεις**

Οι διαχειριστές του ιστότοπου μπορούν για κάθε ακίνητο να καταχωρήσουν ένα ή περισσότερα διαγράμματα κάτοψης ή τοπογραφικά. Τα διαγράμματα αποθηκεύονται στο διακομιστή ως εικόνες (αρχεία gif, jpg, jpeg ή png) και στη συνέχεια μπορούν να προβληθούν στις ορατές σελίδες ή απλά να αρχειοθετηθούν μέσα στο σύστημα διαχείρισης. Ένας κωδικός ακινήτου, η λεζάντα κάθε εικόνας και το όνομα του αρχείου όπου αυτή βρίσκεται αποθηκεύονται σε ένα πίνακα στη βάση δεδομένων. Τα αρχεία εικόνων αποθηκεύονται σε ένα φάκελο που έχει δημιουργηθεί στο διακομιστή για αυτόν ακριβώς το λόγο. Οι χρήστες μίας ιστοσελίδας δε μπορούν να ανεβάσουν αρχεία σε ένα φάκελο του διακομιστή, εκτός κι αν σε αυτό το φάκελο έχουν δοθεί τα απαραίτητα δικαιώματα εγγραφής. Αυτό γίνεται από τον προγραμματιστή και όχι από τους διαχειριστές περιεχομένου. Τα δικαιώματα εγγραφής και ανάγνωσης για κάθε φάκελο ή αρχείο που βρίσκεται στο διακομιστή μπορούν να τροποποιηθούν μέσα από προγράμματα που ειδικεύονται στη διαχείριση αρχείων ιστότοπου (FTP Clients).

Για την αποθήκευση κάθε διαγράμματος κάτοψης ή τοπογραφικού πρέπει να συμπληρωθεί μία φόρμα της HTML. Κατά την υποβολή της φόρμας, το αρχείο εικόνας κρατείται στην προσωρινή μνήμη του προγράμματος περιήγησης του χρήστη. Το πρόγραμμα της PHP που επεξεργάζεται τη φόρμα ελέγχει αρχικά αν η μορφή του αρχείου που έχει δοθεί είναι σωστή. Αν ναι, τότε η εντολή "is\_uploaded\_file" ελέγχει ότι το αρχείο βρίσκεται στον περιηγητή και η εντολή "move\_uploaded\_file" το αποθηκεύει στο διακομιστή στην απαραίτητη θέση και με το απαραίτητο όνομα. Τέλος, το όνομα του αρχείου και το ακίνητο στο οποίο αναφέρεται καταγράφονται στη βάση δεδομένων.

#### <span id="page-29-1"></span>**4.1.ζ. Σύστημα διαχείρισης αγγελιών**

Όπως προκύπτει από τις λειτουργικές απαιτήσεις του συστήματος (3.2.ε.), για κάθε ένα ακίνητο καταχωρείται ένας αριθμός από αγγελίες. Οι λεπτομέρειες και τα χαρακτηριστικά κάθε αγγελίας καταγράφονται στους επιμέρους εξειδικευμένους ιστότοπους αγγελιών και δεν αφορούν το σύστημά μας. Αυτό που μας ενδιαφέρει είναι το κατά πόσο υπάρχει, πρέπει να δημιουργηθεί ή πρέπει να διαγραφεί μία αγγελία για κάθε ακίνητο και σε κάθε έναν ιστότοπο. Το πρώτο πράγμα που πρέπει να καταγράφει το σύστημά μας είναι οι ιστότοποι καταχώρησης αγγελιών. Ένας ακόμα τομέας πληροφοριών θα αφορά την ύπαρξη ή μη των αγγελιών. Κάτι που επίσης προκύπτει από τις απαιτήσεις του συστήματος είναι ότι κάποια ακίνητα επιδέχονται περιορισμούς ως προς το αν πρέπει να διαφημίζονται, οπότε ένας ακόμα τομέας πληροφοριών θα αφορά αυτούς τους περιορισμούς. Η διαχείριση των αλλαγών για τις οποίες πρέπει να ενημερώνονται οι αγγελίες (π.χ. στις τιμές πώλησης των ακινήτων) γίνονται από ξεχωριστό κομμάτι του συστήματός μας (4.1.η.).

Ένας πίνακας της βάσης δεδομένων αποθηκεύει το όνομα και την ηλεκτρονική διεύθυνση κάθε ιστότοπου αγγελιών, καθώς και το αν πρέπει να καταχωρούνται σε αυτόν διαφημίσεις ή όχι. Συνήθως οι ιστότοποι αγγελιών δίνουν στους χρήστες τους εξειδικευμένη πρόσβαση μέσω ενός ονόματος χρήστη και ενός κωδικού. Τα στοιχεία πρόσβασης σε κάθε ιστότοπο αγγελιών καταγράφονται επίσης στη βάση δεδομένων και είναι ορατά σε όλους τους χρήστες του συστήματός μας. Οι χρήστες του συστήματος έχουν τη δυνατότητα να τροποποιήσουν τα χαρακτηριστικά κάθε ιστότοπου, να καταχωρήσουν ένα νέο ή να τον διαγράψουν, αν δεν υπάρχουν αγγελίες καταχωρημένες σε αυτόν.

Όπως προκύπτει από τις λειτουργικές απαιτήσεις του συστήματος, τα ακίνητα μπορεί να διαφημίζονται και να προωθούνται πλήρως, μερικώς ή καθόλου, ανάλογα με το εάν διαφημίζονται ήδη ή όχι από τον ίδιο τον πελάτη του γραφείου. Το σύστημά μας δίνει τη δυνατότητα στους διαχειριστές του να προσθέτουν μία ετικέτα (tag) στα ακίνητα που δεν πρέπει να διαφημίζονται ή που πρέπει να διαφημίζονται υπό περιορισμούς. Ο αριθμός αυτών των ακινήτων είναι μικρός, οπότε, εξ ορισμού, τα ακίνητα για τα οποία δεν υπάρχει ετικέτα θα μπορούν να διαφημιστούν πλήρως. Οι ετικέτες είναι συγκεκριμένες, οπότε δε χρειάζεται να υπάρχει η δυνατότητα διαχείρισής τους. Οι χρήστες του συστήματος διαχείρισης μπορούν για κάθε ακίνητο να προσθέσουν μία ετικέτα, να την τροποποιήσουν ή να τη διαγράψουν. Τα είδη ετικετών είναι τρία:

- **1. Καθόλου διαφήμιση σε τρίτους**
- **2. Αυστηροί περιορισμοί διαφήμισης σε τρίτους**
- **3. Χαλαροί περιορισμοί διαφήμισης σε τρίτους**

Όλες οι πληροφορίες που αφορούν τη διαφήμιση των ακινήτων σε ιστότοπους αγγελιών συνοψίζονται σε ένα συγκεντρωτικό πίνακα. Ένα τμήμα αυτού του πίνακα φαίνεται στην εικόνα 4.1. Η πρώτη στήλη του πίνακα περιλαμβάνει όλα τα ακίνητα που έχει αναλάβει το μεσιτικό γραφείο και είναι ενεργά. Στην πρώτη γραμμή του πίνακα φαίνονται όλοι οι ιστότοποι προβολής αγγελιών ακινήτων. Τα ακίνητα προβάλλονται ανά κωδικό και κατατάσσονται σε υποπίνακες ανάλογα με το αν πρόκειται για οικόπεδα ή κατοικίες και για ενοικιάσεις ή πωλήσεις. Οι διαχειριστές του συστήματος έχουν τη δυνατότητα να επεξεργαστούν όλα τα ακίνητα μαζί ή κάθε υποπίνακα ξεχωριστά. Ένας σύνδεσμος ανανεώνει τον πίνακα με τα νέα ακίνητα που προστίθενται (Update with Live Listings). Το πρόγραμμα που καλείται από αυτό το σύνδεσμο σαρώνει τους πίνακες των ακινήτων στη βάση δεδομένων και προσθέτει όσα είναι δημοσιευμένα αλλά δε βρίσκονται καταχωρημένα στον πίνακα των αγγελιών. Οι αριθμοί που βρίσκονται δεξιά του πίνακα αφορούν τους κωδικούς των ακινήτων και έχουν προστεθεί ώστε να διευκολύνουν την περιήγηση των διαχειριστών.

Αριστερά του πίνακα υπάρχουν δύο τύποι σήμανσης. Η σήμανση "DELETE »" υποδεικνύει τα ακίνητα που είναι πλέον ανενεργά. Οι αγγελίες αυτών των ακινήτων πρέπει να διαγραφούν και ο κωδικός πρέπει να αφαιρεθεί από τον πίνακα. Οι διαχειριστές του συστήματος δε μπορούν να αφαιρέσουν ένα ακίνητο από τον πίνακα αγγελιών, εφόσον δε διαγράψουν προηγουμένως τις αγγελίες του. Η σήμανση "ΑΤΤ." αποτελεί συντομογραφία της λέξης "attention" και υποδεικνύει τα ακίνητα που υπόκεινται σε περιορισμούς διαφήμισης. Κάνοντας κλικ σε κάθε ετικέτα "ΑΤΤ.", εμφανίζεται μία ειδοποίηση (alert box) της JavaScript που ενημερώνει τους διαχειριστές για το είδος του περιορισμού διαφημίσεων κάθε ακινήτου.

Κάθε αγγελία αναπαρίσταται από ένα πλαίσιο επιλογής (checkbox) της HTML. Κάθε checkbox παίρνει τιμή true ή false ανάλογα με το εάν υπάρχει η σχετική αγγελία ή όχι. Όπως φαίνεται στην εικόνα 4.1, η τιμή true του checkbox προβάλλεται στους διαχειριστές ως check mark (✓). Οι διαχειριστές μπορούν να προσθέσουν ή να διαγράψουν μία αγγελία αλλάζοντας την τιμή του checkbox. Η αλλαγή πρέπει να επιβεβαιωθεί από το διαχειριστή και δεν καταχωρείται αυτόματα στη βάση δεδομένων. Για να γίνει αυτό, με την αλλαγή της τιμής του checkbox εμφανίζεται ένα κουμπί ανανέωσης (update), όπως φαίνεται στην εικόνα 4.2. Η προβολή του πίνακα αγγελιών απαιτεί την ανάγνωση μεγάλου όγκου <span id="page-31-1"></span>πληροφοριών από τη βάση δεδομένων και είναι αρκετά χρονοβόρα. Για αυτό το λόγο και για τη διευκόλυνση των διαχειριστών, η ανανέωση και η διαγραφή των ακινήτων γίνεται με τη μέθοδο AJAX ούτως ώστε να μην απαιτείται η ανανέωση της σελίδας σε κάθε αλλαγή.

| E               |                                                |                          |                       | Back Office » Properties » 3rd Party Ads |               |                          |                      |                                   |              |
|-----------------|------------------------------------------------|--------------------------|-----------------------|------------------------------------------|---------------|--------------------------|----------------------|-----------------------------------|--------------|
|                 | Update with Live Listings :: PHR :: PHS :: PLS |                          |                       |                                          |               |                          |                      |                                   |              |
|                 | <b>Property</b>                                | Spiti24                  | <b>Spitogatos</b>     | toSpitimou                               | <b>Ta Nea</b> | <b>NeoAkinito</b>        | <b>Spitoaggelies</b> | <b>Update</b>                     |              |
|                 |                                                |                          |                       |                                          | <b>PHR</b>    |                          |                      |                                   |              |
|                 | <b>PHR0055</b>                                 | $\blacktriangledown$     | $\blacktriangledown$  | ✔                                        | $\Box$        | $\Box$                   | $\Box$               |                                   | $*000 - 099$ |
|                 | <b>PHR0064</b>                                 | $\Box$                   | $\Box$                | $\Box$                                   | 0             | $\Box$                   | 0                    | $\overline{\phantom{1}}$ $\times$ |              |
|                 | <b>PHR0077</b>                                 | ⊌                        | ☑                     | ☑                                        | $\Box$        | $\Box$                   | $\Box$               |                                   |              |
|                 | <b>PHR0079</b>                                 | $\blacktriangleright$    | $\blacktriangledown$  | ✔                                        | $\Box$        | $\Box$                   | $\Box$               |                                   |              |
|                 | <b>PHR0091</b>                                 | ✔                        | $\blacktriangledown$  | ✔                                        | $\Box$        | $\Box$                   | 0                    |                                   |              |
|                 | <b>PHR0092</b>                                 | ☑                        | ☑                     | ☑                                        | 0             | $\Box$                   | 0                    |                                   |              |
|                 | <b>PHR0098</b>                                 | $\blacktriangleright$    | $\blacktriangledown$  | ✔                                        | 0             | $\Box$                   | $\Box$               |                                   |              |
|                 | <b>PHR0106</b>                                 | $\blacktriangledown$     | $\bullet$             | $\overline{\mathcal{L}}$                 | 0             | $\Box$                   | $\Box$               |                                   | $*100-199$   |
|                 | <b>PHR0107</b>                                 | ✔                        | ✔                     | ✔                                        | 0             | $\Box$                   | 0                    |                                   |              |
|                 | <b>PHR0109</b>                                 | ✔                        | $\blacktriangleright$ | ✔                                        | 0             | $\Box$                   | 0                    |                                   |              |
|                 | <b>PHR0110</b>                                 | $\blacktriangleright$    | $\blacktriangledown$  | $\overline{\mathcal{L}}$                 | 0             | $\Box$                   | $\Box$               |                                   |              |
|                 | <b>PHR0111</b>                                 | 0                        | $\Box$                | 0                                        | 0             | $\Box$                   | $\Box$               | $\mathbf{X}$                      |              |
|                 | <b>PHR0112</b>                                 | 0                        | $\Box$                | $\Box$                                   | 0             | $\Box$                   | 0                    | $\mathbf{X}$                      |              |
| <b>DELETE</b> » | <b>PHR0113</b>                                 | 0                        | 0                     | $\Box$                                   | 0             | $\Box$                   | 0                    | $\mathbf{X}$                      |              |
|                 | <b>PHR0114</b>                                 | $\Box$                   | $\Box$                | $\Box$                                   | 0             | $\Box$                   | 0                    | $\mathbf{X}$                      |              |
|                 |                                                |                          |                       |                                          | PHS           |                          |                      |                                   |              |
|                 | <b>PHS0002</b>                                 | $\blacktriangledown$     | $\bullet$             | ✔                                        | 0             | $\blacktriangleright$    | $\Box$               |                                   | $*000 - 099$ |
|                 | <b>PHS0003</b>                                 | $\blacktriangledown$     | $\blacktriangleright$ | ✔                                        | $\Box$        | ✔                        | $\Box$               |                                   |              |
|                 | <b>PHS0006</b>                                 | ✔                        | $\blacktriangledown$  | ✔                                        | $\Box$        | $\blacktriangleright$    | $\Box$               |                                   |              |
|                 | <b>PHS0008</b>                                 | ✔                        | $\blacktriangleright$ | ✔                                        | 0             | ✔                        | 0                    |                                   |              |
|                 | <b>PHS0009</b>                                 | $\blacktriangledown$     | $\blacktriangleright$ | ✔                                        | $\Box$        | ✔                        | $\Box$               |                                   |              |
|                 | <b>PHS0012</b>                                 | $\overline{\mathcal{L}}$ | $\blacktriangleright$ | $\overline{\mathcal{L}}$                 | 0             | $\overline{\mathcal{L}}$ | $\Box$               |                                   |              |
|                 | <b>PHS0026</b>                                 | ✔                        | ✔                     | ✔                                        | 0             | $\Box$                   | $\Box$               |                                   |              |
|                 | <b>PHS0028</b>                                 | ✔                        | $\blacktriangledown$  | ✔                                        | 0             | ✔                        | $\Box$               |                                   |              |
| ATT.            | <b>PHS0029</b>                                 | 0                        | $\Box$                | $\Box$                                   | $\Box$        | $\Box$                   | $\Box$               | $\mathbf{X}$                      |              |
| ATT.            | <b>PHS0031</b>                                 | 0                        | $\Box$                | $\Box$                                   | 0             | $\Box$                   | $\Box$               | $\mathbf{X}$                      |              |
| ATT.            | <b>PHS0036</b>                                 | 0                        | 0                     | 0                                        | 0             | $\Box$                   | 0                    | $\mathbf{X}$                      |              |
| ATT.            | <b>PHS0037</b>                                 | 0                        | $\Box$                | $\Box$                                   | 0             | $\Box$                   | $\Box$               | $\mathbf{X}$                      |              |
| ATT.            | <b>PHS0038</b>                                 | 0                        | $\Box$                | $\Box$                                   | 0             | $\Box$                   | $\Box$               | $\mathbf{x}$                      |              |
| ATT.            | <b>PHS0039</b>                                 | 0                        | $\Box$                | $\Box$                                   | 0             | $\Box$                   | 0                    | $\mathsf{x}$                      |              |
| ATT.            | <b>PHS0040</b>                                 | 0                        | $\Box$                | $\Box$                                   | 0             | $\Box$                   | $\Box$               | $\mathsf{x}$                      |              |
|                 | <b>PHS0041</b>                                 | $\blacktriangledown$     | $\blacktriangleright$ | $\blacktriangledown$                     | $\Box$        | $\Box$                   | $\Box$               |                                   |              |

**Εικόνα 4.1** – Τμήμα του πίνακα αγγελιών

## <span id="page-31-0"></span>**4.1.η. Καταγραφή & επεξεργασία τροποποιήσεων**

Είναι πολύ σύνηθες για ένα μεσιτικό γραφείο να τροποποιεί τα χαρακτηριστικά των ακινήτων που προωθεί, με χαρακτηριστικότερο παράδειγμα αυτό της αλλαγής στην τιμή διάθεσης. Πέραν αυτού, κάθε ακίνητο περιγράφεται από ένα μεγάλο αριθμό

<span id="page-32-1"></span>

| <b>PHR0111</b> |   |                          |   |            |                          |  |                 |
|----------------|---|--------------------------|---|------------|--------------------------|--|-----------------|
| <b>PHR0112</b> |   | $\overline{\mathscr{L}}$ |   | ✔          | $\overline{\mathcal{C}}$ |  |                 |
| <b>PHR0113</b> |   |                          |   |            | V                        |  |                 |
| <b>PHR0114</b> |   |                          |   |            | $\overline{\mathbf{v}}$  |  |                 |
|                |   |                          |   | <b>PHS</b> |                          |  |                 |
| <b>PHS0002</b> | ✔ | ण                        | ✔ |            | V                        |  | $\cdot$ 000-099 |
|                |   |                          |   |            |                          |  |                 |

**Εικόνα 4.2** – Τμήμα του πίνακα αγγελιών όπου έχει εμφανιστεί το κουμπί update.

χαρακτηριστικών και είναι πολύ εύκολο να διαπιστωθεί κάποιο λάθος σε οποιοδήποτε από αυτά. Όπως προκύπτει από τις λειτουργικές απαιτήσεις του συστήματος (3.2.στ. και 3.2.ζ), οι αλλαγές που γίνονται σε κάθε ακίνητο καταγράφονται και επεξεργάζονται από τους επιμελητές και τη δημιουργική ομάδα. Κάθε ακίνητο μπορεί να ανά πάσα στιγμή να δεχτεί μία ή πολλαπλές αλλαγές ταυτόχρονα, ενώ, εφόσον επεξεργαστούν αυτές οι αλλαγές, τότε η καταγραφή τους δε φαίνεται να χρησιμεύει σε κάτι και μπορεί να διαγραφεί.

Αυτό που κάνει το σύστημά μας είναι να καταγράφει και την παραμικρή τροποποίηση σε ένα πίνακα της βάσης δεδομένων. Κατά την επεξεργασία των ακινήτων από τους διαχειριστές, για κάθε χαρακτηριστικό ελέγχεται το κατά πόσο έχει υπάρξει κάποια τροποποίηση. Το ίδιο συμβαίνει και κατά τη δημοσίευση ενός ακινήτου ή την απόσυρσή του από την αγορά. Στον πίνακα αποθηκεύονται ο κωδικός του ακινήτου, το χαρακτηριστικό που τροποποιήθηκε, ο χρόνος της τροποποίησης, καθώς και δύο τιμές τύπου boolean που καταγράφουν το εάν έχει γίνει η τροποποίηση από τους επιμελητές και τη δημιουργική ομάδα, αντίστοιχα. Κάθε ομάδα διαχειριστών μπορεί να ορίσει εάν η τροποποίηση εκκρεμεί ή αν έχει καταχωρηθεί στους μηνιαίους καταλόγους PDF και στους ιστότοπους αγγελιών. Όταν όλες οι εκκρεμότητες σχετικά με μία αλλαγή έχουν τακτοποιηθεί, τότε η δημιουργική ομάδα και οι επιμελητές θέτουν την τιμή "true" στις μεταβλητές που τους αφορούν. Σε αυτή την περίπτωση υπάρχει η δυνατότητα κάποια από τις δύο ομάδες να διαγράψει την καταχώρηση της αλλαγής. Στην πραγματικότητα οι καταχωρήσεις, ενώ φαίνεται ότι διαγράφονται, μπαίνουν σε ένα κάδο ανακύκλωσης από όπου μπορούν να ανασυρθούν.

Στο σύστημά μας οι διαχειριστές επεξεργάζονται τις αλλαγές χωρίς να απαιτείται η ανανέωση της σελίδας μέσω της μεθόδου AJAX. Κάθε διαχειριστική ομάδα έχει τη δυνατότητα να επιλέξει μόνο τις εκκρεμείς τροποποιήσεις που την αφορούν ή αυτές που έχει τακτοποιήσει πρόσφατα ή ακόμα και όσες έχουν διαγραφεί. Ο αριθμός των τροποποιήσεων μπορεί να είναι αρκετά μεγάλος, οπότε έχει χρησιμοποιηθεί ένα σύστημα σελιδοποίησης που εξυπηρετεί στη διευκόλυνση των χρηστών, αλλά και στην ελάφρυνση του διακομιστή.

#### <span id="page-32-0"></span>**4.1.θ. Χάρτες ακινήτων**

Ένας αρκετά εύκολος τρόπος αναζήτησης και προβολής των ακινήτων από τους διαχειριστές του συστήματος είναι μέσω της τοποθέτησής τους σε χάρτη. Είναι πολύ σύνηθες να βλέπουμε εφαρμογές που περιλαμβάνουν κάποιο διαδραστικό χάρτη σε διαδικτυακές σελίδες. Για να επιτευχθεί κάτι τέτοιο απαιτείται ένας συνδυασμός γραφικών και κώδικα JavaScript. Παρόλα αυτά, είναι σχεδόν αδύνατον για ένα προγραμματιστή να δημιουργήσει το δικό του διαδραστικό χάρτη, εφόσον ο όγκος των πληροφοριών που απαιτείται για κάτι τέτοιο είναι πολύ μεγάλος. Αυτή τη στιγμή υπάρχει στην αγορά ένας μεγάλος αριθμός εταιριών που προσφέρουν τέτοιες εφαρμογές, πολλές από τις οποίες διατίθεται δωρεάν.

Η ενσωμάτωση μίας διαδραστικής εφαρμογής χαρτών σε μία ιστοσελίδα γίνεται με τη χρήση μίας διεπαφής προγραμματισμού εφαρμογών (application programming interface, API). Ουσιαστικά η διαδικασία είναι παρεμφερής με αυτή των υπηρεσιών ιστού (κεφάλαιο 4.1.β.). Η διεπαφή καθορίζει τον τρόπο με τον οποίο επικοινωνούν μεταξύ τους η ιστοσελίδα και ο διακομιστής όπου βρίσκονται αποθηκευμένες οι πληροφορίες του χάρτη. Οι πιο γνωστές διεπαφές χαρτών είναι οι Yahoo Maps API, Microsoft Virtual Earth API, AOL MapQuest API και η Google Maps API που χρησιμοποιούμε στο σύστημά μας. Η υπηρεσία του χάρτη καλείται μέσω ενός αρχείου της JavaScript που βρίσκεται στον παγκόσμιο ιστό. Μέσω αυτού του αρχείου φορτώνονται στην ιστοσελίδα όλες οι βιβλιοθήκες που εξυπηρετούν στην προβολή του χάρτη.

Τα κύρια συστατικά που απαρτίζουν το χάρτη είναι μία συνάρτηση (function) που αρχικοποιεί τις μεταβλητές του και ένα στοιχείο "div" (division tag) της HTML στο οποίο αυτός προβάλλεται. Όλα τα διαδραστικά στοιχεία και τα γραφικά του χάρτη φαίνονται μέσα στο "div". Το τελικό αποτέλεσμα όπως οπτικοποιείται στο δικό μας σύστημα διαχείρισης φαίνεται στην εικόνα 4.3.

Η πλοήγηση και η σήμανση στο χάρτη υλοποιείται με τη χρήση του γεωγραφικού μήκους (longitude) και πλάτους (latitude) κάθε σημείου. Το τμήμα πληροφορικής του Αλεξάνδρειου ΤΕΙ Σίνδου βρίσκεται, για παράδειγμα, στο γεωγραφικό πλάτος 40° 39' 21.5" Β και μήκος 22° 48' 14.5" Α. Ένα σημείο στην εφαρμογή χαρτών της διεπαφής Google Maps καθορίζεται από δύο μεταβλητές στις οποίες αποθηκεύονται σε μοίρες ως δεκαδικός αριθμός το γεωγραφικό πλάτος και το γεωγραφικό μήκος, αντίστοιχα. Για να απεικονίσουμε, για παράδειγμα, το τμήμα πληροφορικής έχουμε:

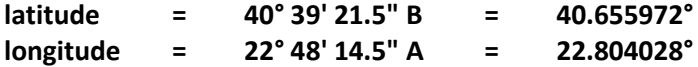

Το τελικό σημείο ορίζεται ως εξής:

#### **ll = (40.655972 , 22.804028)**

Κάθε σημείο αναπαριστάται στο διαδραστικό χάρτη ως δείκτης (marker) και για κάθε δείκτη ορίζεται μία εικόνα η οποία προβάλλεται στις συντεταγμένες του εκάστοτε σημείου. Στην εικόνα 4.3 οι πράσινοι δείκτες αναπαριστούν τα οικόπεδα, οι μοβ τις κατοικίες και οι πορτοκαλί τα επαγγελματικά ακίνητα. Για κάθε δείκτη μπορεί να οριστεί ένας χειρισμός συμβάντος (event listener). Το συμβάν μπορεί να είναι ένα κλικ, το πάτημα ενός πλήκτρου, η μεταφορά και απόθεση (drag and drop) ή οποιοδήποτε άλλο γεγονός που μπορεί να σχετίζεται με το δείκτη. Το συμβάν καλεί μία συνάρτηση της JavaScript από όπου εκτελείται μία σειρά από εντολές. Όπως φαίνεται στην εικόνα 4.4, στο χάρτη ακινήτων του συστήματός μας το κλικ σε κάθε δείκτη ενεργοποιεί μία συνάρτηση που συντάσσει κώδικα HTML και εμφανίζει μία σειρά από πληροφορίες για κάθε ακίνητο.

Η αποθήκευση της θέσης κάθε ακινήτου στο χάρτη γίνεται επίσης μέσω ενός χειρισμού συμβάντος. Οι διαχειριστές μετακινούν ένα δείκτη που έχει τοποθετηθεί σε κάποιο τυχαίο σημείο επάνω στο χάρτη. Η συνάρτηση που ενεργοποιείται από το συμβάν διαβάζει το σημείο στο οποίο αποτίθεται ο δείκτης και καταγράφει τις συντεταγμένες του σε ένα πεδίο φόρμας της HTML. Σε αυτή την περίπτωση καταγράφεται μία επιπλέον μεταβλητή η οποία αντιπροσωπεύει τη μεγέθυνση (zoom) που έχει γίνει στο χάρτη κατά την απόθεση. Οι διαχειριστές αποθηκεύουν την τιμή του πεδίου της φόρμας με τις <span id="page-34-1"></span>συντεταγμένες την ίδια στιγμή που υποβάλουν τη φόρμα καταχώρησης ή τροποποίησης κάθε ακινήτου.

Η Google Maps API μας δίνει τη δυνατότητα να τοποθετήσουμε πολλαπλούς δείκτες σε ένα διαδραστικό χάρτη. Στο συγκεντρωτικό χάρτη του συστήματος διαχείρισης χρησιμοποιήθηκε PHP για να σαρώσει τη βάση δεδομένων των ενεργών ακινήτων. Για τις συντεταγμένες κάθε ακινήτου δημιουργήθηκε ένας διαφορετικός δείκτης και ένα μεμονωμένο συμβάν και το αποτέλεσμα είναι αυτό που φαίνεται στις εικόνες 4.3 και 4.4.

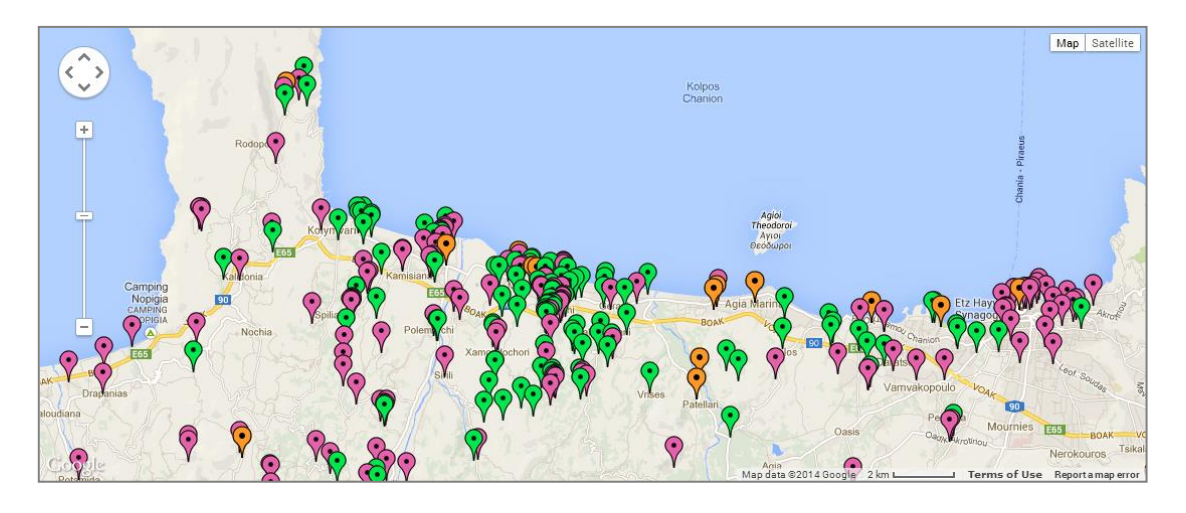

**Εικόνα 4.3** – Συγκεντρωτικός διαδραστικός χάρτης προβολής ακινήτων.

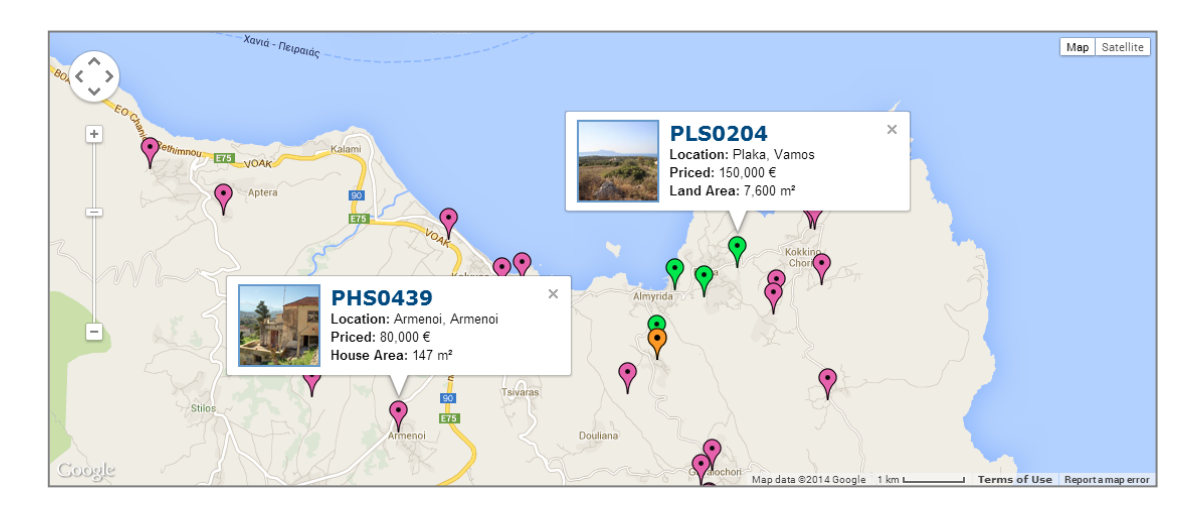

**Εικόνα 4.4** – Διαδραστικός χάρτης με χειρισμό συμβάντος.

## <span id="page-34-0"></span>**4.1.ι. Διαχείριση πελατολογίου**

Η καταγραφή των στοιχείων των πελατών μίας επιχείρησης αποτελεί μία από τις σημαντικότερες λειτουργίες της. Πολύ, δε, περισσότερο σε ένα κτηματομεσιτικό γραφείο όπου οι πελάτες είναι ταυτόχρονα και προμηθευτές, εφόσον το προϊόν που διατίθεται προς πώληση ή ενοικίαση δίνεται από αυτούς. Επιπλέον, οι πελάτες που παρουσιάζονται ως υποψήφιοι αγοραστές σπάνια αγοράζουν απευθείας, εφόσον μπορεί να δουν πολλά ακίνητα σε βάθος χρόνου πριν καταλήξουν σε κάποιο. Το σύστημα διαχείρισης οφείλει να καταγράψει τους ιδιοκτήτες και τους υποψήφιους αγοραστές ή ενοικιαστές σε μία ενιαία βάση πελατών, εφόσον τίποτα δεν εμποδίζει τον πωλητή κάποιου ακινήτου να είναι ταυτόχρονα και αγοραστής κάποιου άλλου. Κάποιοι πελάτες μπορεί, επίσης, να είχαν πουλήσει, να είχαν ενοικιάσει ή να είχαν αγοράσει στο παρελθόν κάποιο ακίνητο. Το σύστημα οφείλει να καταγράφει ταυτόχρονα το ιστορικό κάθε πελάτη αλλά και κάθε ακινήτου.

Στο σύστημά μας έχουμε μιλήσει ήδη για τον τρόπο με τον οποίο καταγράφονται τα στοιχεία των ακινήτων στη βάση δεδομένων (4.1.ε). Ένας ακόμα πίνακας καταγράφει τα στοιχεία των πελατών, αλλά μόνο όσα από αυτά είναι μοναδικά. Ένας πελάτης μπορεί να έχει μόνο ένα επώνυμο και ένα γένος, αλλά πολλές ηλεκτρονικές διευθύνσεις, πολλές φυσικές διευθύνσεις και πολλούς τηλεφωνικούς αριθμούς, οπότε τα στοιχεία αυτά θα μπουν σε ξεχωριστούς πίνακες. Η σχέση κάθε πελάτη με κάθε ακίνητο είναι τύπου "πολλά προς πολλά", οπότε πρέπει να καταγραφεί επίσης σε ένα ξεχωριστό πίνακα της βάσης δεδομένων. Η χώρα καταγωγής κάθε πελάτη, το γένος και η σχέση του με κάθε ακίνητο καταγράφονται με κωδικούς. Η περιγραφή αυτών με λόγια θα καταλάμβανε περισσότερο χώρο στη βάση δεδομένων, οπότε και αυτό συμβαίνει ξεχωριστά σε τρεις επιπλέον βοηθητικούς πίνακες. Συνοπτικά, οι πίνακες που προκύπτουν και αφορούν το πελατολόγιο της επιχείρησης είναι οι εξής:

- **clients** εδώ αποθηκεύονται τα στοιχεία του πελάτη που είναι μοναδικά
- **client\_addresses** οι φυσικές διευθύνσεις κάθε πελάτη
- **client\_countries** από εδώ αντιστοιχείται το όνομα της χώρας προέλευσης κάθε πελάτη σε ένα κωδικό που βρίσκεται στον πίνακα "clients"
- **client\_emails** οι ηλεκτρονικές διευθύνσεις κάθε πελάτη
- **client\_phones** οι τηλεφωνικοί αριθμοί κάθε πελάτη
- **client\_relations** οι σχέσεις των πελατών με τα ακίνητα
- **assist\_relations** κάθε σχέση περιγράφεται εδώ ως συμβολοσειρά και καταγράφεται ως κωδικός στον πίνακα "client\_relations"
- **assist\_title** το γένος κάθε πελάτη περιγράφεται εδώ ως συμβολοσειρά και καταγράφεται ως κωδικός στον πίνακα "clients"

Η πολυπλοκότητα και ο όγκος των πληροφοριών του πελατολογίου πρέπει να οπτικοποιείται με τρόπο τέτοιο ώστε να διευκολύνει και να μην περιπλέκει τα πράγματα για τους διαχειριστές του συστήματος. Μία σημαντική παρατήρηση αποτελεί το γεγονός ότι οι διαχειριστές οφείλουν να καταγράψουν τα στοιχεία κάθε ακινήτου ώστε να μπορούν να το προωθήσουν. Η συμπλήρωση, παρόλα αυτά, των στοιχείων των πελατών, ενώ είναι αδιαμφισβήτητα χρήσιμη, είναι εντελώς προαιρετική. Με άλλα λόγια, η διαχείριση του πελατολογίου είναι απόλυτα διαχωρισμένη από τη διαχείριση των ακινήτων. Οι συσχετίσεις κάθε ακινήτου με τους πελάτες διαφαίνονται ως ετικέτα στη λίστα προβολής των ακινήτων του συστήματος διαχείρισης, ενώ η καταχώρηση ενός πελάτη που σχετίζεται με κάποιο ακίνητο γίνεται μετέπειτα και προϋποθέτει την προΰπαρξη του ακινήτου.

Η πρώτη δυνατότητα που δίνεται στους διαχειριστές είναι να μπορούν να δουν όλους τους πελάτες σε ένα συγκεντρωτικό πίνακα. Επάνω από τον πίνακα υπάρχει ένα πεδίο αναζήτησης όπου ο χρήστης μπορεί να βρει κάποιον πελάτη πληκτρολογώντας κάποιο από τα στοιχεία του. Τα αποτελέσματα της αναζήτησης εμφανίζονται με την πληκτρολόγηση κάθε χαρακτήρα και σε πραγματικό χρόνο με τη χρήση της μεθόδου AJAX. Όταν ο διαχειριστής πληκτρολογεί κάποιο χαρακτήρα ενεργοποιείται μία συνάρτηση της JavaScript η οποία καταγράφει τη συμβολοσειρά του πλαισίου αναζήτησης. Η συμβολοσειρά αυτή αποστέλλεται ως μεταβλητή "Query String" σε ένα πρόγραμμα PHP που βρίσκεται σε κάποιο εξωτερικό αρχείο. Το πρόγραμμα διαβάζει τη βάση δεδομένων και αναζητά τη συμβολοσειρά μέσα στη βάση δεδομένων, συγκρίνοντάς τη με τον πίνακα <span id="page-36-0"></span>πελατών ως προς το όνομα, το επώνυμο, το τηλέφωνο και την ηλεκτρονική διεύθυνση. Ο πίνακας των αποτελεσμάτων αυτής της αναζήτησης οπτικοποιείται σε γλώσσα HTML η οποία δημιουργείται σε πραγματικό χρόνο μέσα από εντολές της JavaScript. Ο τελικός πίνακας δείχνει ένα μέρος του πελατολογίου και αντικαθιστά το σύνολο του πελατολογίου που έβλεπε ο χρήστης πριν την πληκτρολόγηση. Ένα παράδειγμα αυτού του αποτελέσματος φαίνεται στην εικόνα 4.5.

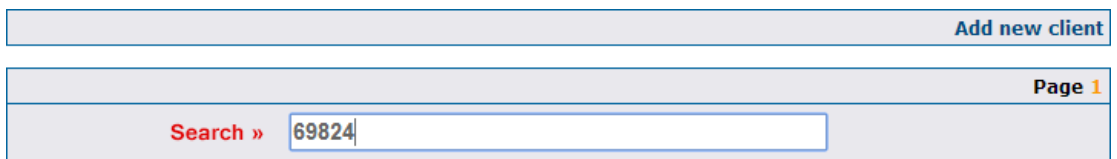

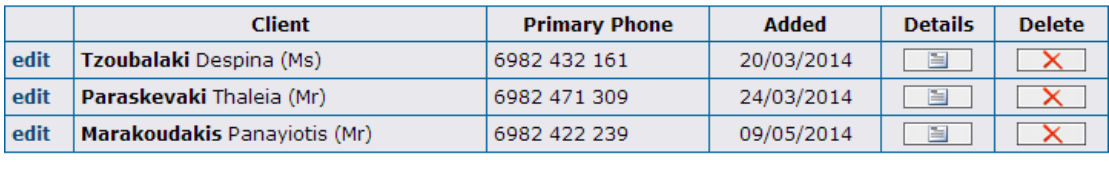

Page 1

**Εικόνα 4.5** – Αποτελέσματα αναζήτησης στον πίνακα πελατών βάσει τηλεφωνικού αριθμού και με χρήση της μεθόδου AJAX.

Συχνά, η ύπαρξη χαρακτήρων Unicode δυσχεραίνει την αναζήτηση μέσα σε συμβολοσειρές. Αυτό συμβαίνει και εδώ όπου γίνεται η χρήση ελληνικών χαρακτήρων. Ένα χαρακτηριστικό πρόβλημα που προκύπτει είναι όταν το ονοματεπώνυμο του πελάτη μπορεί να γραφτεί, είτε με ελληνικούς, είτε με λατινικούς χαρακτήρες. Μπορεί ο κύριος "Στεφανόπουλος", για παράδειγμα, επειδή είναι κάτοικος Καναδά να συμπληρωθεί ως "Stefanopoulos". Η αναζήτηση πρέπει να λειτουργεί για όποιους από τους χαρακτήρες κι αν θελήσουν να χρησιμοποιήσουν οι διαχειριστές. Για να επιτευχθεί αυτό, κατά την αποθήκευση κάθε ονόματος ή επιθέτου σε ελληνικούς χαρακτήρες, αποθηκεύεται ένα βοηθητικό πεδίο στη βάση δεδομένων με την ίδια συμβολοσειρά, αλλά με τους λατινικούς χαρακτήρες που αντιστοιχούν στους ελληνικούς. Όλες οι συμβολοσειρές που δίνονται προς αναζήτηση μετατρέπονται επίσης σε λατινικούς χαρακτήρες, και όλες οι αναζητήσεις γίνονται επάνω στο βοηθητικό πεδίο. Καθαυτό τον τρόπο εμφανίζονται όλα τα επιθυμητά αποτελέσματα, ενώ ταυτόχρονα αγνοούνται τα ορθογραφικά λάθη. Για παράδειγμα, η αναζήτηση της συμβολοσειράς "γριγοριαδης" έχει τη δυνατότητα να εμφανίσει τα επίθετα "Γρηγοριάδης", "Grigoriadis" ή "Grhgoriadhs".

Η δημιουργία πελάτη γίνεται σε δύο διαδοχικές καρτέλες. Στην πρώτη καρτέλα ο χρήστης εισάγει μόνο το ονοματεπώνυμο και το γένος του πελάτη. Όλα τα υπόλοιπα στοιχεία εισάγονται στη δεύτερη καρτέλα η συμπλήρωση της οποίας είναι προαιρετική. Με αυτό τον τρόπο οι διαχειριστές μπορούν να προσθέσουν κάποιον πελάτη χωρίς να απαραίτητα να καθορίσουν τη σχέση του με κάποιο ακίνητο και συμπληρώνοντας όσα στοιχεία επικοινωνίας επιθυμούν. Η μέθοδος AJAX εξυπηρετεί για ακόμα μία φορά ούτως ώστε οι διαχειριστές να προσθαφαιρούν όσα στοιχεία επικοινωνίας και όσα ακίνητα με την οποιαδήποτε συσχέτιση επιθυμούν χωρίς να απαιτείται η ανανέωση της καρτέλας πελάτη. Μέσα από τους συγκεντρωτικούς πίνακες ακινήτων προσφέρεται ένα επιπλέον τρόπος προσθήκης πελατών. Εκεί οι διαχειριστές προσθέτουν τον πελάτη μέσα από ένα κουμπίσύνδεσμο που βρίσκεται δίπλα σε κάθε ακίνητο. Η καρτέλα στην οποία βρίσκονται είναι η <span id="page-37-1"></span>ίδια με προηγουμένως με μόνη διαφορά ότι σε αυτή την περίπτωση το ακίνητο είναι ήδη προεπιλεγμένο. Το ίδιο κουμπί δίνει, επίσης, τη δυνατότητα να συσχετιστεί το ακίνητο με έναν ήδη υπάρχοντα πελάτη.

#### <span id="page-37-0"></span>**4.1.ια. Newsletters**

Κάθε ιστότοπος επιδιώκει, αφενός να δέχεται συνεχώς νέους επισκέπτες, αφετέρου να μη χάνει τους παλαιούς. Μία μέθοδος που χρησιμοποιείται συχνά για να επαναφέρει ανά τακτά χρονικά διαστήματα τους επισκέπτες ενός ιστότοπου είναι τα ενημερωτικά δελτία (newsletters). Τα newsletters ενημερώνουν συνεχώς τους παλαιούς πελάτες για τα νέα προϊόντα που προσφέρει ο ιστότοπος και, εφόσον αυτά τους ενδιαφέρουν, επανέρχονται για να τα δουν αναλυτικότερα. Με αυτό τον τρόπο βελτιώνεται η σχέση πελάτη–επιχείρισης και συντηρείται μία σταθερή και συνεχώς αυξανόμενη ροή πελατών στον ιστότοπο.

Απαραίτητη προϋπόθεση για την αποστολή των newsletters είναι η ύπαρξη μίας βάσης ηλεκτρονικών διευθύνσεων οι οποίες θα αντιστοιχούν στους πελάτες όπου αυτά θα αποστέλλονται. Θα μπορούσαμε για αυτό το λόγο να χρησιμοποιήσουμε τον πίνακα όπου καταχωρούνται οι πελάτες του γραφείου. Παρόλα αυτά, τα ενημερωτικά δελτία δεν πρέπει να μετατραπούν σε ανεπιθύμητη αλληλογραφία (spam emails). Εφόσον είναι μάλλον απίθανο όλοι ανεξαιρέτως οι πελάτες να ενδιαφέρονται για τα νέα ακίνητα του γραφείου, πρέπει να φροντίσουμε ούτως ώστε όσοι λαμβάνουν τα newsletters να έχουν δώσει

προηγουμένως τη συγκατάθεσή τους. Αυτό επιτυγχάνεται μέσα από μία σύντομη φόρμα που βρίσκεται στην αρχική σελίδα του φανερού ιστότοπου του μεσιτικού γραφείου. Εκεί όσοι επισκέπτες το επιθυμούν μπορούν να συμπληρώσουν την ηλεκτρονική διεύθυνση όπου θέλουν να λαμβάνουν ενημερωτικά δελτία. Αντίστοιχα, μέσα από την ίδια φόρμα έχουν τη δυνατότητα να διαγραφούν από αυτή την υπηρεσία. Η φόρμα αυτή λειτουργεί με τη μέθοδο AJAX και φαίνεται στην εικόνα 4.6.

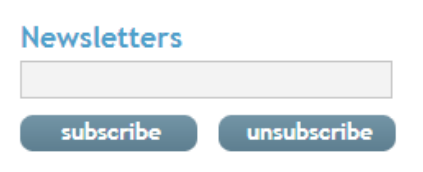

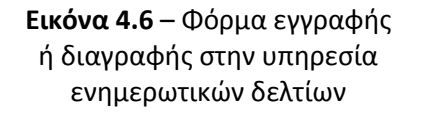

Ένας πίνακας στη βάση δεδομένων του συστήματος καταγράφει τις ηλεκτρονικές διευθύνσεις των πελατών που έχουν δηλώσει ότι επιθυμούν να λαμβάνουν ενημερωτικά δελτία και τη γλώσσα της σελίδας από την οποία το δήλωσαν. Η γλώσσα αυτή μπορεί να είναι η Αγγλική, η Ελληνική ή η Γερμανική. Μέσω της εφαρμογής Cron (2.10), μία φορά κάθε πρώτη του μήνα καλείται ένα πρόγραμμα της PHP που αναλαμβάνει την αποστολή των ενημερωτικών δελτίων. Οι επιμελητές έχουν τη δυνατότητα να αλλάξουν το κείμενο που θα συνοδεύει το ενημερωτικό δελτίο κάθε μήνα, καθώς και να το μορφοποιήσουν. Η μορφοποίηση γίνεται με τη βοήθεια μίας ειδικής εφαρμογής που λειτουργεί σε JavaScript και έχει εγκατασταθεί στη σελίδα επεξεργασίας των newsletters. Μέσα στο το κείμενο προστίθενται αυτόματα όλα τα ακίνητα που έχουν δημοσιευτεί από την αποστολή του προηγούμενου ενημερωτικού δελτίου έως και την τρέχουσα ημερομηνία. Για να γίνει αυτόματα η ανάμειξη του κειμένου με τα ακίνητα οι διαχειριστές πρέπει να συμπεριλάβουν κάποιες προκαθορισμένες συμβολοσειρές. Αυτές είναι οι {House Listings}, {Land Listings} και {Rental Listings}. Όταν εκτελείται το πρόγραμμα αποστολής των ενημερωτικών δελτίων, οι συμβολοσειρές αυτές αντικαθίστανται από τους πίνακες με τα ακίνητα που τους αντιστοιχούν. Στην εικόνα 4.7 φαίνεται ο τρόπος με τον οποίο μπορεί να συνταχθεί το ενημερωτικό δελτίο για παράδειγμα του μήνα Ιουνίου στην Ελληνική γλώσσα.

<span id="page-38-1"></span>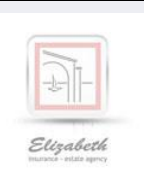

Newsletter Ιουνίου

Το καλοκαίρι έφτασε και τα πολύ καλά και φθηνά ακίνητα έχουν ήδη αρχίσει να εξαφανίζονται από την αγορά. Μη χάσετε την ευκαιρία να χτυπήσετε αυτά που εσείς έχετε εντοπίσει..

#### **Δείτε αυτό το μήνα:**

**Νέες Κατοικίες**  {House Listings}

**Νέα Οικόπεδα**  {Land Listings}

**Ενοικιάσεις** {Rental Listings}

> **Εικόνα 4.7** – Ενημερωτικό δελτίο του μήνα Ιουνίου όπως αυτό φαίνεται στο σύστημα διαχείρισης.

#### <span id="page-38-0"></span>**4.1.ιβ. Διαχείριση άρθρων & κειμένων**

Όπως περιγράψαμε στο κεφάλαιο 4.1.ια., για το κείμενο των ενημερωτικών δελτίων χρησιμοποιήσαμε ένα πρόγραμμα μορφοποίησης της JavaScript. Δυστυχώς, η μορφοποίηση που προσφέρει το πρόγραμμα αυτό περιέχει σφάλματα της HTML. Πρακτικά, το γεγονός αυτό δε φαίνεται να δημιουργεί κάποιο πρόβλημα, εφόσον τα προγράμματα περιήγησης αγνοούν αυτά τα σφάλματα και δεν τα αφήνουν να φανούν στους χρήστες. Οι μηχανές αναζήτησης, όμως, αναγνωρίζουν τα σφάλματα της HTML και υποβαθμίζουν τους ιστότοπους που περιέχουν λάθη στον κώδικά τους (κεφάλαιο 4.5.στ.). Στα ενημερωτικά δελτία αυτό δεν είναι πρόβλημα, εφόσον τα μηνύματα που αποστέλλονται δεν αποτελούν κομμάτι του ιστότοπου. Τα προγράμματα μορφοποίησης που παράγουν ορθό κώδικα δε δίνονται δωρεάν, οπότε η μορφοποίηση των άρθρων και των κειμένων που θα φαίνονται στον ιστότοπο αυτής της εργασίας γίνεται στο χέρι.

Από το σύστημα δίνεται η δυνατότητα διαχείρισης ενός μεγάλου αριθμού άρθρων με κατηγοριοποίηση, επεξεργασία στοιχείων meta (κεφάλαιο 4.5.γ.) και χρήση εισαγωγικών κειμένων (taglines). Υπάρχουν δύο κατηγορίες κειμένων προς επεξεργασία και αυτές είναι οι διαθέσιμες υπηρεσίες και τα άρθρα για τις παραλίες της περιοχής. Όσον αφορά τα εναπομείναντα κείμενα, τα μεν του ιστολογίου θα επεξεργάζονται μέσω WordPress, ενώ όλα τα υπόλοιπα μπορούν να γίνουν στατικά. Προς διευκόλυνση των χρηστών, θα τοποθετήσουμε τις δύο κατηγορίες κειμένων σε δύο ξεχωριστά τμήματα του συστήματος διαχείρισης, αν και ο τρόπος επεξεργασίας τους είναι κοινός.

Κάθε κείμενο του ιστότοπου συνοδεύεται από μία σειρά δεδομένων που περιλαμβάνουν τις εικόνες του, την εισαγωγή του, το στοιχεία meta της HTML και το ίδιο το κείμενο. Για την καλύτερη επεξεργασία όλων αυτών των πληροφοριών χρησιμοποιούμε ένα σύστημα από καρτέλες το οποίο λειτουργεί μέσω ενός έτοιμου προγράμματος ανοιχτού κώδικα JavaScript. Το πρόγραμμα αυτό εγκαθίσταται σε μία σελίδα. Σε αυτή τη σελίδα δημιουργούμε μία λίστα της HTML, κάθε στοιχείο της οποίας περιλαμβάνει ένα σύνδεσμο.

Εφόσον υποδείξουμε τη λίστα στο πρόγραμμα της JavaScript, τότε αυτό τη διαβάζει και την αντικαθιστά με ένα συνδυασμό από κώδικα HTML και JavaScript. Ο κώδικας αυτός δημιουργεί ένα διαδραστικό σύστημα από καρτέλες. Επιλέγοντας κάθε μία από τις καρτέλες, προβάλλουμε την ιστοσελίδα κάθε συνδέσμου από την αρχική μας λίστα. Η προβολή κάθε σελίδας γίνεται με τη χρήση της μεθόδου AJAX, ούτως ώστε να μην απαιτείται η ανανέωση της σελίδας.

Στα άρθρα των υπηρεσιών η πρώτη από αυτές τις καρτέλες προβάλλει όλα τα άρθρα ανά κατηγορία, καθώς και την επιλογή μορφοποίησης ή διαγραφής κάθε άρθρου. Η δεύτερη καρτέλα είναι κοινή για την επεξεργασία των άρθρων ή για τη δημιουργία νέων. Αυτό συμβαίνει επειδή δύο διαφορετικές φόρμες επεξεργασίας και προσθήκης άρθρων θα αποτελούνταν από κοινά στοιχεία με μόνη διαφορά τον PHP κώδικα που τις καταχωρεί. Μία μεταβλητή που δίνεται μέσω της διεύθυνσης της καρτέλας (Query String variable) ορίζει το εάν η φόρμα πρέπει να καταχωρήσει ένα νέο άρθρο ή να τροποποιεί κάποιο ήδη υπάρχον. Η τρίτη καρτέλα μας δίνει τη δυνατότητα να ορίσουμε ένα εισαγωγικό κείμενο για κάθε άρθρο, η τέταρτη να επεξεργαστούμε το ίδιο το κείμενο και η τελευταία τα meta στοιχεία. Κάθε καρτέλα υποβάλλεται σε ένα ξεχωριστό PHP πρόγραμμα με τα στοιχεία που υποβάλλονται να καταχωρούνται σε ένα μοναδικό πίνακα που αφορά τα άρθρα.

Αυτός ο τρόπος επεξεργασίας μας δίνει τη δυνατότητα να προσθέτουμε ή να αφαιρούμε καρτέλες όπου και όταν απαιτείται γρήγορα και εύκολα. Για την επεξεργασία των άρθρων των παραλιών απλά τροποποιήσαμε την πρώτη καρτέλα ώστε να προβάλλει την εισαγωγική φωτογραφία κάθε άρθρου και προσθέσαμε δύο νέες καρτέλες. Η πρώτη αφορά την επεξεργασία των φωτογραφιών και η δεύτερη το χάρτη κάθε παραλίας. Ο τρόπος επεξεργασίας και λειτουργίας των χαρτών είναι ίδιος με αυτόν που περιγράφεται στην ενότητα 4.1.θ. Για την επεξεργασία των φωτογραφιών δημιουργήσαμε έναν ακόμα πίνακα στη βάση δεδομένων. Κάθε καταχώρηση του πίνακα αποθηκεύει τη διεύθυνση μίας φωτογραφίας στο διακομιστή, τον μοναδικό κωδικό του άρθρου στο οποίο αντιστοιχεί και κάποιες επιπλέον πληροφορίες που αφορούν τη σειρά προβολής, τη λεζάντα και άλλα. Ο τρόπος με τον οποίο οι διαχειριστές του συστήματος αποθηκεύουν κάθε εικόνα στο διακομιστή περιγράφεται στην ενότητα 4.1.στ.

## <span id="page-39-0"></span>**4.2. Ιστολόγιο**

Βασική αρχή και προϋπόθεση για τη βελτιστοποίηση ενός ιστότοπου είναι η ύπαρξη σε αυτόν περιεχομένου που θα είναι μοναδικό, χρήσιμο στους αναγνώστες του και που θα ανανεώνεται τακτικά. Ένας σχετικά εύκολος τρόπος για να επιτευχθεί αυτό είναι μέσω ενός ιστολογίου. Στο διαδίκτυο υπάρχουν αρκετά προγράμματα ανοιχτού κώδικα που αφορούν τη δημιουργία και διαχείριση ιστολογίων και το WordPress (2.12) είναι το πιο δημοφιλές από αυτά. Στην τρέχουσα εργασία χρησιμοποιούμε την έκδοση 3.0.4. του WordPress. Ο ιστότοπος που κατασκευάζουμε υποστηρίζει την Ελληνική, τη Γερμανική και την Αγγλική γλώσσα. Το WordPress δε μας δίνει τη δυνατότητα υποστήριξης πολύγλωσσων ιστολογίων, οπότε εγκαταστήσαμε, ουσιαστικά, τρία διαφορετικά ιστολόγια, ένα για κάθε γλώσσα του ιστότοπου. Ο τρόπος με τον οποίο έγινε η εγκατάσταση περιγράφεται αναλυτικότερα στη συνέχεια.

#### <span id="page-39-1"></span>**4.2.α. Εγκατάσταση & παραμετροποίηση του WordPress**

Ο κώδικας, οι οδηγίες χρήσης και τα εγχειρίδια εγκατάστασης του WordPress είναι διαθέσιμα από την ιστοσελίδα "http://wordpress.org/". Το πρώτο βήμα για την εγκατάστασή του είναι η λήψη του κώδικα. Εφόσον ληφθεί, ο κώδικας πρέπει να <span id="page-40-0"></span>αποσυμπιεστεί και να αποθηκευτεί σε κάποιο φάκελο στον τοπικό δίσκο του προγραμματιστή που πραγματοποιεί την εγκατάσταση.

Όλος ο κώδικας είναι αποθηκευμένος, όχι σε ένα αρχείο, αλλά μέσα σε ένα μεγάλο αριθμό φακέλων, υποφακέλων και αρχείων. Ένα από αυτά τα αρχεία έχει την ονομασία "wp-config.php" και πρόκειται, ίσως, για το σημαντικότερο όλων. Μεταξύ άλλων, εδώ αποθηκεύονται οι μεταβλητές που κρατούν το όνομα της βάσης δεδομένων, το όνομα χρήστη και τον κωδικό πρόσβασης για την προσπέλασή της. Καθαυτό τον τρόπο επιτυγχάνεται η επικοινωνία του κώδικα με τη βάση δεδομένων ώστε να λειτουργήσει το ιστολόγιο. Όπως αναφέραμε παραπάνω, στην τρέχουσα εργασία θα εγκαταστήσουμε τρία ιστολόγια. Εφόσον για όλα τα ιστολόγια θα χρησιμοποιηθούν αντίγραφα του ίδιου κώδικα και η ίδια μέθοδος εγκατάστασης, πρέπει να διασφαλίσουμε ότι οι πίνακες που θα δημιουργηθούν στη βάση δεδομένων δε θα αντικαταστήσουν ο ένας τον άλλον. Αυτό γίνεται μέσω της μεταβλητής "table\_prefix" του ίδιου αρχείου όπου αποθηκεύεται μία συμβολοσειρά η οποία προστίθεται στην αρχή του ονόματος όλων των πινάκων.

Εφόσον αποσυμπιέσαμε όλα τα αρχεία, ανοίγουμε τον εν λόγω φάκελο και επεξεργαζόμαστε το αρχείο "wp-config.php". Στις μεταβλητές DB\_NAME, DB\_USER, DB\_PASSWORD και DB\_HOST αποθηκεύουμε αντίστοιχα το όνομα της βάσης δεδομένων, το όνομα χρήστη, τον κωδικό πρόσβασης και το hostname. Επίσης, στις μεταβλητές DB\_CHARSET και DB\_COLLATE αποθηκεύουμε το σετ χαρακτήρων που θέλουμε να χρησιμοποιηθεί στη βάση δεδομένων μας. Σώζουμε τις αλλαγές που πραγματοποιήσαμε στο αρχείο και στη συνέχεια δημιουργούμε τρία αντίγραφα του φακέλου με το σύνολο των

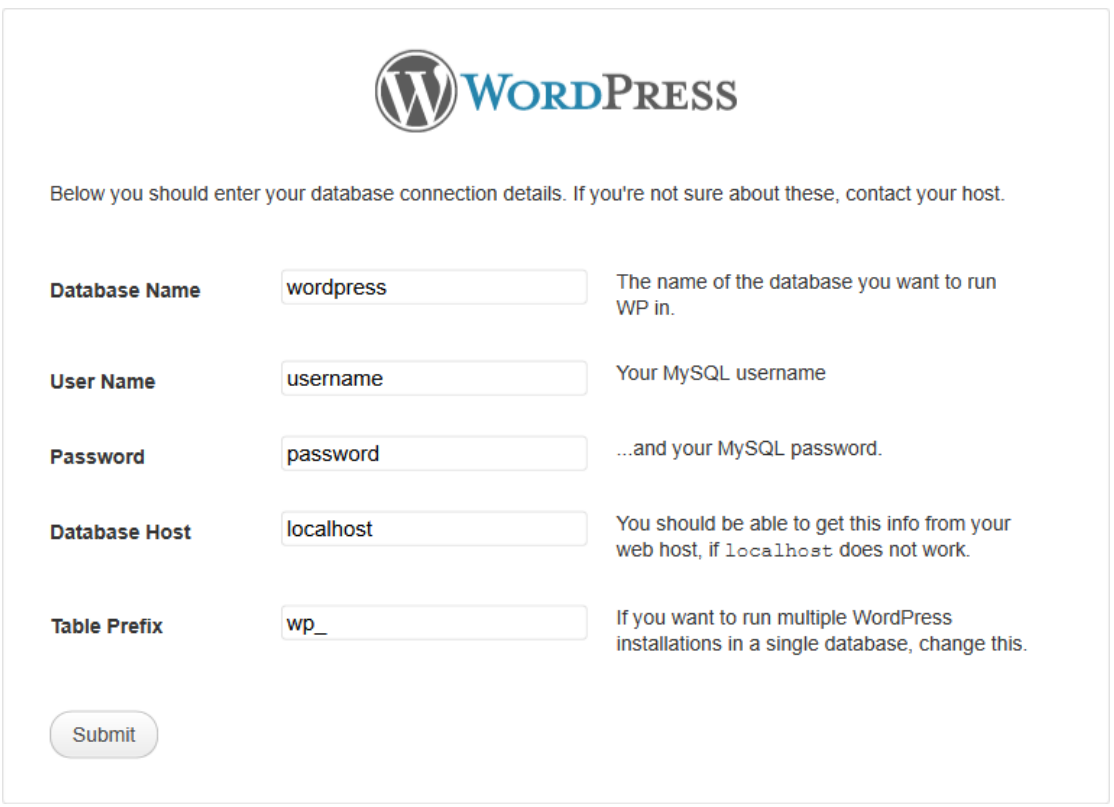

**Εικόνα 4.8** – Παράθυρο παραμέτρων σύνδεσης με τη βάση δεδομένων από τον οδηγό εγκατάστασης του WordPress.

αρχείων του WordPress που έχουμε κατεβάσει. Για κάθε αντίγραφο ανοίγουμε ξανά το αρχείο "wp-config.php" και στη μεταβλητή "table\_prefix" για τα Ελληνικά, τα Αγγλικά και τα Γερμανικά αποθηκεύουμε αντίστοιχα τις τιμές " wp\_gr\_", " wp\_en\_" και " wp\_de\_". Αποθηκεύουμε ξανά και, μέσω ενός διαχειριστή αρχείων ιστοτόπου (FTP Client), μεταφορτώνουμε κάθε φάκελο σε μία διεύθυνση του διακομιστή. Στην προκειμένη περίπτωση, τα αρχεία του WordPress για κάθε γλώσσα βρίσκονται στις διευθύνσεις "gr/blog/", "en/blog/" και "de/blog/".

Στη συνέχεια η εγκατάσταση του WordPress είναι αρκετά απλή, εφόσον το μόνο που πρέπει να κάνουμε είναι να επισκεφτούμε τις διευθύνσεις όπου ανεβάσαμε τα αρχεία μέσα από το πρόγραμμα περιήγησής μας και να ακολουθήσουμε τις οδηγίες που μας δίνονται μέσα από έναν εύχρηστο οδηγό εγκατάστασης. Ακόμα κι εάν δεν έχουμε επεξεργαστεί το αρχείο "wp-config.php", ο οδηγός θα μας ζητήσει και θα επαληθεύσει όλα τα απαραίτητα στοιχεία (εικόνα 4.8.). Στο τελευταίο στάδιο της εγκατάστασης, ο προγραμματιστής πρέπει να δηλώσει το όνομα χρήστη και τον κωδικό πρόσβασης που θα παραδώσει στους διαχειριστές του ιστολογίου ώστε αυτοί να έχουν πρόσβαση στο σύστημα διαχείρισής του. Στη δική μας περίπτωση αυτή η διαδικασία πρέπει να ακολουθηθεί τρεις φορές, μία για κάθε γλώσσα που υποστηρίζεται από τον ιστότοπο.

Υπάρχουν πολλά έτοιμα πρότυπα (templates) για την αλλαγή της εμφάνισης των σελίδων του WordPress τα περισσότερα από τα οποία διατίθενται δωρεάν. Στη δική μας περίπτωση επιθυμούμε η εμφάνιση του ιστολογίου να είναι συναφής με την εμφάνιση των σελίδων ολόκληρου του ιστότοπου. Κατά συνέπεια, οι διεπαφές των σελίδων του ιστολογίου έχουν κατασκευαστεί με παραμετροποίηση των προεπιλεγμένων διεπαφών του WordPress. Έτσι, για παράδειγμα, το μενού επιλογών του ιστολογίου είναι το ίδιο με αυτό του ιστότοπου και μέσα στο ιστολόγιο υπάρχουν, για παράδειγμα σύνδεσμοι με χρήση εικόνων (banners) προς σελίδες του ιστότοπου που δε σχετίζονται με το ιστολόγιο. Μπαίνοντας στο ιστολόγιο, οι χρήστες δεν αντιλαμβάνονται καμία ουσιαστική διαφορά από τις υπόλοιπες σελίδες του ιστότοπου, παρόλο που δομικά και πρακτικά πρόκειται για εντελώς διαφορετικές σελίδες.

Η επεξεργασία των διεπαφών του ιστολογίου γίνεται μέσα από τη διεύθυνση "wpcontent/themes/". Κάθε φάκελος που βρίσκεται εδώ αντιπροσωπεύει ένα διαφορετικό σύνολο διεπαφών που αφορούν ολόκληρο το ιστολόγιο. Το σύνολο αυτό ονομάζεται "θέμα" (theme). Εμείς επεξεργαστήκαμε το προκαθορισμένο θέμα το οποίο βρίσκεται στο φάκελο "default/". Στους φακέλους κάθε θέματος κάθε ένα από τα αρχεία αντιπροσωπεύει ένα ξεχωριστό τμήμα της HTML ή κάποιες διεργασίες που αφορούν τη διεπαφή. Το τμήμα κώδικα κάθε αρχείου μπορεί να αφορά ολόκληρο το ιστολόγιο ή μόνο ένα τμήμα ενός συνόλου σελίδων. Για παράδειγμα, το αρχείο "comments.php" αφορά τον τρόπο με τον οποίο εμφανίζονται τα σχόλια των χρηστών κάτω από κάθε ανάρτηση. Οι ετικέτες της HTML εμφανίζονται ως έχουν μέσα στο αρχείο, ενώ τα ίδια τα σχόλια και το περιεχόμενο των ετικετών αντιπροσωπεύονται από μεταβλητές. Μεταβάλλοντας τις ετικέτες και τον CSS κώδικα της διεπαφής και αλλάζοντας μόνο τη θέση των μεταβλητών έχουμε τη δυνατότητα να μεταλλάξουμε τμηματικά κάθε σελίδα ή το σύνολο του ιστολογίου. Τα πιο χαρακτηριστικά από τα αρχεία κάθε θέματος είναι τα "header.php" και "footer.php" από τα οποία μας δίνεται η δυνατότητα να τροποποιούμε σε ολόκληρο το ιστολόγιο την κεφαλίδα (header) και το υποσέλιδο (footer) κάθε ιστοσελίδας.

#### <span id="page-41-0"></span>**4.2.β. Σύστημα διαχείρισης**

Το σύστημα διαχείρισης του ιστολογίου είναι προσβάσιμο μέσα από τη διεύθυνση "wp-admin/". Η διαχείριση του WordPress είναι σχετικά εύκολη και γίνεται μέσω ενός συνοπτικού πίνακα (dashboard) στην αρχική σελίδα σε συνδυασμό με ένα μενού επιλογών <span id="page-42-0"></span>και υποεπιλογών. Το σύστημα διαχείρισης του WordPress μας δίνει τη δυνατότητα να κατηγοριοποιήσουμε τις δημοσιεύσεις, καθώς και να τους αναθέσουμε ετικέτες για την ευκολότερη ανεύρεσή τους. Δίνει, επίσης, τη δυνατότητα δημοσίευσης σχολίων που γίνονται από τους αναγνώστες κάθε άρθρου.

Η διαχείριση των άρθρων γίνεται από την πρώτη επιλογή του μενού (Posts). Στην πρώτη υποεπιλογή εμφανίζεται ένα συγκεντρωτικός πίνακας των δημοσιεύσεων που ήδη υπάρχουν, καθώς και λεπτομέρειες για κάθε μία από αυτές που αφορούν την κατηγορία, την ημερομηνία δημοσίευσης, τα σχόλια και τις ετικέτες. Το WordPress δίνει, επιπλέον, τη δυνατότητα ύπαρξης πολλών διαχειριστών με το διαχειριστή– συντάκτη κάθε άρθρου να φαίνεται επίσης στον ίδιο πίνακα. Η επόμενη υποεπιλογή ανοίγει τη σελίδα δημιουργίας νέων δημοσιεύσεων. Οι διαχειριστές έχουν τη δυνατότητα να συντάξουν και να δουν τη δημοσίευση σε μορφή HTML ή οπτικοποιημένη. Ο διαχωρισμός του εισαγωγικού από το κυρίως κείμενο γίνεται με την ετικέτα "<!--more-->". Πρόκειται, ουσιαστικά για μία ετικέτα–σχόλιο της HTML το οποίο διαβάζεται από μεθόδους του WordPress σε PHP που διασπούν το κείμενο. Επιπλέον επιλογές στην ίδια σελίδα δίνουν τη δυνατότητα στους διαχειριστές να προσθέσουν εικόνες ή πολυμέσα στη δημοσίευση, να ενεργοποιήσουν ή όχι τη δημοσίευση σχολίων ή να φτιάχνουν περιλήψεις της δημοσίευσής τους. Η τελευταία υποεπιλογή κάτω από την επιλογή "Posts" μας οδηγεί στη σελίδα διαχείρισης ετικετών.

Οι επόμενες τρεις επιλογές αφορούν δυναμικά στοιχεία της βασικής δομής του ιστολογίου. Η επιλογή "Links", για παράδειγμα, αναφέρεται σε μία σειρά από συνδέσμους. Στη συγκεκριμένη εργασία έχουμε τροποποιήσει τον τρόπο με τον οποίο εμφανίζονται οι σύνδεσμοι αυτοί μέσα από τα αρχεία επεξεργασίας των διεπαφών του WordPress (4.2.α.). Κάθε σύνδεσμος αναπαρίσταται από μία εικόνα, ενώ το κείμενο και η διεύθυνση του συνδέσμου μπορούν να αλλαχτούν από το σύστημα διαχείρισης. Το αποτέλεσμα φαίνεται στη δεξιά στήλη του ιστολογίου και στην εικόνα 4.9. Η επιλογή "Pages" δίνει τη δυνατότητα στους διαχειριστές

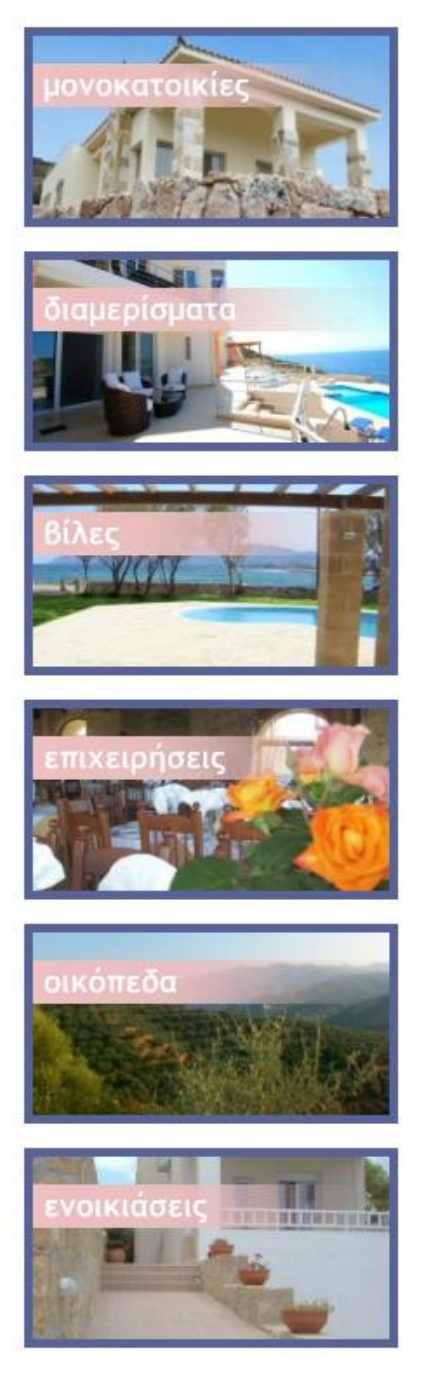

**Εικόνα 4.9** – Σύνδεσμοι υπό τη μορφή εικόνων μέσα από το ιστολόγιο του WordPress.

να προσθέσουν σελίδες στο ιστολόγιο πέραν αυτών που αφορούν τα άρθρα του. Στη συγκεκριμένη εργασία κάτι τέτοιο περιττεύει, εφόσον το ιστολόγιο αποτελεί τμήμα ενός μεγαλύτερου ιστότοπου. Σε κάθε άλλη περίπτωση η επιλογή αυτή θα ήταν εξαιρετικά χρήσιμη για την κατασκευή, για παράδειγμα, μίας σελίδας υπηρεσιών ή επικοινωνίας.

Η επιλογή "Comments" αναφέρεται στα σχόλια των αναγνωστών. Οι διαχειριστές μπορούν να δουν όλα τα σχόλια από τη στιγμή που θα υποβληθούν και να τα δημοσιεύσουν ή να τα απορρίψουν.

Ως επέκταση του κεντρικού μενού επιλογών υπάρχει και ένα επιπλέον μενού. Αυτό αφορά περισσότερο στατικά στοιχεία του ιστολογίου, καθώς και τις επεκτάσεις, τις εφαρμογές και τα θέματα που έχουν εγκατασταθεί, τους διαχειριστές και τα στοιχεία πρόσβασής τους, βασικές ρυθμίσεις, τους τίτλους και τις "meta" ετικέτες της HTML και άλλα.

# <span id="page-43-0"></span>**4.3. Ορατές σελίδες**

Στο κεφάλαιο 4.1. περιγράφεται ο τρόπος λειτουργίας των σελίδων του συστήματος διαχείρισης. Τα δεδομένα που καταχωρούνται μέσα από το σύστημα διαχείρισης προβάλλονται στους χρήστες μέσω των σελίδων του φανερού ιστού (κεφάλαιο 3.5). Οι σελίδες αυτές περιγράφονται από το χάρτη των ορατών σελίδων του ιστότοπου και φαίνονται στην εικόνα 3.3.

#### <span id="page-43-1"></span>**4.3.α. Αναζήτηση ακινήτων**

Το πιο σημαντικό κομμάτι ενός επιχειρηματικού ιστότοπου είναι αυτό στο οποίο περιγράφονται και παρουσιάζονται τα προϊόντα και οι υπηρεσίες της επιχείρησης. Αυτό συμβαίνει, αφενός επειδή αυτό αναζητά η πλειοψηφία των χρηστών, αφετέρου επειδή τα προϊόντα και οι υπηρεσίες είναι η πηγή των εσόδων που συντηρούν τον ίδιο τον ιστότοπο. Οι χρήστες του παγκόσμιου ιστού έχουν συνήθως μία απεριόριστη γκάμα επιλογών ανά την κατηγορία προϊόντων στην οποία αναζητούν. Αυτό τους καθιστά ιδιαίτερα εκλεκτικούς ως προς το ποιον ιστότοπο θα επιλέξουν.

Είναι, επομένως, ιδιαίτερα σημαντικό η παρουσίαση των προϊόντων να γίνεται με τρόπο αναλυτικό ώστε να παρέχονται όλες οι απαραίτητες πληροφορίες και συνάμα απλό ώστε να μην κουράζονται οι χρήστες από το μεγάλο όγκο πληροφοριών. Ο πλέον συνήθης τρόπος για να επιτευχθεί αυτός ο συνδυασμός είναι η δημιουργία δύο σελίδων· στην πρώτη ο χρήστης αναζητά μέσα από μία λίστα προϊόντων και βλέπει μία περίληψη ή μόνο τις πιο σημαντικές από τις πληροφορίες που τον αφορούν για κάθε προϊόν. Η δεύτερη σελίδα αποτελεί συνέχεια της πρώτης και σε αυτήν ο χρήστης βλέπει όλες τις πληροφορίες σχετικά με κάθε προϊόν. Ο χρήστης μπαίνει στη δεύτερη σελίδα μέσω ενός συνδέσμου δίπλα σε κάθε περίληψη της πρώτης και μόνο εφόσον τον ενδιαφέρει το εκάστοτε προϊόν.

Στην παρούσα εργασία υπάρχουν δύο τύποι περίληψης προϊόντων με διαφορετικά χαρακτηριστικά. Ο ένας τύπος περίληψης αναφέρεται στα οικόπεδα και ο άλλος στις κατοικίες. Στην περίπτωση των κατοικιών, για παράδειγμα, η περίληψη περιλαμβάνει ένα σύντομο τίτλο περιγραφής, την τοποθεσία, το έτος κατασκευής, το μέγεθος του οικοπέδου, την απόσταση από τη θάλασσα, μία φωτογραφία και την τιμή διάθεσης. Οι χρήστες έχουν τη δυνατότητα να βρουν τα ακίνητα που τους ενδιαφέρουν μέσα από δύο πίνακες επιλογών, ένα ευρετήριο σελίδων και ένα πλαίσιο ανακατάταξης των αποτελεσμάτων. Ο πρώτος πίνακας περιλαμβάνει τέσσερα αναπτυσσόμενα μενού επιλογών της HTML (dropdown menus) από όπου ορίζεται το είδος των ακινήτων που εμφανίζονται, ο λόγος διάθεσής τους και οι περιοχές των επιπέδων 3, 4 και 5 (κεφάλαιο 4.1.δ.) στις οποίες βρίσκονται. Οι περιοχές αναγράφονται σε δύο dropdown menus όπου ο χρήστης μπορεί να τις επιλέξει όλες ή κάποιες από αυτές. Κάθε αλλαγή σε αυτό τον πίνακα επιλογών καταγράφεται ως χειρισμός συμβάντος από τη JavaScript και μέσω της μεθόδου AJAX ανανεώνει τις ίδιες τις επιλογές του πίνακα. Για παράδειγμα, όταν επιλέγονται δύο περιοχές του επιπέδου 4 στο ένα dropdown menu, τότε το dropdown menu με τις περιοχές του επιπέδου 5 αναδημιουργείται και συμπληρώνεται με τις υποπεριοχές των περιοχών που έχουν επιλεγεί. Τα dropdown menus είναι στην πραγματικότητα λίστες της HTML (ul, li elements) οι οποίες αναδημιουργούνται ως μενού με χρήση του πακέτου jQuery σε συνδυασμό με κώδικα CSS.

<span id="page-44-0"></span>Η λίστα των ακινήτων που αντιστοιχούν στο συνδυασμό επιλογών του χρήστη εμφανίζονται κάτω από αυτό το πλαίσιο όταν πατηθεί ένα κουμπί αναζήτησης. Το κουμπί αντιστοιχεί σε ένα σύνδεσμο ο οποίος μεταφέρει το χρήστη σε ένα πρόγραμμα της PHP σε μία ξεχωριστή σελίδα. Το PHP πρόγραμμα διαβάζει τις επιλογές του χρήστη που έχουν γίνει σε κάθε λίστα και μενού αυτού του πλαισίου. Κάθε επιλογή μεταφράζεται ως τιμή και κάθε τιμή αντιστοιχίζεται σε μία μεταβλητή. Όλες οι μεταβλητές και οι τιμές τους ενώνονται, δημιουργώντας μία συμβολοσειρά. Η συμβολοσειρά αυτή επισυνάπτεται στο τέλος της ηλεκτρονικής διεύθυνσης όπου έλαβε μέρος η αναζήτηση και ο χρήστης επιστρέφει πίσω στη σελίδα αυτή. Οι μεταβλητές που καταγράφονται ως συμβολοσειρά στο τέλος μίας ηλεκτρονικής διεύθυνσης ονομάζονται query string variables και η μορφή τους φαίνεται στην εικόνα 4.10. Οι μεταβλητές διαβάζονται από τον PHP κώδικα και τα αποτελέσματα με τα ακίνητα που ενδιαφέρουν το χρήστη εμφανίζονται στη σελίδα αναζήτησης.

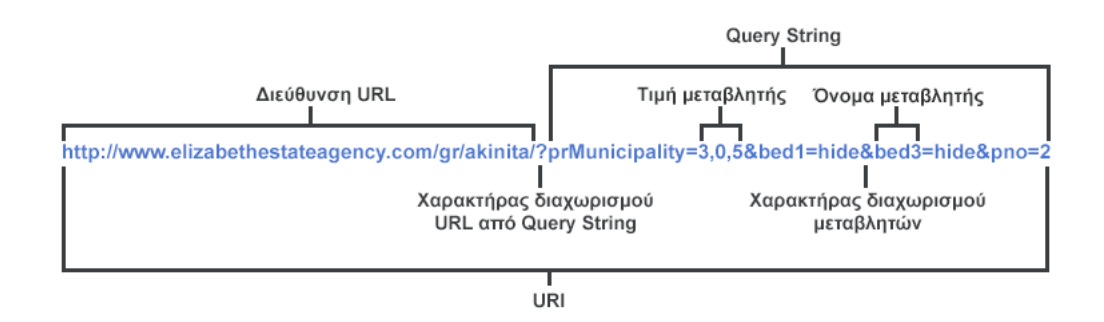

**Εικόνα 4.10** – Ηλεκτρονική διεύθυνση URI με μεταβλητές query string.

Κάτω από αυτό τον πίνακα επιλογών εμφανίζεται το πλαίσιο ανακατάταξης των αποτελεσμάτων. Εδώ οι χρήστες μπορούν να ταξινομήσουν τα αποτελέσματα της αναζήτησής τους βάσει κάποιων συγκεκριμένων χαρακτηριστικών, όπως είναι η τιμή ανά τετραγωνικό μέτρο, το έτος κατασκευής και άλλα. Η διαφορά με τον προηγούμενο πίνακα αναζήτησης είναι ότι σε αυτή την περίπτωση η σελίδα ανανεώνεται αυτόματα με το πάτημα κάθε επιλογής. Κάθε επιλογή περιλαμβάνει ένα σύνδεσμο ο οποίος μεταβάλει μία query string μεταβλητή στην τρέχουσα διεύθυνση. Κάθε τιμή της μεταβλητής αντιπροσωπεύει ένα χαρακτηριστικό και μία φορά κατάταξης.

Ο αριθμός των ακινήτων που εμφανίζονται ανά σελίδα καθορίζεται από μία μεταβλητή στην εκκίνηση του PHP κώδικα όπου εμφανίζονται τα αποτελέσματα της αναζήτησης των χρηστών. Διαιρώντας το σύνολο των αποτελεσμάτων με την τιμή της μεταβλητής και στρογγυλοποιώντας το αποτέλεσμα προς τα επάνω, βρίσκουμε τον αριθμό των σελίδων στις οποίες παρουσιάζονται τα αποτελέσματα. Κάθε σελίδα εμφανίζεται, έπειτα, στους χρήστες ως σύνδεσμος μέσα σε ένα ειδικό πλαίσιο διαχείρισης σελίδων. Από εκεί οι χρήστες μπορούν να αλλάξουν σελίδα, είτε μέσα από ένα dropdown menu όπου εμφανίζεται το σύνολο των σελίδων, ή επιλέγοντας απευθείας τη σελίδα μέσα από έναν εμφανή πίνακα συνδέσμων. Στον πίνακα αυτό ο χρήστης βλέπει απευθείας συνδέσμους για τις γειτονικές, την πρώτη και την τελευταία σελίδα. Δίνοντας στο χρήστη δύο διαφορετικούς τρόπους περιήγησης, του παρέχεται η δυνατότητα να μεταφέρεται γρήγορα στις σελίδες που τον ενδιαφέρουν περισσότερο μέσω των απευθείας συνδέσμων, αλλά και εύκολα στις υπόλοιπες σελίδες μέσω του dropdown menu.

Μία ιδανική περίπτωση θα ήταν ο χρήστης να μπορεί να δει και να θέσει περιορισμούς αναζήτησης μόνο για τα χαρακτηριστικά που ενδιαφέρουν τον ίδιο. Τα χαρακτηριστικά, όμως, που ενδιαφέρουν κάθε χρήστη κατά την αναζήτηση ενός ακινήτου <span id="page-45-1"></span>είναι πολλά στον αριθμό και διαφορετικά για τον κάθε ένα ξεχωριστά. Επίσης, ο χρήστης ενδέχεται να θέλει να θέσει ένα μεγάλο αριθμό περιορισμών, αλλά κάποια χαρακτηριστικά να τον ενδιαφέρουν λιγότερο και κάποια άλλα περισσότερο. Η σελίδα παρέχει τη δυνατότητα σύνθετης αναζήτησης, θέτοντας περιορισμούς μόνο για κάποια από τα στοιχεία που θεωρούνται βασικά. Θα μπορούσε να δημιουργηθεί ένα πλαίσιο σύνθετης αναζήτησης για το σύνολο των χαρακτηριστικών που καταγράφει το σύστημα, αλλά κάτι τέτοιο θα καθιστούσε την αναζήτηση εξαιρετικά περίπλοκη και περισσότερο θα μπέρδευε παρά θα διευκόλυνε τους χρήστες. Τα χαρακτηριστικά που έχουν επιλεγεί αφορούν τον τύπο του ακινήτου, τον αριθμό δωματίων, την κατάσταση στην οποία βρίσκεται και κάποια άλλα πολύ βασικά, όπως είναι η ύπαρξη κήπου ή πισίνας.

Η δυνατότητα σύνθετης αναζήτησης δίνεται μέσα από ένα πλαίσιο συνδέσμων που βρίσκεται στη δεξιά στήλη της σελίδας αποτελεσμάτων. Οι σύνδεσμοι και οι διευθύνσεις τους δημιουργούνται δυναμικά με την ανάγνωση των μεταβλητών του query string. Με το πάτημα κάθε συνδέσμου, ο χρήστης επιστρέφει στην ιστοσελίδα όπου βρισκόταν, με τη διαφορά ότι στο query string έχει προστεθεί η μεταβλητή που καθορίζει τον περιορισμό που μόλις τέθηκε. Επιπλέον, η λίστα των

# Σύνθετη Αναζήτηση

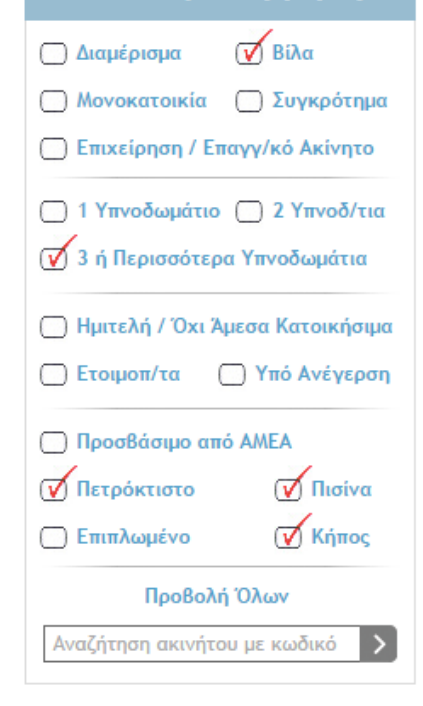

#### **Εικόνα 4.11** – Περιορισμός αναζήτησης σε πετρόκτιστες βίλες με πισίνα, κήπο και πάνω από 3 υπνοδωμάτια.

ακινήτων που εμφανίζονται έχει προσαρμοστεί στην απαίτηση του χρήστη. Δίπλα σε κάθε σύνδεσμο έχει τοποθετηθεί μία εικόνα η οποία προσομοιάζει τον τρόπο λειτουργίας των τετραγωνιδίων επιλογών των φορμών της HTML. Η εικόνα εναλλάσσεται σε επιλεγμένο ή κενό πλαίσιο, ανάλογα με το εάν το χαρακτηριστικό κάθε συνδέσμου είναι επιλεγμένο ή όχι. Καθώς από το κλικ του χρήστη μέχρι την ανανέωση της σελίδας παρεμβάλλεται ένα χρονικό διάστημα, η αλλαγή κάθε εικόνας γίνεται με JavaScript και με το κλικ επάνω σε αυτήν πριν την ανανέωση της σελίδας. Όταν η σελίδα ανανεώνεται, η εικόνα εμφανίζεται όπως είχε αλλαχθεί μετά την εφαρμογή της JavaScript. Καθαυτό τον τρόπο, οι χρήστες αισθάνονται ότι επιλέγουν ένα κουμπί που μεταβάλλεται απευθείας και όχι ένα σύνδεσμο. Επιπλέον, μειώνεται κατά πολύ η αντίληψη του χρόνου μεταξύ του κλικ και της εμφάνισης των αποτελεσμάτων.

Στο κέντρο της ιστοσελίδας εμφανίζεται η λίστα των αποτελεσμάτων. Κάθε ακίνητο εμφανίζεται κατά τη φορά που έχει οριστεί σε ένα ειδικό πλαίσιο παρουσίασης και αντιστοιχεί στα στοιχεία αναζήτησης που έχει ορίσει ο χρήστης, καθώς και στην τρέχουσα σελίδα. Το πλαίσιο περιλαμβάνει έναν αύξων αριθμό, ένα σύντομο τίτλο, την τοποθεσία, μία φωτογραφία προεπισκόπησης (thumbnail), την τιμή πώλησης και τέσσερα ακόμα χαρακτηριστικά που μεταβάλλονται ανάλογα με τον τύπο του ακινήτου.

#### <span id="page-45-0"></span>**4.3.β. Καρτέλες ακινήτων**

Οι καρτέλες ακινήτων χωρίζονται σε τρεις κάθετες στήλες. Στην αριστερή εμφανίζονται οι σημαντικότερες πληροφορίες, όπως είναι ο μοναδικός κωδικός, οι φωτογραφίες, η τιμή διάθεσης και το κείμενο περιγραφής του ακινήτου. Στο κέντρο εμφανίζεται ένας πίνακας χαρακτηριστικών και στη δεξιά στήλη εμφανίζονται κάποιες δευτερεύουσες πληροφορίες που αφορούν την περιοχή στην οποία βρίσκεται το ακίνητο και τα έξοδα αγοράς του.

Για την κωδικοποίηση των ακινήτων το μεσιτικό γραφείο χρησιμοποιεί μοναδικούς ακέραιους αριθμούς με διαφορετική αρίθμηση για οικόπεδα και διαφορετική για κατοικίες (κεφάλαιο 4.1.ε.). Το ίδιο συμβαίνει και με τα ακίνητα που διατίθενται προς ενοικίαση έναντι αυτών που διατίθενται προς πώληση. Με άλλα λόγια και, εφόσον η αρίθμηση κάθε ενός από αυτά ξεκινά από τον αριθμό "1", ένας κωδικός μπορεί να αντιστοιχεί σε τρία διαφορετικά ακίνητα: ένα οικόπεδο, μία κατοικία προς πώληση και μία κατοικία προς ενοικίαση. Αυτός ο τρόπος κωδικοποίησης ίσως είναι λειτουργικός για την εσωτερική λειτουργία του γραφείου, αλλά ενδέχεται να μπερδέψει τους χρήστες. Στον ιστότοπο δίνεται η δυνατότητα στους διαχειριστές να συνεχίσουν να χρησιμοποιούν την ίδια μέθοδο ανάθεσης κωδικών, αλλά στις φανερές ιστοσελίδες οι κωδικοί εμφανίζονται με κάποιους επιπλέον χαρακτήρες που υποδεικνύουν τον τύπο του ακινήτου. Καθαυτό τον τρόπο, δημιουργείται ένα είδος μοναδικού κλειδιού για την αναγνώριση κάθε ακινήτου, χωρίς να παρεμποδίζεται η ομαλή λειτουργία του γραφείου. Ο σύνθετος κωδικός κάθε ακινήτου φαίνεται μόνο στην καρτέλα παρουσίασής του και στις αγγελίες που καταχωρούνται σε εξωτερικούς ιστότοπους (κεφάλαιο 4.1.ζ.).

Κάθε φωτογραφία ενός ακινήτου αποθηκεύεται σε τρία μεγέθη: ένα εικονίδιο (thumbnail), ένα μεσαίο μέγεθος και ένα μεγαλύτερο. Η δημιουργική ομάδα επεξεργάζεται κάθε φωτογραφία ξεχωριστά και την ανεβάζει μέσω ενός προγράμματος FTP Client. Στην ιστοσελίδα–καρτέλα του ακινήτου φαίνονται όλα τα εικονίδια μέσα σε μία δυναμική μπάρα κύλισης της βιβλιοθήκης jQuery (κεφάλαιο 2.8.γ.). Η αρχική φωτογραφία του ακινήτου είναι προεπιλεγμένη και προβάλλεται στο μεσαίο της μέγεθος σε ένα επίσης δυναμικό πλαίσιο ακριβώς επάνω από τα εικονίδια. Με κλικ σε κάθε εικονίδιο εναλλάσσεται αντίστοιχα και η εικόνα του πλαισίου. Με την επιλογή, επίσης, της εικόνας του πλαισίου προβάλλεται η ίδια εικόνα στο μεγαλύτερό της μέγεθος. Στη σελίδα θα μπορούσαν να προβάλλονται απευθείας όλες οι φωτογραφίες σε μεσαίο ή και μεγάλο μέγεθος, ούτως ώστε ο χρήστης να μην επιβαρύνεται με την επιλογή κάθε εικονιδίου. Καθαυτό τον τρόπο, όμως θα επιβαρύνονταν σημαντικά το σύστημα και οι ιδιοκτήτες του γραφείου θα καλούνταν να πληρώσουν για μεγαλύτερο εύρος ζώνης (bandwidth) στην εταιρία φιλοξενίας του ιστότοπου. Με την τρέχουσα μεθοδολογία, οι χρήστες λαμβάνουν μόνο τις εικόνες για τις οποίες ενδιαφέρονται στο μέγεθος για το οποίο ενδιαφέρονται.

Κάτω από τη μπάρα όπου εμφανίζονται τα εικονίδια βρίσκονται η τιμή πώλησης, ο τίτλος, η περιοχή και το κείμενο περιγραφής του ακινήτου. Όπως και όλα τα χαρακτηριστικά που περιλαμβάνουν μονάδες μέτρησης, έτσι και η τιμή και το κείμενο περιγραφής προβάλλονται δυναμικά και μεταβάλλονται ανάλογα με τις προτιμήσεις που έχει ορίσει ο χρήστης (κεφάλαιο 4.3.γ.). Στη συνέχεια εμφανίζεται μία φόρμα επικοινωνίας μέσω της οποίας οι χρήστες μπορούν να επικοινωνήσουν με την ηλεκτρονική διεύθυνση του γραφείου (κεφάλαιο 4.3.δ.).

Η κεντρική στήλη της ιστοσελίδας περιλαμβάνει ένα πίνακα με τα χαρακτηριστικά του ακινήτου. Τα κελιά αυτού του πίνακα έχουν ομαδοποιηθεί σε τρεις κατηγορίες που περιλαμβάνουν τα βασικά και τα δευτερεύοντα χαρακτηριστικά και τις διευκολύνσεις που παρέχονται. Ο πίνακας είναι δυναμικός, όχι μόνο ως προς τις τιμές που προσλαμβάνει κάθε χαρακτηριστικό, αλλά και ως προς το ποια χαρακτηριστικά και τον τρόπο με τον οποίο αυτά εμφανίζονται. Με άλλα λόγια, το περιεχόμενο και ο αριθμός των κελιών του πίνακα είναι δυναμικός.

Η δεξιά στήλη της ιστοσελίδας περιλαμβάνει τέσσερα πλαίσια. Στο πρώτο παρουσιάζονται τα έξοδα αγοράς του ακινήτου. Ο τρόπος με τον οποίο υπολογίζονται τα έξοδα αγοράς είναι ενσωματωμένος μέσα στον PHP κώδικα και οι μεταβλητές βάσει των οποίων γίνονται οι υπολογισμοί βρίσκονται επίσης μέσα σε ένα αρχείο ρυθμίσεων (configuration file) της PHP. Κάτω από τα έξοδα αγοράς βρίσκεται ένας χάρτης με την ακριβή τοποθεσία του ακινήτου. Οι διαχειριστές έχουν την δυνατότητα να εμφανίζουν ή να αποκρύπτουν αυτό το χάρτη, ανάλογα με την προτίμησή τους. Ο χάρτης είναι μία διαδραστική εφαρμογή ο τρόπος λειτουργίας της οποίας περιγράφεται στο κεφάλαιο 4.1.θ. Στη συνέχεια της ίδιας στήλης εμφανίζεται ένα εισαγωγικό κείμενο περιγραφής που αφορά την τοποθεσία. Το κείμενο ακολουθείται από έναν εξωτερικό σύνδεσμο που παραπέμπει στην πηγή και τη συνέχεια του κειμένου. Οι πληροφορίες αυτές αναφέρονται στις περιοχές των επιπέδων 5 και 6 (κεφάλαιο 4.1.δ.) και εμφανίζονται δυναμικά, ανάλογα με το ποιο επίπεδο περιοχής είναι ορατό και το κατά πόσο έχουν συμπληρωθεί πλήρως τα απαραίτητα στοιχεία από τους επιμελητές. Στο τέλος της λίστας εμφανίζεται ένα σύνολο συνδέσμων που παραπέμπουν σε αναζήτηση ακινήτων κατά τύπο. Οι σύνδεσμοι έχουν τοποθετηθεί σε αυτό το σημείο, τόσο για πρακτικούς λόγους, όσο και για λόγους που αφορούν τη βελτιστοποίηση του ιστότοπου.

#### <span id="page-47-0"></span>**4.3.γ. Μονάδες μέτρησης & ξένα νομίσματα**

Η δημιουργία ενός ιστότοπου συνεπάγεται και τη δημοσίευσή του στον παγκόσμιο ιστό ή με άλλα λόγια σε ένα δίκτυο παγκόσμιας κλίμακας. Συνεπώς, η δημιουργία ενός επιχειρηματικού ιστότοπου ενισχύει ή επιφέρει τη διεθνοποίηση και της ίδιας της επιχείρησης, αλλά και τη διεύρυνση του πελατολογίου από τοπικό ή εθνικό σε διεθνές επίπεδο. Ένας τέτοιος ιστότοπος οφείλει να προσαρμόζεται για να εξυπηρετεί στο μέγιστο δυνατό βαθμό τους χρήστες του ώστε αυτοί να προβάλλουν κάθε είδους πληροφορία βάσει των δικών τους ιδιαιτεροτήτων και αναγκών. Η δυνατότητα επιλογής γλώσσας αποτελεί, ίσως, τη συνηθέστερη προσαρμογή αυτού του είδους. Πηγαίνοντας ένα βήμα παραπέρα, στην παρούσα εργασία ο ιστότοπος θα προσαρμόζεται βάσει της ισοτιμίας νομίσματος και του συστήματος μονάδων μέτρησης που επιλέγει ο χρήστης.

Στο κεφάλαιο 4.1.β. εξετάζεται ο τρόπος με τον οποίο ο παρών ιστότοπος ενημερώνεται για τις ισοτιμίες των ξένων νομισμάτων μέσω μίας υπηρεσίας παγκόσμιου ιστού. Στη βάση δεδομένων του ιστότοπου, επομένως, υπάρχει ανά πάσα στιγμή αποθηκευμένη η τρέχουσα ισοτιμία κάθε ξένου νομίσματος που ενδιαφέρει το σύστημά μας και η οποία αντιστοιχείται στην ονομασία και το σύμβολο του αντίστοιχου νομίσματος. Τα σύμβολα των νομισμάτων μεταξύ των οποίων μπορεί να επιλέξει ο χρήστης εμφανίζονται σε ένα ειδικό πλαίσιο ρυθμίσεων και σε εξέχον σημείο σε όλες τις σελίδες του ιστότοπου. Στο ίδιο σημείο οι χρήστες μπορούν να αλλάξουν τη γλώσσα προτίμησής τους και τη μονάδα μέτρησης αποστάσεων και επιφανειών σε αυτή που τους αφορά. Συγκεκριμένα, οι χρήστες μπορούν να επιλέξουν μεταξύ της ελληνικής, της αγγλικής και της γερμανικής γλώσσας, μεταξύ μέτρων και ποδιών και μεταξύ ισοτιμίας σε ευρώ, σε δολάριο ΗΠΑ ή σε στερλίνα Αγγλίας.

Ο χρήστης δε χρειάζεται και δεν πρέπει να επιλέγει τις προσωπικές του ρυθμίσεις σε κάθε ιστοσελίδα προς την οποία περιηγείται. Ο ιστότοπος οφείλει να θυμάται τις προτιμήσεις των χρηστών για όσο αυτοί βρίσκονται εκεί, αλλά και, στο βαθμό που αυτό είναι εφικτό, όταν αυτοί φεύγουν και επιστρέφουν στον ιστότοπο μετά από κάποιο χρονικό διάστημα. Ο ιστότοπος μπορεί να «θυμάται» τις πληροφορίες που χρειάζεται μέσω των αρχείων cookie και των μεταβλητών session (κεφάλαιο 2.9.). Οι ρυθμίσεις μεταξύ των οποίων μπορεί να επιλέξει ο χρήστης εμφανίζονται ως σύνδεσμοι επάνω στο πλαίσιο ρυθμίσεων. Οι σύνδεσμοι αυτοί δεν οδηγούν σε κάποια διεύθυνση, αλλά ενεργοποιούν ένα πρόγραμμα της PHP μέσω της μεθόδου AJAX (κεφάλαιο 2.8.β.). Το PHP πρόγραμμα αποθηκεύει την εκάστοτε επιλογή σε ένα αρχείο cookie και σε μία session μεταβλητή. Ο κώδικας της JavaScript μέσω του οποίου υλοποιήθηκε η AJAX ενημερώνεται για το πότε έχει ολοκληρωθεί η εκτέλεση του προγράμματος της PHP και στη συνέχεια ανανεώνει την τρέχουσα ιστοσελίδα. Κατά τον ίδιο τρόπο με τον οποίο μία ιστοσελίδα ανοίγει για πρώτη φορά, έτσι και όταν αυτή ανανεώνεται, το πρόγραμμα περιήγησης του χρήστη καλεί το διακομιστή να υλοποιήσει από την αρχή τον κώδικα που δημιουργεί τη σελίδα. Σε κάθε ιστοσελίδα του ιστότοπου έχει τοποθετηθεί μία συνάρτηση η οποία ελέγχει τις ρυθμίσεις που έχει επιλέξει ο χρήστης, διαβάζοντας το cookie αρχείο και ελέγχοντας τις session μεταβλητές. Η συνάρτηση καλείται πριν τη δημιουργία της ιστοσελίδας ούτως ώστε κάθε πληροφορία να εμφανιστεί κατά τον τρόπο που έχει ορίσει ο χρήστης. Συνεπώς, κάνοντας κλικ, για παράδειγμα, στο σύνδεσμο με το σύμβολο του δολαρίου ΗΠΑ, η σελίδα ανανεώνεται και επανεμφανίζεται με όλες τις τιμές τροποποιημένες σε αυτή την ισοτιμία.

Στους πίνακες χαρακτηριστικών και στη σύντομη περιγραφή των ακινήτων κατά την αναζήτηση, ο τρόπος με τον οποίο μεταβάλλονται οι τιμές ώστε να συμφωνούν με τις ρυθμίσεις του χρήστη είναι απλός και υλοποιείται με την κλήση συναρτήσεων πριν την εμφάνιση κάθε τιμής. Για παράδειγμα, ο τρόπος με τον οποίο επεξεργάζεται η τιμή πώλησης ή ενοικίασης κάθε ακινήτου πριν την εμφάνισή της φαίνεται στον πίνακα 4.3.1.

```
/* Η τιμή διάθεσης μετατρέπεται και στρογγυλοποιείται στην ισοτιμία 
του χρήστη. */
$price disp = (string) round ($price * $glob currency);/* Η συνάρτηση getIntPrice επεξεργάζεται την τιμή ως αριθμό και την 
επιστρέφει ως μία φιλική προς το χρήστη συμβολοσειρά. */
$price disp = getIntPrice($price disp, ',',$glob currency symbol);
```
**Πίνακας 4.3.1:** Τροποποίηση και επεξεργασία της τιμής διάθεσης.

Τι συμβαίνει, όμως, με τα ποσά ή τις αποστάσεις που αναφέρονται μέσα στο κείμενο περιγραφής; Μία απλή και πρόχειρη λύση θα ήταν, είτε να παρουσιάζονται ως έχουν χωρίς προσαρμογή στις προτιμήσεις των χρηστών ή να δοθεί οδηγία στους επιμελητές ώστε να μην αναφέρονται τέτοιου είδους χαρακτηριστικά μέσα στο κείμενο. Και οι δύο αυτές επιλογές μοιάζουν ελλιπείς και ερασιτεχνικές. Τη λύση δίνουν οι «κανονικές εκφράσεις» (regular expressions). Μία regular expression είναι ένα πρότυπο αποτελούμενο από μία ακολουθία χαρακτήρων που ταυτίζεται μέσα στο κείμενο. Η εντολή str\_replace της PHP χρησιμοποιείται για την ταύτιση μίας προκαθορισμένης συμβολοσειράς μέσα σε μία άλλη. Εάν δε γνωρίζουμε επακριβώς τη συμβολοσειρά που θέλουμε να αντικαταστήσουμε, παρά μόνο το πρότυπο (pattern) το οποίο αυτή ακολουθεί, τότε η PHP μας παρέχει την εντολή preg\_replace η οποία πραγματοποιεί αντικατάσταση με χρήση regular expression. Στον πίνακα 4.3.2 φαίνεται ένα απλό παράδειγμα του τρόπου λειτουργίας της εντολής preg\_replace. Επίσης, στον πίνακα 4.3.3 φαίνεται ένα απλοποιημένο παράδειγμα χρήσης της εντολής preg\_replace από την τρέχουσα εργασία.

```
$string = 'October 25, 2014';
$pattern = '/(W+) (dd+), (dd+)/i';$replacement = '§{1} §3';echo preg replace($pattern, $replacement, $string);
```
**Πίνακας 4.3.2:** Τρόπος λειτουργίας της εντολής preg\_replace. Η συμβολοσειρά 'October 25, 2014' μετατρέπεται σε 'October 2014'

```
// Οι εντολές αφορούν το κείμενο περιγραφής των ακινήτων.
$string = $detailed_description;
/* Ο χαρακτήρας «"» (quotation mark) είναι ειδικός χαρακτήρας της 
HTML και για να μην αλληλεπιδρά με τον κώδικα πρέπει να 
αντικατασταθεί με την ομόλογη συμβολοσειρά «"». */
$string = str_replace('"', '"', $string);
/* Καθαυτό τον τρόπο, σύνδεσμοι που τυχόν αναφέρονται μέσα στο 
κείμενο παύουν να λειτουργούν. Σε αυτή την περίπτωση το quotation
mark πρέπει να επανέλθει στην αρχική του μορφή. */
$pattern = '/<a href={\squot; ([^~]{0,500}) {\squot; /';
$replacement = '<a href="$1"';
echo preg replace($pattern, $replacement, $string);
```
**Πίνακας 4.3.3:** Αντικατάσταση του quotation mark στα κείμενα περιγραφής και επαναφορά του μόνο στις περιπτώσεις όπου πρόκειται για σύνδεσμο.

#### <span id="page-49-0"></span>**4.3.δ. Φόρμες επικοινωνίας**

Ένα από τα σημαντικότερα χαρακτηριστικά που πρέπει να παρέχει ένας ιστότοπος προς τους χρήστες του είναι η δυνατότητα άμεσης επικοινωνίας με τους διαχειριστές. Η ταχύτητα λήψης αποφάσεων των χρηστών κατά την περιήγησή τους δεν επιτρέπει στους σχεδιαστές ενός ιστότοπου να αρκεστούν στο να παραθέσουν απλά κάποια στοιχεία επικοινωνίας. Η επικοινωνία μεταξύ χρηστών και διαχειριστών πρέπει να γίνεται διαδικτυακά και τη στιγμή που ο χρήστης λαμβάνει την απόφαση αυτή. Υπάρχουν αρκετοί τρόποι για να επιτευχθεί κάτι τέτοιο. Ο πιο απλός είναι μέσω φορμών της HTML όπου ο χρήστης συμπληρώνει κάποια στοιχεία και τα στέλνει σε μία προκαθορισμένη ηλεκτρονική διεύθυνση (εικόνα 4.12). Το κυριότερο πλεονέκτημα αυτής της μεθοδολογίας έναντι της επικοινωνίας μέσω ηλεκτρονικών μηνυμάτων είναι ότι υλοποιείται απευθείας μέσα από την ιστοσελίδα στην οποία ο χρήστης βρίσκεται ήδη. Επομένως, δε χρειάζεται να ανοίξει μία νέα διεπαφή ή πρόγραμμα ή να καλέσει από το τηλέφωνό του ούτως ώστε να κάνει ακριβώς το ίδιο πράγμα. Το γεγονός αυτό, αν και μοιάζει ασήμαντο, έχει αποδειχθεί ότι σχεδόν τριπλασιάζει την πιθανότητα επικοινωνίας του χρήστη με τους διαχειριστές.

Στην τρέχουσα εργασία έχει τοποθετηθεί μία φόρμα επικοινωνίας μέσα σε κάθε καρτέλα ακινήτου, καθώς και σε μία αναλυτική ιστοσελίδα επικοινωνίας η οποία είναι προσβάσιμη από το κεντρικό μενού. Οι δύο φόρμες είναι πανομοιότυπες. Ο σχεδιασμός των φορμών υλοποιείται με την ετικέτα "form" της HTML και με έναν αριθμό από πεδία που μπορεί να συμπληρώσει ο χρήστης. Τα πεδία δημιουργούνται επίσης με ετικέτες και μπορεί να είναι απλά πεδία συμπλήρωσης κειμένου (input text boxes), λίστες επιλογών (select boxes), κουτιά επιλογών (checkboxes) και άλλα. Εδώ χρησιμοποιούνται απλά πεδία κειμένου όπου ο χρήστης καλείται να συμπληρώσει το όνομα και την ηλεκτρονική του διεύθυνση μαζί με το ερώτημα που θέλει να υποβάλει. Όλες οι πληροφορίες που συμπληρώνονται σε αυτά τα πεδία συγκεντρώνονται σε μεταβλητές και αποστέλλονται σε ένα πρόγραμμα της PHP. Το πρόγραμμα αυτό ελέγχει ότι όλα τα στοιχεία είναι σωστά και στην αντίθετη περίπτωση εμφανίζει στον αποστολέα ένα μήνυμα σφάλματος. Εφόσον όλα είναι σωστά, τότε το ίδιο πρόγραμμα εμφανίζει στον αποστολέα ένα μήνυμα επιτυχίας και συγκεντρώνει όλες τις πληροφορίες σε ένα μήνυμα το οποίο αποστέλλει στην ηλεκτρονική διεύθυνση των διαχειριστών.

<span id="page-50-0"></span>Οι κάτοχοι των ηλεκτρονικών διευθύνσεων οι οποίες βρίσκονται δημοσιευμένες στον παγκόσμιο ιστό δέχονται καθημερινά ένα πλήθος από διαφημιστικά ή άλλα ενοχλητικά μηνύματα που δεν τους αφορούν (spam emails). Αυτό πραγματοποιείται από εταιρίες που συλλέγουν και ομαδοποιούν σε καταλόγους κάθε δημοσιευμένη διεύθυνση που συναντούν. Οι κατάλογοι στη συνέχεια πωλούνται με τους περισσότερες από αυτούς να καταλήγουν σε αποστολείς ενοχλητικών μηνυμάτων. Ένα εξαιρετικά σημαντικό πλεονέκτημα των φορμών επικοινωνίας είναι ότι η ηλεκτρονική διεύθυνση όπου αποστέλλονται τα μηνύματα των φορμών δε φαίνονται. Έτσι, οι διευθύνσεις αυτές δε βρίσκονται σε κανένα κατάλογο και λαμβάνουν ενοχλητικά μηνύματα μόνο σε σπάνιες περιπτώσεις. Προκειμένου να επιτύχουν το στόχο τους, οι αποστολείς ενοχλητικών μηνυμάτων αναζητούν τις φόρμες επικοινωνίας μέσα στον παγκόσμιο ιστό και επιχειρούν να στείλουν τα μηνύματά τους συμπληρώνοντάς τις. Η διαδικασία αυτή δεν εκτελείται από τους ίδιους, αλλά από προγράμματα που έχουν συνταχθεί για αυτό το σκοπό. Οι κατασκευαστές ιστοσελίδων έχουν εφεύρει μία σειρά από τρόπους ώστε να εμποδίζεται η λειτουργία αυτών των προγραμμάτων. Ένας από αυτούς είναι η χρήση εικόνων επαλήθευσης (captcha images). Οι εικόνες αυτές δημιουργούνται τη στιγμή που καλείται ο HTML κώδικας της ιστοσελίδας και περιέχουν κάποια συμβολοσειρά η οποία είναι αναγνωρίσιμη μόνο από τον άνθρωπο. Κάθε φορά που καλείται η σελίδα, η εικόνα που εμφανίζεται στο χρήστη είναι διαφορετική και σε περίπτωση που αυτός δε μπορεί να αναγνωρίσει τη συμβολοσειρά, τότε η φόρμα είναι αδύνατον να αποσταλεί.

Υπάρχει ένας αριθμός από αρθρώματα (plug-ins) τα οποία επιτρέπουν την ενσωμάτωση τέτοιων εικόνων σε φόρμες επικοινωνίας και είναι διαθέσιμα στον παγκόσμιο ιστό. Στην τρέχουσα εργασία δε χρησιμοποιήθηκε κάποιο έτοιμο plug-in. Αντί αυτού, δημιουργήσαμε ένα πρόγραμμα με το οποίο η εικόνα ενσωματώνεται εύκολα σε αυτόν αλλά και σε οποιονδήποτε άλλο ιστότοπο ως plug-in. Η κατασκευή της εικόνας είναι εφικτή μέσα από απλές εντολές της PHP. Αρχικά δημιουργείται μία φαινομενικά κενή εικόνα όπου ορίζονται οι διαστάσεις και ένα χρώμα φόντου. Το χρώμα φόντου παράγεται με τη χρήση γεννητριών τυχαίων αριθμών μέσα σε ένα προκαθορισμένο εύρος χρωμάτων. Επάνω στην εικόνα προστίθενται 5 χαρακτήρες οι οποίοι επιλέγονται επίσης τυχαία μέσα από ένα πίνακα όπου έχουν δηλωθεί. Το πρόγραμμα διαβάζει ένα αρχείο γραμματοσειράς και «ζωγραφίζει» βάσει αυτού κάθε χαρακτήρα επάνω στην εικόνα. Το

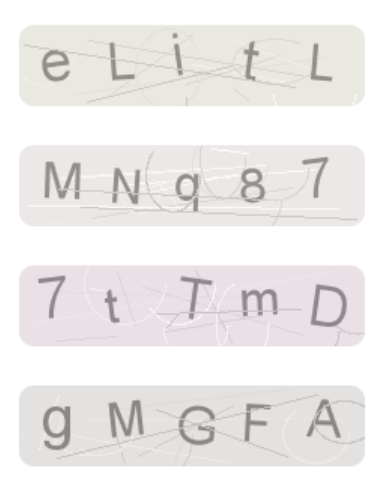

**Εικόνα 4.12** – Τέσσερα παραδείγματα εικόνων επαλήθευσης.

μέγεθος των χαρακτήρων και η θέση τους επάνω στην εικόνα παράγονται επίσης με τυχαίο τρόπο. Οι αποστολείς spam emails έχουν προχωρήσει στην κατασκευή προγραμμάτων που αποκρυπτογραφούν τις εικόνες επαλήθευσης, οπότε στόχος μας είναι αυτό να γίνει κατά το δυνατόν δυσκολότερο. Προς αυτή την κατεύθυνση, σε κάθε χαρακτήρα δίνεται μία ελαφριά κλίση και στο τέλος προστίθενται στην εικόνα κάποιες γραμμές ή σύμβολα (θόρυβος) που αποσκοπούν στο να μπερδέψουν αυτά τα προγράμματα. Παραδείγματα του αποτελέσματος αυτής της διαδικασίας φαίνονται στην εικόνα 4.12. Το μέγεθος της παραγόμενης εικόνας και ο βαθμός του θορύβου είναι παραμετροποιήσιμα μεγέθη και μπορούν να οριστούν κατά την κλήση της εικόνας μέσα στην HTML.

Η τυχαία συμβολοσειρά που έχει παραχθεί και προβάλλεται στην εικόνα αποθηκεύεται για κάποιες ώρες στη βάση δεδομένων του διακομιστή μαζί με την ip διεύθυνση του χρήστη που τη δημιούργησε. Σε περίπτωση που δεν υπάρχει ήδη στο σύστημα, ο απαραίτητος πίνακας δημιουργείται αυτόματα από τον ίδιο κώδικα που κατασκευάζει την εικόνα. Κατά την αποστολή της φόρμας επικοινωνίας, το πρόγραμμα που επαληθεύει ότι τα στοιχεία του χρήστη είναι σωστά καλείται να επιβεβαιώσει ότι μεταξύ άλλων έχει συμπληρωθεί η συμβολοσειρά επαλήθευσης στο αντίστοιχο πεδίο της φόρμας. Σε αντίθετη περίπτωση, ο χρήστης βλέπει ένα μήνυμα σφάλματος και μία νέα εικόνα την οποία καλείται να αποκρυπτογραφήσει. Για την προσαρμογή της ίδιας εικόνας επαλήθευσης σε οποιονδήποτε άλλο ιστότοπο ως plug-in, ο προγραμματιστής αρκείται στο να αντιγράψει τα απαραίτητα αρχεία και να παρέχει στον κώδικα πρόσβαση στη βάση δεδομένων.

# <span id="page-51-1"></span>Φόρμα Επικοινωνίας Παρακαλώ, συμπληρώστε όλα τα πεδία της φόρμας με αστερίσκο (\*). \* Fmail \* Όνομα \* Μήνυμα \* Κωδικός Αποστολή Τηλέφωνο

**Εικόνα 4.13** – Φόρμα επικοινωνίας όπως φαίνεται στη σελίδα επικοινωνίας.

# <span id="page-51-0"></span>**4.4. Στατιστικά χρηστών**

Για το διαχειριστή ενός ιστότοπου είναι αρκετά σημαντικό να γνωρίζει ποιοι και πότε μπαίνουν στις ιστοσελίδες του. Επιπλέον, σε έναν ιστότοπο με προϊόντα είναι σημαντικό για τον πωλητή να γνωρίζει ποιο προϊόν παρουσιάζει εντονότερο ενδιαφέρον και ποιο όχι ή τον τρόπο με τον οποίο μεταβάλλεται το ενδιαφέρον βάσει κάποιων παραμέτρων. Η συνηθέστερη μέθοδος που εφαρμόζουν οι διαχειριστές για να παρακολουθούν τα στατιστικά χρήσης των σελίδων τους είναι μέσω του plug-in Google Analytics που παρέχεται δωρεάν από την εταιρεία Google. Ένα άλλο δωρεάν εργαλείο είναι το λογισμικό ανοιχτού κώδικα της AWStats το οποίο έχει συνταχθεί σε γλώσσα προγραμματισμού Perl και εγκαθίσταται στο διακομιστή. Το εργαλείο της Google παρέχει περισσότερες δυνατότητες, αλλά απαιτεί την προσθήκη κώδικα σε κάθε ιστοσελίδα και τη σύνδεσή όλων των ιστοσελίδων με τους διακομιστές της Google σε κάθε άνοιγμα. Αυτή η πρακτική επιβαρύνει το χρόνο φόρτωσης και απόκρισης των σελίδων και κοστίζει σε PageRank (κεφάλαιο 4.5.β.). Η συμπεριφορά των χρηστών της τρέχουσας εργασίας καταγράφεται με το λογισμικό της AWStats. Τα στατιστικά χρήσης παρουσιάζονται σε μηνιαίες αναφορές όπου δίνονται αρκετές αναλυτικές πληροφορίες. Αυτές αφορούν τον ημερήσιο αριθμό επισκεπτών ή μοναδικών επισκεπτών στον ιστότοπο, τη χώρα προέλευσής τους, τις ώρες αιχμής, τη διάρκεια παραμονής στον ιστότοπο, τα αρχεία που ανοίχτηκαν, τα προγράμματα περιήγησης των χρηστών, τους συνδέσμους από όπου προήλθαν κάποιοι από αυτούς και αρκετά άλλα.

Το εργαλείο της AWStats είναι ελλιπές όσον αφορά την επισκεψιμότητα σε δυναμικές ιστοσελίδες, εφόσον αναγνωρίζει μόνο πότε ανοίγεται ένα PHP αρχείο χωρίς να καταγράφει ποιες παράμετροι δίνονται στο Query String. Έτσι, το άνοιγμα πρακτικά και ουσιαστικά διαφορετικών ιστοσελίδων καταγράφεται ως το άνοιγμα μίας σελίδας. Το κυρίως πρόβλημα που ανακύπτει στη δική μας περίπτωση είναι ότι δεν παρέχονται πληροφορίες σχετικά με τα ακίνητα και το ενδιαφέρον που ενδέχεται να υπάρχει ή όχι για κάθε ένα από αυτά. Για να παρακαμφθεί αυτό το εμπόδιο υλοποιήσαμε ένα δικό μας σύστημα καταγραφής το οποίο παρακολουθεί τις κινήσεις των επισκεπτών μέσα στις αναλυτικές καρτέλες των ακινήτων. Με το άνοιγμα κάθε καρτέλας κρατούνται κάποιες πληροφορίες για το χρήστη όπως, για παράδειγμα, ο χρόνος εισόδου του και η ip διεύθυνσή του. Στη βάση δεδομένων δημιουργείται αυτόματα ένας πίνακας για κάθε μήνα του έτους όπου καταγράφονται όλες αυτές οι πληροφορίες.

Μία σελίδα του συστήματος διαχείρισης επεξεργάζεται το σύνολο αυτών των εγγραφών και δίνει τη δυνατότητα στους διαχειριστές να λαμβάνουν ένα συγκεντρωτικό πίνακα σχετικά με την επισκεψιμότητα κάθε ακινήτου. Μία αναφορά που έχει παραχθεί σε αυτή τη σελίδα φαίνεται στην εικόνα 4.14.

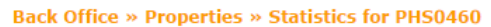

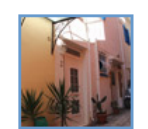

<span id="page-52-0"></span>

|               |                          |                                   |                           | « back             |
|---------------|--------------------------|-----------------------------------|---------------------------|--------------------|
| <b>Source</b> | Greek<br><b>Speaking</b> | <b>English</b><br><b>Speaking</b> | German<br><b>Speaking</b> | <b>Total</b>       |
|               |                          | Live Since: 02/05/2014            |                           |                    |
| 2014-05       | 102                      | 321                               | 89                        | 512                |
| 2014-06       | 55                       | 223                               | 73                        | 351                |
| 2014-07       | 50                       | 266                               | 67                        | 383                |
| 2014-08       | 63                       | 297                               | 79                        | 439                |
| 2014-09       | 67                       | 270                               | 57                        | 394                |
| 2014-10       | 32                       | 117                               | 24                        | 173                |
|               |                          |                                   |                           |                    |
|               |                          |                                   |                           | <b>Total: 2252</b> |

**Εικόνα 4.14** – Αναφορά στατιστικών χρήσης από την καρτέλα αναλυτικής παρουσίασης ενός ακινήτου.

# <span id="page-53-0"></span>**4.5. Search Engine Optimization (SEO)**

Οι περισσότερες σύγχρονες επιχειρήσεις έχουν μεταφέρει ένα μέρος των δραστηριοτήτων τους στον παγκόσμιο ιστό, προωθώντας τα φυσικά τους καταστήματα ή πουλώντας απευθείας τα προϊόντα και τις υπηρεσίες που παράγουν. Υπάρχει, επίσης, ένας μεγάλος και συνεχώς αυξανόμενος αριθμός επιχειρήσεων που δραστηριοποιούνται αποκλειστικά και μόνο στο διαδίκτυο. Καθαυτό τον τρόπο, από τη μεγαλύτερη μέχρι τη μικρότερη, σχεδόν όλες οι επιχειρήσεις επενδύουν στο παγκόσμιο ιστό, αγοράζοντας το λειτουργικό και τον ιστότοπο που θα τους φέρει σε επαφή με τους διαδικτυακούς τους πελάτες. Ο τεράστιος αριθμός των ιστοσελίδων που βρίσκονται δημοσιευμένες στο διαδίκτυο συντηρεί έναν ασύλληπτο όγκο πληροφοριών. Μέσα σε αυτές τις πληροφορίες οι χρήστες καλούνται να εντοπίσουν αυτές που τους εξυπηρετούν ή τους αφορούν περισσότερο. Η πλειοψηφία τους, λοιπόν, οδηγείται στις μηχανές αναζήτησης οι οποίες καλούνται να κατατάξουν τις ιστοσελίδες κατά το βαθμό που αυτές αφορούν το χρήστη και να του τις παρουσιάσουν. Υπολογίζεται ότι περίπου το 60% των χρηστών θα χρησιμοποιήσει τουλάχιστον μία φορά κάποια μηχανή αναζήτησης μέσα στη μέρα του.

Όσο η αναζήτηση άγνωστων προς τους χρήστες ιστοσελίδων τείνει να προσανατολίζεται προς αυτή την κατεύθυνση, η προβολή ή μη ενός ιστότοπου από τις μηχανές αναζήτησης αναδεικνύεται σε ζωτικής σημασίας γεγονός για την επιχείρηση που τον συντηρεί. Οι επιχειρήσεις και οι οργανισμοί, επομένως, παύουν να περιορίζονται αποκλειστικά και μόνο στην κατασκευή ενός ιστοτόπου και δημιουργείται η ανάγκη για την προώθηση αυτού στις όσο το δυνατόν υψηλότερες θέσεις των αποτελεσμάτων αναζήτησης. Οι θέσεις των αποτελεσμάτων των μηχανών αναζήτησης συχνά καθορίζουν την ηλεκτρονική ή και γενικότερη βιωσιμότητα μίας επιχείρησης ή ενός οργανισμού. Υπολογίζεται ότι η πρώτη θέση των αποτελεσμάτων δέχεται σχεδόν το 32% των χρηστών που πραγματοποιούν μία αναζήτηση, ενώ όλες οι ιστοσελίδες που βρίσκονται πέραν της πρώτης σελίδας των αποτελεσμάτων μοιράζονται το μόλις το 8% των χρηστών.

Τη λύση στο μείζον ζήτημα της προβολής κάθε επιχείρησης καλείται να δώσει μία διαρκώς αναπτυσσόμενη βιομηχανία που ασχολείται με τον τομέα του διαδικτυακού marketing. Το διαδικτυακό marketing περιλαμβάνει τρεις τομείς:

- i. Τις επί πληρωμή διαφημιστικές καταχωρήσεις. Αυτές ενδέχεται να χρεώνονται ανά κλικ (Pay Per Click – PPC) ή ανά προβολή (Pay Per View - PPV)
- ii. Την προβολή σε μέσα κοινωνικής δικτύωσης όπως Facebook, Twitter, Youtube και άλλα.
- iii. Τη βελτίωση της κατάταξης στα οργανικά αποτελέσματα των μηχανών αναζήτησης, διαδικασία η οποία ονομάζεται βελτιστοποίηση (Search Engine Optimization - SEO).

Οργανικά ονομάζονται τα αποτελέσματα που οφείλονται στη φυσική επιλογή τους από τις μηχανές αναζήτησης και όχι σε επί πληρωμή διαφημίσεις. Το ενδιαφέρον, λοιπόν, εστιάζεται στη διερεύνηση των παραγόντων τους οποίους λαμβάνουν υπόψη οι αλγόριθμοι των μηχανών για την κατάταξη των αποτελεσμάτων αναζήτησης, καθώς και στην περιγραφή των τεχνικών βελτιστοποίησης της κατάταξης των ιστοσελίδων σε αυτά. Η βελτιστοποίηση των στοιχείων και παραμέτρων της σελίδας που πραγματοποιείται σε επίπεδο ιστοσελίδας (κώδικας, περιεχόμενο, δομή) και διακομιστή ονομάζεται βελτιστοποίηση εντός της ιστοσελίδας (on-page ή on-site optimization), ενώ η βελτιστοποίηση που αφορά σε εξωτερικούς παράγοντες (σύνδεσμοι, PageRank) και δεν πραγματοποιείται εσωτερικά ονομάζεται βελτιστοποίηση εκτός της ιστοσελίδας (off-page ή off-site optimization).

<span id="page-54-0"></span>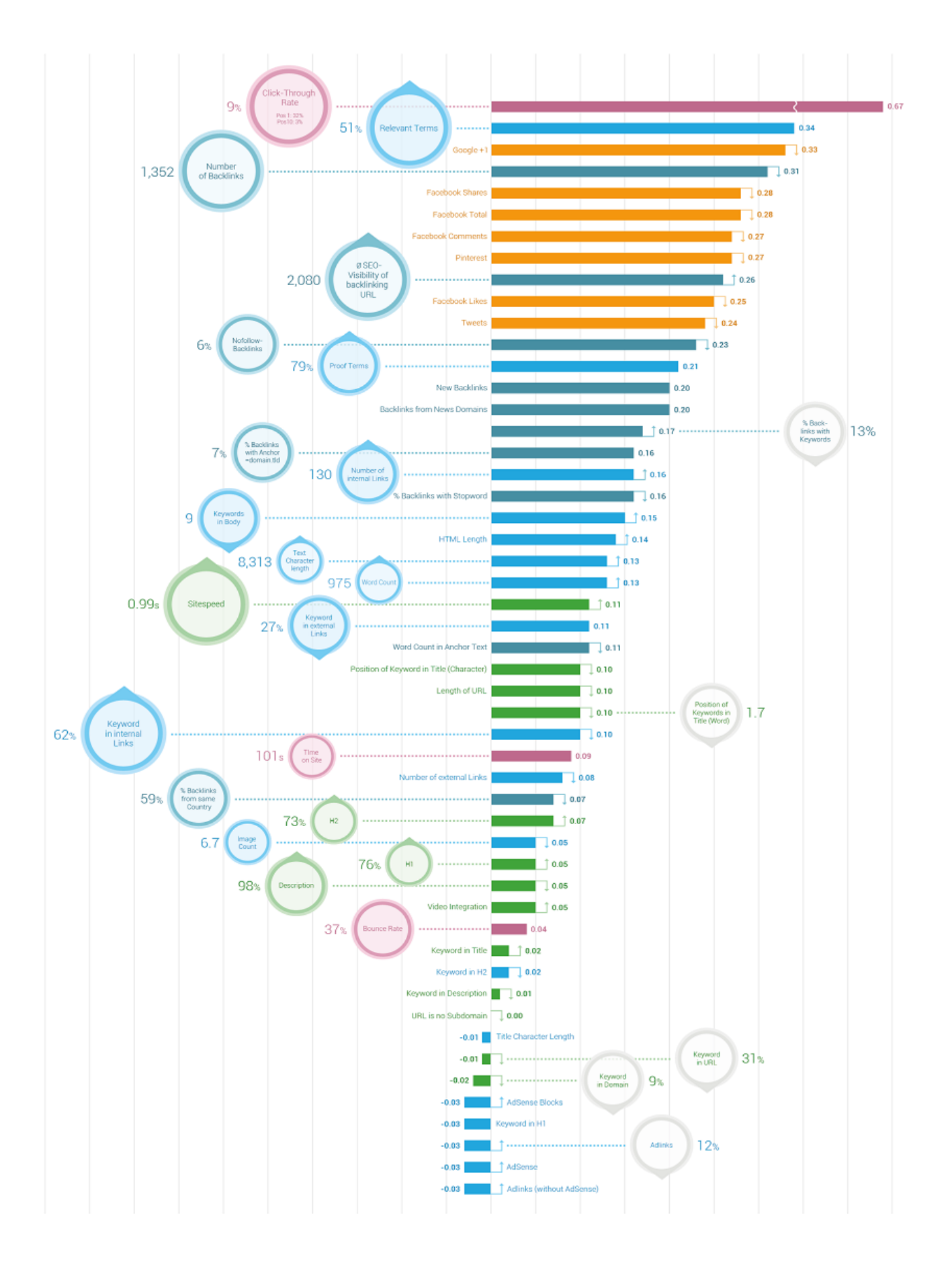

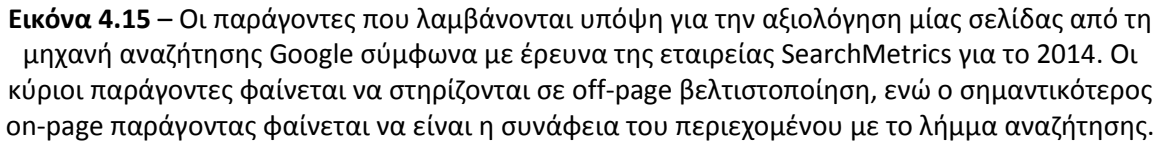

#### <span id="page-55-0"></span>**4.5.α. Web Performance Optimization (WPO)**

Η βελτιστοποίηση είναι ένας μαθηματικός όρος και αναφέρεται στην επιλογή των βέλτιστων παραμέτρων μέσα από μία ομάδα διαθέσιμων επιλογών. Στον διαδικτυακό προγραμματισμό η βελτιστοποίηση επιδόσεων ιστότοπου (Web Performance Optimization – WPO ή Website Optimization) αναφέρεται στην επιλογή των ορθότερων μεθόδων που σχετίζονται με την ταχύτητα φόρτωσης και προβολής των ιστοσελίδων. Η ταχύτητα φόρτωσης εξαρτάται από τη δομή της ιστοσελίδας και από διάφορα στοιχεία και χαρακτηριστικά του διακομιστή. Οι μηχανές αναζήτησης εκλαμβάνουν μία γρήγορη ιστοσελίδα ως ποιοτικά ανώτερη από μία αργή, οπότε και επιλέγουν να την προκρίνουν έναντι άλλων. Η WPO συγκαταλέγεται στις on-site μεθόδους βελτιστοποίησης και παρακάτω αναφέρονται κάποιες από τις τεχνικές με τις οποίες επιτυγχάνεται και οι οποίες χρησιμοποιήθηκαν στην παρούσα εργασία.

- **I.** Ελαχιστοποίηση αιτήσεων HTTP (HTTP requests). Το 80-90% του χρόνου απόκρισης μίας ιστοσελίδας δαπανάται στην πλευρά του χρήστη. Η μεγαλύτερη σπατάλη αυτού του χρόνου γίνεται κατά τη λήψη των στοιχείων που συνθέτουν την ιστοσελίδα, όπως είναι οι εικόνες, τα αρχεία CSS, αρχεία JavaScript και άλλα. Για τη λήψη κάθε ενός από αυτά τα στοιχεία απαιτείται μία HTTP request. Η μείωση των στοιχείων συνεπάγεται και μείωση των αιτήσεων, επομένως και του χρόνου φόρτωσης. Ο απλούστερος τρόπος για τη μείωση του αριθμού των συστατικών μίας ιστοσελίδας είναι να απλοποιηθεί η σχεδίασή της. Κάτι τέτοιο, βεβαίως, δεν είναι πάντοτε θεμιτό. Οι κυριότερες μέθοδοι που χρησιμοποιούνται είναι ο συνδυασμός πολλών αρχείων σε ένα, η σύμπτυξη εικόνων (μέθοδος CSS Sprites) και άλλες.
- **II.** Τοποθέτηση του κώδικα CSS και JavaScript σε εξωτερικά αρχεία. Κατά τη φόρτωση μίας ιστοσελίδας, τα συστατικά της αποθηκεύονται από το πρόγραμμα περιήγησης στην προσωρινή μνήμη του λειτουργικού συστήματος του χρήστη. Σε περίπτωση που τα στοιχεία αυτά ξαναζητηθούν δεν πραγματοποιείται μία νέα HTTP request, εφόσον αυτά μπορούν να φορτωθούν από την προσωρινή μνήμη. Όταν ο CSS και JavaScript κώδικας βρίσκεται μαζί με τον HTML κώδικα, τότε πρέπει να αποστέλλεται στο χρήστη κάθε φορά που αυτός φορτώνει την ιστοσελίδα. Σε αντίθετη περίπτωση, κάτι τέτοιο αποφεύγεται.
- **III.** Τοποθέτηση του CSS κώδικα στην κορυφή της σελίδας και του κώδικα JavaScript στο τέλος. Όταν το πρόγραμμα περιήγησης έχει λάβει εξαρχής τον κώδικα CSS, τότε μπορεί να ξεκινήσει την εμφάνιση της ιστοσελίδας προοδευτικά κατά τη διάρκεια λήψης των υπόλοιπων στοιχείων και πριν την ολοκλήρωσή της. Εάν ο κώδικας CSS βρίσκεται στο τέλος, τότε το πρόγραμμα περιήγησης θα τον αναμένει πριν την προβολή οποιουδήποτε στοιχείου. Τα προγράμματα περιήγησης δε μπορούν να φορτώσουν περισσότερα από δύο συστατικά μία ιστοσελίδας ανά ιστότοπο ταυτόχρονα. Αυτό σημαίνει ότι η φόρτωση του αρχείου JavaScript στην αρχή της σελίδας θα καθυστερήσει την προβολή της. Κατά συνέπεια, ο κώδικας JavaScript πρέπει να τοποθετηθεί κατά το δυνατόν χαμηλότερα.
- **IV.** Προσθήκη Expires ή Cache-Control Header. Οι κεφαλίδες Expires και Cache-Control αναφέρονται στο χρόνο διατήρησης των συστατικών κάθε ιστοσελίδας στην προσωρινή μνήμη του λειτουργικού συστήματος του χρήστη. Αυτή η διαδικασία αποθήκευσης αποτρέπει την επαναφόρτωση από το διακομιστή των στοιχείων που

επαναλαμβάνονται μέσα σε έναν ιστότοπο. Τα στοιχεία που βρίσκονται ήδη αποθηκευμένα στον υπολογιστή του χρήστη φορτώνονται από εκεί. Καθαυτό τον τρόπο οι HTTP requests μειώνονται ακόμα περισσότερο.

- **V.** Συμπίεση Gzip. Πέραν του πλήθους των HTTP requests, ιδιαίτερη βαρύτητα έχει και το μέγεθος των στοιχείων τα οποία αφορά κάθε αίτηση. Τα σύγχρονα προγράμματα περιήγησης υποστηρίζουν την ανάγνωση αρχείων τα οποία στέλνονται συμπιεσμένα από το διακομιστή. Η – κατά πολύ – επικρατέστερη μέθοδος συμπίεσης που χρησιμοποιείται σήμερα είναι η Gzip. Τα αρχεία συμπιέζονται στο διακομιστή τη στιγμή που ζητούνται από το χρήστη και φορτώνονται κατά μέσο όρο περίπου 70 % μικρότερα. Καθαυτό τον τρόπο, το όφελος που αποκομίζει ο χρήστης σε χρόνο είναι ιδιαίτερα σημαντικό.
- **VI.** Αποφυγή επανάληψης κώδικα. Η επανάληψη τμημάτων κώδικα CSS και JavaScript δεν αποτελεί σπάνιο φαινόμενο. Μάλιστα, έρευνα έχει δείξει ότι περίπου στο 20% των ιστοσελίδων στις ΗΠΑ υπάρχουν επαναλαμβανόμενες γραμμές κώδικα. Φυσικά, οι γραμμές αυτές δεν υπάρχει κανένας λόγος να επαναλαμβάνονται και πρέπει να εντοπίζονται και να διαγράφονται.
- **VII.** Σμίκρυνση (minification) JavaScript και CSS. Η τεχνική αυτή περιλαμβάνει την αφαίρεση όλων των μη απαραίτητων χαρακτήρων από τον κώδικα CSS και JavaScript του ιστότοπου. Στους χαρακτήρες αυτούς συγκαταλέγονται τα σχόλια και τα κενά (χαρακτήρες space, tab, αλλαγή γραμμής). Καθαυτό τον τρόπο μειώνεται ο όγκος του κώδικα κατά περίπου 20% ή κατά περίπου 5% σε περίπτωση που γίνεται και συμπίεση. Στο διαδίκτυο υπάρχει ένας μεγάλος αριθμός από δωρεάν εργαλεία (minify tools) που αυτοματοποιούν τη σμίκρυνση του κώδικα. Επιπρόσθετα, η τεχνική αυτή μπορεί να εφαρμοστεί και στον κώδικα HTML.
- **VIII.** Ετικέτες img και ορθός τρόπος προβολής εικόνων. Οι ετικέτες "img" (img tags) χρησιμοοοπιούνται για τη φόρτωση εικόνων σε μία ιστοσελίδα. Με κάθε αναφορά του στοιχείου "src" της ετικέτας img δημιουργείται μία αίτηση HTTP, ακόμα και όταν δεν καλείται κάποια εικόνα. Οπότε, η άσκοπη χρήση τους πρέπει να αποφεύγεται. Επιπλέον, οι εικόνες πρέπει να εμφανίζονται στο χρήστη στο μέγεθος που έχουν αποθηκευτεί στο διακομιστή. Το μέγεθος των εικόνων στην ιστοσελίδα καθορίζεται μέσω της ετικέτας img όπου πρέπει να δηλώνεται το πραγματικό μέγεθος κάθε εικόνας και να μη γίνεται μεγέθυνση ή σμίκρυνση (scaling). Οι εικόνες πρέπει επίσης να βελτιστοποιούνται και να αποθηκεύονται στο διακομιστή στην κατάλληλη μορφή και στο μικρότερο δυνατό μέγεθος.

Αυτές είναι μόνο κάποιες από τις βασικές τεχνικές με τις οποίες επιτυγχάνεται η βελτιστοποίηση των επιδόσεων ενός ιστότοπου. Πολλές άλλες μέθοδοι βρίσκονται σε εγχειρίδια που εκδίδονται από τις ίδιες τις μηχανές αναζήτησης με γνωστότερα αυτά των "Google" και "Yahoo!". Επίσης δημοφιλές είναι το εργαλείο "PageSpeed" που διατίθεται ως επέκταση του πρόσθετου "Firebug" της Google και παρέχει επί τόπου συμβουλές βελτίωσης για κάθε ιστοσελίδα.

#### <span id="page-56-0"></span>**4.5.β. PageRank**

Ο αλγόριθμος PageRank επινοήθηκε από τον Larry Page, έναν από τους συνιδρυτές της μηχανής αναζήτησης Google. Σκοπός του PageRank είναι να μετρήσει τη σπουδαιότητα των ιστοσελίδων του παγκόσμιου ιστού και να τις αξιολογήσει με παραμέτρους που βασίζονται στην ανθρώπινη συμπεριφορά. Ο αλγόριθμος χρησιμοποιήθηκε και εφαρμόζεται από τη Google, αλλά έχει εμπνεύσει τις μεθόδους κατηγοριοποίησης όλων των σημερινών μηχανών αναζήτησης.

Μιμούμενος το σύστημα αναφορών σε επιστημονικά άρθρα, κεντρική ιδέα του αλγόριθμου είναι ότι η αξία μίας σελίδας κρίνεται από τις αναφορές που υπάρχουν προς αυτήν. Ως αναφορά λογίζεται ο σύνδεσμος (link) που παραπέμπει σε μία ιστοσελίδα και ο αριθμός των links είναι ανάλογος της σπουδαιότητάς της. Ο αλγόριθμος δουλεύει με κατανομή πιθανοτήτων, ξεκινώντας από μια αρχική σελίδα και δίνοντας βαθμολογία σε κάθε άλλη σελίδα που αποτελεί backlink αυτής. Για κάθε backlink ξεχωριστά, η διαδικασία επαναλαμβάνεται. Ο βαθμός που επιστρέφει ο αλγόριθμος είναι ένας ακέραιος μεταξύ του 0 και του 10, με 10 την καλύτερη δυνατή βαθμολογία για την σημαντικότητα ενός ιστότοπου.

Για την κατανόηση της λειτουργίας του αλγόριθμου, ας υποθέσουμε ότι έχουμε το σύστημα των τεσσάρων ιστοσελίδων Α, Β, C και D στο οποίο δεν υπάρχουν εξωτερικοί και εσωτερικοί σύνδεσμοι. Ο αλγόριθμος PageRank θα βαθμολογήσει ισάξια όλες τις σελίδες. Στην πρωτογενή του μορφή ο PageRank μοίραζε σε όλες τις σελίδες του δικτύου τον αριθμό που αντιστοιχούσε στο σύνολό τους, επομένως κάθε σελίδα του παραδείγματός μας θα αξιολογούνταν με τον αριθμό 1. Οι νεότερες εκδόσεις του αλγορίθμου βαθμολογούν κάθε ιστοσελίδα θέτοντας μία κατανομή πιθανότητας μεταξύ 0 και 1. Βάσει αυτής της κατανομής, η αρχική τιμή που θα δοθεί σε κάθε σελίδα είναι 0.25. Αν υποτεθεί ότι οι ιστοσελίδες B, C και D κάνουν αναφορά (έχουν σύνδεσμο) προς την A, τότε ο υπολογισμός του Page Rank της τελευταίας γίνεται ως εξής:

$$
PR(A) = PR(B) + PR(C) + PR(D) = 0.25 + 0.25 + 0.25
$$

Ας υποτεθεί ότι η σελίδα Β έχει αναφορά και στις τρεις άλλες σελίδες, η C στις Α και Β, και η D στις Α και C. Σε αυτή την περίπτωση, για τον υπολογισμό του PageRank της Α το Β δίνει το 1/3 του PageRank του σε κάθε ένα από τους τρεις συνδέσμους του, ενώ οι C και D δίνουν το 1/2:

$$
PR(A) = PR(B)/3 + PR(C)/2 + PR(D)/2 = 0.83 + 0.125 + 0.125
$$

Ο γενικότερος τύπος που υπολογισμού του PageRank της σελίδας Α για οποιονδήποτε συνδυασμό συνδέσμων είναι:

$$
PR(A) = PR(B)/L(B) + PR(C)/L(C) + PR(D)/L(D)
$$

Στην πραγματική του διάσταση ο αλγόριθμος PageRank συνυπολογίζει τους εσωτερικούς σύνδεσμους που βρίσκονται σε έναν ιστότοπο μαζί με κάποιες εκατοντάδες επιπλέον παραμέτρους πολλές από τις οποίες είναι γνωστές στο ευρύ κοινό μόνο μέσα από υποθέσεις. Η Google επισκέπτεται και επαναϋπολογίζει το PageRank όλων των σελίδων του φανερού παγκόσμιου ιστού ανά διαστήματα μερικών μηνών. Το αποτέλεσμα αυτής της βαθμολόγησης δίνεται για κάθε μία σελίδα ξεχωριστά ως ακέραιος αριθμός μεταξύ 0 και 10. Η γνώση του αλγόριθμου PageRank έχει βαρύνουσα σημασία κατά το σχεδιασμό ενός ιστότοπου, καθώς η πρώτη αξιολόγηση που θα γίνει σε κάθε ιστοσελίδα από τις μηχανές αναζήτησης θα λάβει υπόψιν αρχικά την εσωτερική συνδεσμολογία.

#### <span id="page-57-0"></span>**4.5.γ. Ετικέτες μεταδεδομένων**

Μεταδεδομένα ονομάζονται τα δεδομένα που χρησιμοποιούνται για να περιγράψουν άλλα δεδομένα. Τα στοιχεία μεταδεδομένων (meta tags) της HTML είναι ετικέτες οι οποίες παρέχουν σε δομημένη μορφή μία σύντομη περίληψη αναφορικά με το περιεχόμενο μίας ιστοσελίδας. Η ύπαρξη και σωστή δήλωση αυτών των ετικετών έχει ιδιαίτερη σημασία, εφόσον οι μηχανές αναζήτησης τις χρησιμοποιούν ως ένα βαθμό ούτως ώστε να αντιληφθούν το περιεχόμενο κάθε ιστοσελίδας και να τη συνδέσουν με τις αντίστοιχες λέξεις κλειδιά. Στον πίνακα 4.5.1. φαίνεται ο τρόπος δήλωσης των meta tags στην αρχική σελίδα του ιστότοπου της παρούσας εργασίας.

| <title>Elizabeth Estate Agency - Your Insurance &amp; Real Estate Agency in Chania</title>               |
|----------------------------------------------------------------------------------------------------|
| <meta content="Elizabeth Real Estate Agency - Real Estate Agency in Chania, Crete." name="description"/> |
| <meta content="crete, real estate, properties, house in chania, platanias" name="keywords"/>             |
| <meta content="index,follow" name="googlebot"/>                                                          |
| <meta content="index,follow" name="robots"/>                                                             |
| <meta content="text/javascript" http-equiv="Content-Script-Type"/>                                       |
| <meta content="text/html; charset=utf-8" http-equiv="Content-Type"/>                                     |
| <meta content="en" http-equiv="Content-Language"/>                                                       |

**Πίνακας 4.5.1:** Δήλωση meta tags.

Η ετικέτα title καθορίζει τον τίτλο της ιστοσελίδας, όπως αυτός φαίνεται στην καρτέλα του προγράμματος περιήγησης του χρήστη. Από άποψη SEO είναι η σημαντικότερη από τις ετικέτες που περιγράφουν το περιεχόμενο μίας ιστοσελίδα, κυρίως επειδή το κείμενό της εμφανίζεται ως τίτλος στις λίστες των αποτελεσμάτων αναζήτησης. Η ετικέτα title πρέπει να έχει τη μέγιστη δυνατή συνάφεια με το περιεχόμενο της ιστοσελίδας και να εμπεριέχει εκείνες τις λέξεις κλειδιά με τις οποίες οι χρήστες ενδέχεται να αναζητήσουν τη σελίδα. Η συμβολοσειρά του τίτλου δεν πρέπει να ξεπερνά σε μήκος το μέγεθος του πλαισίου όπου εμφανίζεται στα αποτελέσματα των μηχανών αναζήτησης. Σε διαφορετική περίπτωση οι τίτλοι προβάλλονται στους χρήστες κομμένοι (εικόνα 4.16). Καθώς κάθε χαρακτήρας καταλαμβάνει διαφορετικό μήκος, δεν υπάρχει σαφώς ορισμένος περιορισμός για τον αριθμό των χαρακτήρων που πρέπει να περιέχει ο τίτλος. Το μέγιστο μήκος των τίτλων που εμφανίζονται ολόκληροι στα αποτελέσματα των μηχανών αναζήτησης κυμαίνεται από 40 έως και 70 χαρακτήρες.

<span id="page-58-0"></span>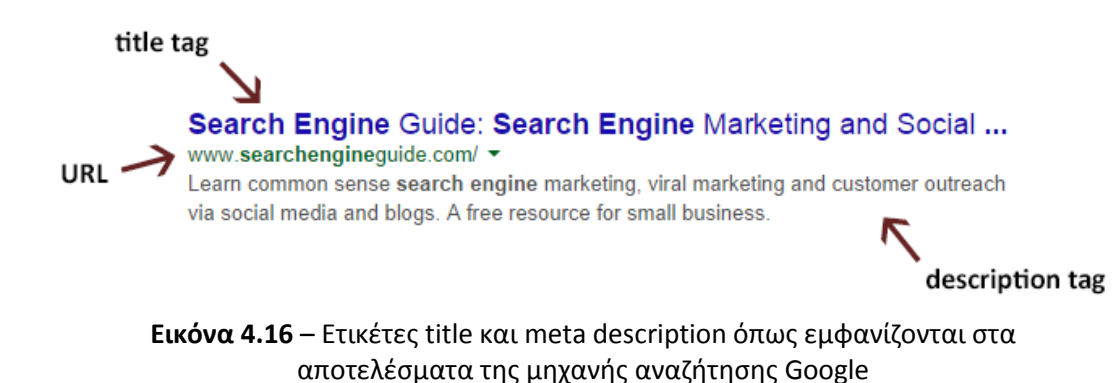

Αν κάθε ιστοσελίδα ήταν μία διαφήμιση, τότε η ετικέτα περιγραφής (description meta tag) θα περιείχε το σλόγκαν της. Η ετικέτα description δίνει μία λεπτομερέστερη, αλλά επίσης σύντομη περιγραφή του περιεχομένου της σελίδας. Εμφανίζεται συνήθως στα αποτελέσματα των μηχανών αναζήτησης ως υπότιτλος (εικόνα 4.16) και έρευνα έχει δείξει ότι περίπου το 40% των χρηστών επηρεάζεται από αυτήν προκειμένου να επισκεφτεί μία ιστοσελίδα. Οι μηχανές αναζήτησης συστήνουν ως μέγιστο μήκος της ετικέτας description τους 155 χαρακτήρες.

Μία δημοφιλής, αλλά όχι τόσο σημαντική ετικέτα μεταδεδομένων είναι η ετικέτα λέξεων κλειδιών (keywords meta tag). Η χρήση της ετικέτας αυτής είναι πεπερασμένη, εφόσον οι μηχανές αναζήτησης εξάγουν, πλέον, μόνες τους, τις λέξεις κλειδιά μέσα από το περιεχόμενο κάθε ιστότοπου. Η Google έχει δηλώσει επίσημα ότι δεν κάνει, πλέον χρήση αυτής της ετικέτας από το 2009, ενώ η μηχανή αναζήτησης Bing τη χρησιμοποιεί μόνο για να εντοπίσει τις ιστοσελίδες που θεωρεί spam (ιστοσελίδες με διαφορετικό περιεχόμενο από αυτό με το οποίο διαφημίζονται). Η χρήση, παρόλα αυτά, της keywords tag συνίσταται όταν γίνεται σωστά.

Υπάρχουν αρκετές ακόμα σημαντικές ετικέτες μεταδεδομένων. Σε αυτές περιλαμβάνονται ετικέτες που χρησιμοποιούνται από τα μέσα κοινωνικής δικτύωσης (Facebook, Twitter), ετικέτες που υποδηλώνουν το συγγραφέα ενός άρθρου, τον τύπο ενός κειμένου ή τη γλώσσα που χρησιμοποιείται και άλλες.

#### <span id="page-59-0"></span>**4.5.δ. Διευθύνσεις URL και το αρχείο .htaccess**

Στην εικόνα 4.16 φαίνεται, μεταξύ άλλων, ότι στα αποτελέσματα αναζήτησης για κάποιο λήμμα εμφανίζεται και η διεύθυνση κάθε ιστοσελίδας στο διαδίκτυο (URI). Αυτό συμβαίνει επειδή οι λέξεις κλειδιά που βρίσκονται ενσωματωμένες στη διεύθυνση λαμβάνονται υπόψη κατά την κατάταξη της ιστοσελίδας στα αποτελέσματα αναζήτησης. Ένα πρώτο συμπέρασμα είναι ότι η συνάφεια του ονόματος τομέα (domain name) με το αντικείμενο για το οποίο προορίζεται έχει εξαιρετική σημασία. Η επιλογή, βέβαια, ενός domain name το οποίο να εμπεριέχει τις απαραίτητες λέξεις κλειδιά είναι συχνά δύσκολη ή αδύνατη ή σε πολλές περιπτώσεις μη επιθυμητή.

Η διεύθυνση URI δεν περιέχει μόνο το domain name, αλλά αποτελείται από το τμήμα URL που υποδεικνύει τη θέση του αρχείου της σελίδας στο διακομιστή και από το τμήμα query string μέσω του οποίου μεταβάλλονται τα συστατικά της σελίδας (εικόνα 4.10). Όπως είναι αναμενόμενο, οι λέξεις κλειδιά που περιλαμβάνονται σε αυτά τα σημεία λαμβάνονται επίσης υπόψη κατά την αναζήτηση. Το όνομα μίας ιστοσελίδας που βελτιστοποιείται ως προς το URL πρέπει, επομένως, να είναι συναφές με το περιεχόμενό της. Το ίδιο ισχύει και για τους φακέλους και υποφακέλους όπου βρίσκονται τα αρχεία του κώδικα αυτών των σελίδων.

Είναι κατά πολύ ευκολότερο για τους χρήστες να απομνημονεύσουν μία διεύθυνση η οποία δεν περιέχει query string. Προς αυτή την κατεύθυνση, οι μηχανές αναζήτησης ταξινομούν υψηλότερα αυτές τις διευθύνσεις, οπότε και συστήνεται η αποφυγή των query strings. Παρόλα αυτά, στις περισσότερες δυναμικές σελίδες αυτό είναι σχεδόν αδύνατον να συμβεί, εφόσον το query string είναι απαραίτητο για την προβολή του περιεχομένου. Τη λύση έρχεται να δώσει το αρχείο ".htaccess" (hypertext access) μέσω του οποίο το query string μπορεί να αποκρυφτεί ή να αντικατασταθεί από ένα ψευδώνυμο (alias), δηλαδή μία συμβολοσειρά η οποία είναι φιλική προς το χρήστη. Το .htaccess είναι ένα αρχείο ρυθμίσεων σε επίπεδο καταλόγου το οποίο υποστηρίζεται από διάφορους διακομιστές και επιτρέπει την παράκαμψη των γενικών (global) ρυθμίσεων του ιστοτόπου με επιβολή ενός αποκεντρωμένου σετ κανόνων για κάθε φάκελο. Πέραν της αλλαγής του URI, το αρχείο .htaccess χρησιμοποιείται για την επιβολή περιορισμών ασφαλείας, τον αποκλεισμό IP διευθύνσεων, την ενεργοποίηση Server Side Includes (SSI), το χειρισμό σφαλμάτων, τον έλεγχο χρήσης της προσωρινής μνήμης και άλλα.

Στον παρακάτω πίνακα δίνεται ένα παράδειγμα από την τρέχουσα εργασία και αναφέρεται στις ιστοσελίδες όπου παρουσιάζονται οι παραλίες τις περιοχής:

RewriteEngine on RewriteRule ^en\/beaches\/([A-Za-z0-9\_-]+)\/(.\*)\$ en\/beaches\/detailspage.php?alias=\$1 [QSA]

**Πίνακας 4.5.2:** Εντολές μεταβολής URI διεύθυνσης στο αρχείο .htaccess.

Η εντολή "RewriteEngine on" διασφαλίζει ότι οι εντολές αλλαγής διευθύνσεων URI θα λειτουργήσουν ανεξάρτητα από τις ρυθμίσεις που έχουν τεθεί στο διακομιστή. Ο κανόνας μεταβολής της διεύθυνσης δίνεται από την εντολή RewriteRule και με τη χρήση regular expressions (βλ. κεφάλαιο 4.3.γ). Στην πρώτη παράμετρο δηλώνεται το πρότυπο που ακολουθείται για την αλλαγή διευθύνσεων και στη δεύτερη η πραγματική διεύθυνση (πριν την αλλαγή). Μέσα στην παρένθεση της πρώτης παραμέτρου δίνεται το μεταβλητό κομμάτι του προτύπου το οποίο είναι και η συμβολοσειρά με την οποία θα αντικατασταθεί το query string. Ο κωδικός "\$1" στη δεύτερη παράμετρο υποδηλώνει το σημείο στο οποίο θα έπρεπε να βρίσκεται αυτή η συμβολοσειρά στην πραγματική, μη αλλαγμένη URI διεύθυνση. Η συμβολοσειρά αντικατάστασης δηλώνεται για κάθε άρθρο μέσα από το σύστημα διαχείρισης του ιστότοπου και καταγράφεται στη βάση δεδομένων. Παρασκηνιακά ο διακομιστής μεταφράζει κάθε διεύθυνση που δίνεται υπό τη μορφή του προτύπου στην πραγματική διεύθυνση. Τέλος, μέσω της μεταβλητής "alias" του query string λαμβάνεται η συμβολοσειρά αντικατάστασης, ο κώδικας PHP αναζητά το αντίστοιχο άρθρο και εμφανίζει τις πληροφορίες του. Η ίδια πρακτική χρησιμοποιείται και για να αντικατασταθούν τα ονόματα των αρχείων που περιέχουν τον κώδικα κάθε ιστοσελίδας με ονόματα φακέλων (π.χ. "http://www.in.gr/weather.php" σε "http://www.in.gr/weather/").

#### <span id="page-60-0"></span>**4.5.ε. XML Sitemap**

Μεταξύ των πολλών εφαρμογών της XML (κεφάλαιο 2.11), οι μηχανές αναζήτησης τη συστήνουν για τη σύνταξη ενός χάρτη ιστοχώρου (sitemap) με λεπτομερείς πληροφορίες σε ένα αρχείο με δομημένη μορφή. Οι μηχανές χρησιμοποιούν αυτό το αρχείο για δική τους διευκόλυνση. Τα XML sitemaps περιέχουν τις διευθύνσεις όλων των ορατών σελίδων ενός ιστότοπου συνοδευόμενες προαιρετικά από την ετικέτα "changefreq" που δείχνει τη συχνότητα ανανέωσης κάθε σελίδας, την ετικέτα "priority" όπου δηλώνεται ένας δείκτης που υποδεικνύει τη βαρύτητα κάθε ιστοσελίδας μέσα στον ιστότοπο και την ετικέτα "lastmod" όπου δίνεται η τελευταία φορά που ανανεώθηκε το περιεχόμενο της σελίδας.

```
\langle \text{url}\rangle <loc>http://www.elizabethestateagency.com/en/</loc>
   <priority>1.00</priority>
   <changefreq>weekly</changefreq>
\langle /ur1 \rangle<url>
   <loc>http://www.elizabethestateagency.com/en/akinita/</loc>
   <priority>0.95</priority>
   <changefreq>daily</changefreq>
\langle /url>
```
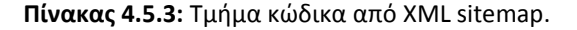

Στον πίνακα 4.5.3 φαίνεται ένα τμήμα από το XML sitemap της παρούσας εργασίας για δύο από τις σελίδες του ιστότοπου. Η ετικέτα priority δέχεται δεκαδικές τιμές από 0 ως 1 και η ετικέτα changefreq δέχεται τις τιμές always, hourly, daily, weekly, monthly, yearly και never. Οι μηχανές αναζήτησης συστήνουν, επίσης, τα Image XML Sitemaps όπου, πέραν των ιστοσελίδων, δηλώνονται και στοιχεία για τις εικόνες που υπάρχουν μέσα σε αυτές μέσω της ετικέτας "image".

Στους μεγάλους ιστότοπους τα XML sitemaps ενδέχεται να φτάσουν σε μέγεθος πολλά MB, οπότε καλό είναι να μοιράζονται σε πολλά μικρά αρχεία αντί του ενός. Αυτό συμβαίνει και στην τρέχουσα εργασία όπου δίνεται ένα sitemap για κάθε γλώσσα (Ελληνικά, Αγγλικά, Γερμανικά). Κάθε επί μέρους XML sitemap ενώνεται σε ένα συγκεντρωτικό XML αρχείο μέσω της ετικέτας "sitemap" (πίνακας 4.5.4). Στην τρέχουσα εργασία ένα εξειδικευμένο PHP πρόγραμμα αναζητά τις διευθύνσεις των ιστοσελίδων μέσα στη βάση δεδομένων του ιστότοπου και τις τυπώνει με όλες τις απαραίτητες πληροφορίες στα αντίστοιχα αρχεία XML. Το πρόγραμμα καλείται και δημιουργεί τα XML sitemaps αυτόματα ως cron job (κεφάλαιο 2.10).

<sitemap> <loc>http://www.elizabethestateagency.com/sitemap\_gr.xml</loc> </sitemap>

**Πίνακας 4.5.4:** Τμήμα κώδικα από συγκεντρωτικό XML sitemap.

#### <span id="page-61-0"></span>**4.5.στ. Valid HTML και ορθή τοποθέτηση περιεχομένου**

Όπως συμβαίνει και με ένα καλογραμμένο και ευανάγνωστο βιβλίο, έτσι και ένας καλός ιστότοπος οφείλει να ακολουθεί μία συγκεκριμένη δομή. Για μία ιστοσελίδα σωστή δομή σημαίνει ορθή χρήση των ετικετών της HTML και ορθός τρόπος παρουσίασης των πληροφοριών.

Η HTML δεν είναι κώδικας, αλλά γλώσσα σήμανσης (κεφάλαιο 2.1). Αυτό σημαίνει ότι τυχόν λάθη κατά τη σύνταξή της δε θα προκαλέσουν σφάλματα. Το μόνο γεγονός που ενδέχεται να υποδείξει την ύπαρξη τέτοιων λαθών είναι η εσφαλμένη προβολή στοιχείων της ιστοσελίδας, κάτι που έγκειται στο πρόγραμμα περιήγησης του χρήστη και στις περισσότερες των περιπτώσεων δε συμβαίνει. Έρευνες δείχνουν ότι η συντριπτική πλειοψηφία των σελίδων του παγκόσμιου ιστού περιέχουν HTML σφάλματα σε ποσοστά που ξεπερνούν το 90%. Ο αριθμός των προγραμμάτων περιήγησης που χρησιμοποιούνται είναι μεγάλος και κάθε ένα από αυτά χρησιμοποιεί διαφορετικές μεθόδους επιδιόρθωσης σφαλμάτων. Ο μόνος τρόπος για να διασφαλιστεί ότι η ιστοσελίδα θα προβληθεί σωστά είναι η εξάλειψη αυτών των λαθών. Επιπλέον, η ύπαρξη τέτοιων σφαλμάτων ενδέχεται να προκαλέσει προβλήματα στην προσβασιμότητα της ιστοσελίδας (π.χ. από άτομα με προβλήματα όρασης). Αν και δεν υπάρχουν επίσημα στοιχεία για το κατά πόσο επηρεάζεται η κατάταξη μίας ιστοσελίδας στις μηχανές αναζήτησης από σφάλματα της HTML, η μη ύπαρξή τους αποτελεί αδιαμφισβήτητο στοιχείο ποιοτικής υπεροχής. Όλες οι θεωρίες, επίσης, συγκλίνουν στο ότι μία σελίδα με σωστή HTML θα λάβει υψηλότερο PageRank. Ο διεθνής οργανισμός προτύπων W3C (κεφάλαιο 2.1) διαθέτει ένα εργαλείο ελέγχου για σφάλματα της HTML το οποίο παρέχεται δωρεάν διαδικτυακά στη διεύθυνση "http://validator.w3.org/".

Μία γλώσσα σήμανσης της οποίας οι όροι τίθενται υπό αυστηρότερο έλεγχο είναι η XHTML (Extensible HyperText Markup Language). Η XHTML δίνει τη δυνατότητα επέκτασης HTML σελίδων για χρήση ως εφαρμογές XML. Το σημείο υπεροχής της XHTML είναι η αυξημένη δυνατότητα διαλειτουργικότητας (interoperability) των ιστοσελίδων με άλλες εφαρμογές δεδομένων. Μέχρι και την έκδοση 5 της HTML, η XHTML υπήρξε η επιλογή του οργανισμού W3C ως το ιδανικό πρότυπο για τη σύνταξη ενός ιστότοπου.

Η σύνταξη HTML χωρίς σφάλματα (valid HTML) δε συνεπάγεται και ορθή χρήση της. Κάθε ετικέτα της HTML πρέπει να χρησιμοποιείται για την προβολή των πληροφοριών για τις οποίες προορίζεται. Για παράδειγμα, ένα εξαιρετικά συχνό λάθος των web developers είναι ο σχεδιασμός ιστοσελίδων αποκλειστικά με τη χρήση ετικετών πίνακα (table tags) τη στιγμή που αυτές προορίζονται για την παρουσίαση δεδομένων πίνακα. Η HTML παρέχει την ετικέτα πλαισίου (div tag) για αυτού του είδους τη μορφοποίηση. Ένα εξίσου συχνό σφάλμα είναι η έλλειψη κεφαλίδων (h1, h2, … h6 tags) και παραγράφων (p tags). Η παράλειψη αυτή είναι εσφαλμένη κατά τον ίδιο τρόπο που θα ήταν εσφαλμένη η παρουσίαση ενός βιβλίου χωρίς κεντρικό τίτλο και χωρίς κεφάλαια.

Σε μία συνεχή προσπάθεια για βελτίωση, οι μηχανές αναζήτησης έχουν δικαίως την απαίτηση να μπορούν να αναγνώσουν το περιεχόμενο ενός ιστότοπου και να κατηγοριοποιήσουν κάθε πληροφορία ανάλογα με το είδος της. Κατά συνέπεια, η σωστή τοποθέτηση των πληροφοριών επάνω σε μία ιστοσελίδα έχει βαρύνουσα σημασία και πρέπει να γίνεται με προσοχή.

#### <span id="page-62-0"></span>**4.5.ζ. Off-page optimization**

Η βελτιστοποίηση εκτός της ιστοσελίδας δεν αφορά άμεσα την κατασκευή και το σχεδιασμό ενός ιστότοπου. Παρόλα αυτά, όπως φαίνεται και στην εικόνα 4.15, η συντριπτική πλειοψηφία των παραγόντων που επηρεάζουν την κατάταξη μίας ιστοσελίδας στις μηχανές αναζήτησης είναι off-page, οπότε αξίζει μία σύντομη αναφορά τους.

Πριν την άφιξη των μέσων κοινωνικής δικτύωσης η SEO επικεντρωνόταν αποκλειστικά στη συγκέντρωση εξωτερικών συνδέσμων (link building). Το λάθος από πλευράς των μηχανών αναζήτησης ήταν ότι, μέσω αυτής της τακτικής αναδεικνύονταν συχνότερα, όχι οι καλύτερες ιστοσελίδες, αλλά αυτές που πλήρωναν περισσότερα για την απόκτηση συνδέσμων. Η ραγδαία εισχώρηση των μέσων κοινωνικής δικτύωσης στον παγκόσμιο ιστό έφερε προς δημοσίευση και ένα μεγάλο αριθμό νέων ιστοσελίδων. Οι μηχανές αναζήτησης αξιοποίησαν όλα αυτά τα νέας γενιάς δεδομένα για να βελτιώσουν τους αλγόριθμους που χρησιμοποιούσαν μέχρι τότε. Η λογική στην οποία βασίστηκαν ήταν ότι ένας σημαντικός ιστότοπος θα λάμβανε περισσότερη επισκεψιμότητα από μία ιστοσελίδα του κοινωνικού ιστού παρά από μία "νεκρή" ιστοσελίδα όπου απλά συλλέγονταν σύνδεσμοι. Και είχαν δίκιο, εφόσον αποδείχτηκε ότι οι σύνδεσμοι, τα shares και τα likes μέσω των κοινωνικών δικτύων φέρνουν περισσότερες και πιο ποιοτικές επισκέψεις από ότι οι συμβατικές ιστοσελίδες. Αυτό συμβαίνει επειδή οι αναφορές αυτές δεν προέρχονται από εταιρείες που έχουν στην κατοχή τους ιστότοπους, αλλά από καθημερινούς ανθρώπους που πιθανότατα κάνουν αναφορά σε κάτι που τους άρεσε ή τους κίνησε το ενδιαφέρον. Η Google προχώρησε αυτή τη λογική ένα βήμα παραπέρα, υποβιβάζοντας τους ιστότοπους που χρησιμοποιούν τακτικές link building. Σήμερα η χρήση των μέσων κοινωνικής δικτύωσης αποτελεί τον υπ' αριθμό ένα παράγοντα για την προβολή μίας ιστοσελίδας από τις μηχανές αναζήτησης.

Η αξιολόγηση των ιστοσελίδων από τις μηχανές αναζήτησης λαμβάνει, μεταξύ άλλων, σοβαρά υπόψη τη συμπεριφορά των χρηστών. Ο κύριος δείκτης που εξετάζεται ονομάζεται Click-Through Rate (CTR) και αναφέρεται στα κλικ των χρηστών ανά προβολή τις σελίδας σε ποσοστό επί τις εκατό:

\*100 Impressions Clicks CTR=

Οι μηχανές υπολογίζουν το CTR για κάθε λήμμα μέσα από τις λίστες των αποτελεσμάτων τους. Η τακτική αυτή βασίζεται στη λογική ότι ο άνθρωπος μπορεί να κρίνει καλύτερα ποια αποτελέσματα θεωρεί πιο σημαντικά, κάτι που μία μηχανή ενδέχεται να υπολογίσει λανθασμένα. Όπως είναι αναμενόμενο, ο δείκτης CTR σχετίζεται με τον τίτλο και το περιεχόμενο κάθε ιστοσελίδας. Τι γίνεται όμως με τις ιστοσελίδες όπου ο τίτλος και η ετικέτα περιγραφής είναι παραπλανητικά; Στην περίπτωση που οι χρήστες επισκέπτονται μία ιστοσελίδα αλλά στη συνέχεια αποχωρούν για να βρουν μία αντίστοιχη, η μηχανή αναζήτησης υποθέτει ότι το αποτέλεσμα δεν ήταν αρκετά σχετικό με τη λέξη κλειδί ή ότι οι πληροφορίες μέσα στον ιστότοπο ήταν παραπλανητικές ή ελλιπείς. Ο δείκτης που μετρά τον αριθμό αυτών των αποχωρήσεων ονομάζεται Bounce Rate. Οι μηχανές αναζήτησης αξιολογούν, επίσης, κάθε σελίδα υπολογίζοντας το χρόνο παραμονής των επισκεπτών μέσα αυτή (Time on Site). Οι τεχνικές μέτρησης αυτών των δεικτών είναι αμφιλεγόμενες, αλλά η εξέτασή τους συνθέτει μία μεθοδολογία που βρίσκει ολοένα και περισσότερο θετική ανταπόκριση από τους χρήστες.

Όπως αναφέρθηκε παραπάνω, ο κύριος τρόπος αξιολόγησης μίας ιστοσελίδας από τις μηχανές αναζήτησης κατά τη διάρκεια της σύντομης ιστορίας τους υπήρξε ο αριθμός των εξωτερικών συνδέσμων προς αυτές. Αν και η δυναμική του αλγόριθμου PageRank (κεφάλαιο 4.5.β.) δείχνει να φθίνει, διαδραματίζει και σήμερα ένα εξαιρετικά σημαντικό ρόλο στις διαδικασίες που αφορούν τη βελτιστοποίηση. Οι εξωτερικοί σύνδεσμοι λαμβάνονται επίσης υπόψη και μάλιστα σε σημαντικό βαθμό, με τη διαφορά ότι πλέον αξιολογούνται με αυστηρά κριτήρια και συνυπολογίζεται η ποιότητά τους (εικόνα 4.15).

# <span id="page-64-0"></span>**5. ΑΠΟΤΕΛΕΣΜΑΤΑ**

Η εργασία αυτή έδειξε ότι η δημιουργία ενός ολοκληρωμένου συστήματος ηλεκτρονικής διαχείρισης απαιτεί σφαιρική γνώση όλου του φάσματος ανάπτυξης του διαδικτυακού προγραμματισμού, αλλά και της μετέπειτα διαχείρισής του. Επιπλέον, η ανάπτυξη του λογισμικού και του κώδικα που σχετίζονται με τον διαδικτυακό προγραμματισμό είναι συνεχής και απαιτείται διαρκής παρακολούθηση και γνώση των νέων τεχνολογιών που έρχονται συνεχώς στο προσκήνιο.

# <span id="page-64-1"></span>**5.1. Συμπεράσματα**

Ο σχεδιασμός είναι μία από τις πιο σημαντικές διαδικασίες κατά την ανάπτυξη λογισμικού. Ο κακός σχεδιασμός μπορεί να οδηγήσει σε σημαντικά λάθη και παραλείψεις, ενώ η σχολαστική ανάλυση των απαιτήσεων και των διαγραμμάτων που εξάγονται από αυτές μπορεί να φέρει σημαντικά οφέλη στο χρόνο υλοποίησης και στην ποιότητα του συστήματος. Επιπρόσθετα, η έλευση μίας τόσο δραστικής αλλαγής για μία επιχείρηση όπως είναι η αυτοματοποίησή της με σκοπό να μπει στον παγκόσμιο ιστό είναι σχεδόν βέβαιο ότι θα αλλάξει τον τρόπο λειτουργίας και τις δομές που υπήρχαν μέχρι τότε. Αυτό συνεπάγεται ότι τα σχεδιαστικά διαγράμματα πρέπει να μελετηθούν και να αλλάξουν πολλές φορές καθόλη τη διάρκεια του σχεδιασμού. Το σημαντικότερο διάγραμμα για την ανάπτυξη ενός ολοκληρωμένου ιστότοπου είναι το sitemap, εφόσον αποτελεί τον κύριο άξονα γύρω από τον οποίο στήνεται όλη η εφαρμογή. Αντικαθιστά, επίσης, μία σειρά από πολλά άλλα διαγράμματα που θα ήταν απαραίτητα στο σχεδιασμό λογισμικού οποιουδήποτε άλλου είδους.

Η ποιότητα των ορατών ιστοσελίδων ενός ιστότοπου είναι άρρηκτα συνδεδεμένη με τον τρόπο λειτουργίας του CMS. Ένα καλό CMS μπορεί να "λύσει" τα χέρια των διαχειριστών του, σε αντίθεση με ένα ελλιπές σύστημα που ενδέχεται να δημιουργεί συνεχώς προβλήματα και να απαιτεί συνεχή συντήρηση. Όσον αφορά το WordPress, τα open-source CMS μπορούν να βοηθήσουν στη γρήγορη ανάπτυξη τμημάτων ενός ιστότοπου ή και ολόκληρου του συστήματος. Οι απώλειες σε ποιότητα είναι μικρές και η καλή γνώση της δομής αυτών των συστημάτων τα καθιστά εύκολα παραμετροποιήσιμα. Σημαντικό πλεονέκτημα του WordPress και αντίστοιχων open-source CMS είναι η τακτική δημοσίευση νέων εκδόσεων με ολοένα περισσότερες δυνατότητες και λιγότερα σφάλματα.

Ένας ιστότοπος δε δημιουργείται για να παραμείνει ως έχει, αλλά για να συνεχίσει να επεκτείνεται και να ανανεώνεται διαρκώς. Το κυριότερο σημείο διάκρισης ενός ποιοτικού από έναν ερασιτεχνικό ιστότοπο είναι οι δυνατότητες της επεκτασιμότητας και της συντηρησιμότητάς του. Η κατασκευή ιστοσελίδων που δεν είναι εύκολα τροποποιήσιμες και εξελίξιμες θα οδηγήσει σε αντικατάστασή τους μέσα σε σύντομο χρονικό διάστημα. Μέχρι ενός βαθμού, κάτι αντίστοιχο ισχύει και για κάθε άλλου είδους λογισμικό.

Τέλος, ένας ιστότοπος δε δημιουργείται για να προβάλλεται μόνο στους διαχειριστές του, αλλά για να φτάνει σε όσο το δυνατόν περισσότερους χρήστες στον παγκόσμιο ιστό. Από ηθικής πλευράς, επομένως, κάθε ιστότοπος πρέπει, ακόμα και εάν δεν παραδίδεται στους διαχειριστές του βελτιστοποιημένος, να παρέχεται η δυνατότητα βελτιστοποίησής του στο μέλλον.

# <span id="page-65-0"></span>**5.2. Επεκτάσεις**

Όπως συμβαίνει και με κάθε είδους λογισμικό, έτσι και για έναν ιστότοπο η εξέλιξή του δεν αποτελεί απλή επιλογή, αλλά αναγκαιότητα. Επιπρόσθετα, ένας ιστότοπος δεν προορίζεται για χρήση από ένα συγκεκριμένο σύστημα υλικού, αλλά από χρήστες του παγκόσμιου ιστού με διαφορετικές συσκευές και διαφορετικά λειτουργικά συστήματα. Ο διαχειριστής ενός ιστότοπου υποχρεούται να τον εξελίσσει ώστε να συμβαδίζει με τη συνεχώς μεταβαλλόμενη τεχνολογία.

Ο ιστότοπος της παρούσας εργασία δημιουργήθηκε για προβολή σε περιηγητές ηλεκτρονικών υπολογιστών. Αν και προβάλλεται κατά τον ίδιο τρόπο σε συσκευές κινητών τηλεφώνων, η δημιουργία μίας επιπλέον έκδοσης των αρχείων CSS για την καλύτερη προσαρμογή σε αυτές θα ήταν ιδιαίτερα χρήσιμη. Επίσης χρήσιμη θα ήταν η προσθήκη επιπλέον συνδέσμων κοινωνικής δικτύωσης, ούτως ώστε να υπάρχει μεγαλύτερη αλληλεπίδραση με τους χρήστες και σημαντικά οφέλη σε SEO. Περαιτέρω δυνατότητες onpage βελτιστοποίησης υπάρχουν κυρίως όσον αφορά τη WPO, την επέκταση χρήσης φιλικών προς τις μηχανές διευθύνσεων με απόκρυψη των query strings και τον εμπλουτισμό των πληροφοριών που παρουσιάζονται στον ιστότοπο.

Το CMS έχει πολλά περιθώρια επέκτασης. Ιδιαίτερη χρησιμότητα θα είχε η προσθήκη της δυνατότητας για διαδικτυακή επεξεργασία των εικόνων κάθε ακινήτου. Περαιτέρω ανάπτυξη των δυνατοτήτων μπορεί να επέλθει σε κάθε τμήμα του συστήματος διαχείρισης. Για παράδειγμα, θα ήταν εξαιρετικά χρήσιμο να δίνεται πρόσβαση στους πελάτες του γραφείου ώστε να μπορούν να δουν τα στατιστικά του ακινήτου τους, πιθανόν και με προβολή αντίστοιχων γραφημάτων. Η βελτίωση των διεπαφών του CMS θα έδινε, τέλος, τη δυνατότητα διάθεσης του συστήματος σε πολλά γραφεία ή χρήσης του ως ανεξάρτητη διαδικτυακή εφαρμογή προβολής ακινήτων.

# <span id="page-65-1"></span>**5.3. Μελλοντική έρευνα**

Η παρούσα εργασία δίνει μία λακωνική και ταυτόχρονα σφαιρική σκοπιά από όλα τα στάδια που ακολουθούνται για την ανάπτυξη ενός ιστότοπου, από το σχεδιασμό μέχρι την τελική του προώθηση. Οι σπουδαστές μπορούν να χρησιμοποιήσουν αυτή την εργασία για να κατανοήσουν τη σειρά και τις διαδικασίες που απαιτούνται, αλλά και για να αναζητήσουν λεπτομερείς πληροφορίες για κάθε στάδιο ανάπτυξης.

# <span id="page-66-0"></span>**6. ΒΙΒΛΙΟΓΡΑΦΙΑ**

Κοινωνία της Πληροφορίας Α.Ε. (2013) **% επιχειρήσεων με πρόσβαση στο διαδίκτυο**. Νέες Τεχνολογίες στις επιχειρήσεις. [ONLINE] Available at: [http://icteval.ktpae.gr/stats/delivery/.](http://icteval.ktpae.gr/stats/delivery/) [Accessed 17 April 14]

Μ.Κ.Ο. Επιμένων Ελληνικά. (2013) **Η σχέση των ελληνικών επιχειρήσεων με την τεχνολογία**. [ONLINE] Available at: [http://www.epimenonellinika.gr/index.php/articles/item/591-i-sxesi-ton-ellinikon](http://www.epimenonellinika.gr/index.php/articles/item/591-i-sxesi-ton-ellinikon-epixeiriseon-me-tin-texnologia)[epixeiriseon-me-tin-texnologia.](http://www.epimenonellinika.gr/index.php/articles/item/591-i-sxesi-ton-ellinikon-epixeiriseon-me-tin-texnologia) [Accessed 17 April 14].

Mazzarol, T. 2011. **The Impact of the Internet on the Future of the Real Estate Industry**. [ONLINE] Available at: [http://www.cemi.com.au/node/86.](http://www.cemi.com.au/node/86) [Accessed 19 April 14].

Cassam, R.; Parker, J.; Elmaleh, D.; Kershaw D. (2000) **The Effects of the Internet on Real Estate**. Masters of Business Administration. Charlotte, North Carolina: Montreat College.

QuinStreet Inc. (2014) **LAMP**, Webopedia. [ONLINE] Available at: [http://www.webopedia.com/TERM/L/LAMP.html.](http://www.webopedia.com/TERM/L/LAMP.html) [Accessed 02 May 14].

Rouse, M. (2008) **What is LAMP**. [ONLINE] Available at: [http://searchenterpriselinux.techtarget.com/definition/LAMP.](http://searchenterpriselinux.techtarget.com/definition/LAMP) [Accessed 03 May 14].

The W3C Organization. (2014) **HTML5 Differences from HTML4**. [ONLINE] Available at: [http://www.w3.org/TR/html5-diff/.](http://www.w3.org/TR/html5-diff/) [Accessed 20 May 14].

The W3C Organization. (2014) **4 Conformance: requirements and recommendations**. [ONLINE] Available at: [http://www.w3.org/TR/html401/conform.html.](http://www.w3.org/TR/html401/conform.html) [Accessed 20 May 14].

The W3C Organization. (2014) **HTML5**. [ONLINE] Available at: [http://www.w3.org/TR/html5/.](http://www.w3.org/TR/html5/) [Accessed 22 May 14].

Berners-Lee, T. (1993) **Hypertext Markup Language (HTML)**. [ONLINE] Available at: [http://www.w3.org/MarkUp/draft-ietf-iiir-html-01.txt.](http://www.w3.org/MarkUp/draft-ietf-iiir-html-01.txt) [Accessed 20 June 14]

Καργιοφύλλης, Α. (2005) **Γενικά για την CSS**, WLearn. [ONLINE] Available at: [http://www.wlearn.gr/index.php/home-css-83.](http://www.wlearn.gr/index.php/home-css-83) [Accessed 22 June 14].

Clark, S. (2010) **Web-based Mobile Apps of the Future Using HTML 5, CSS and JavaScript**. [ONLINE] Available at: [http://www.htmlgoodies.com/beyond/article.php/3893911/Web](http://www.htmlgoodies.com/beyond/article.php/3893911/Web-based-Mobile-Apps-of-the-Future-Using-HTML-5-CSS-and-JavaScript.htm)[based-Mobile-Apps-of-the-Future-Using-HTML-5-CSS-and-JavaScript.htm.](http://www.htmlgoodies.com/beyond/article.php/3893911/Web-based-Mobile-Apps-of-the-Future-Using-HTML-5-CSS-and-JavaScript.htm) [Accessed 15 July 14]

The W3C Organization. (2014) **HTML and CSS**. [ONLINE] Available at: [http://www.w3.org/standards/webdesign/htmlcss.](http://www.w3.org/standards/webdesign/htmlcss) [Accessed 15 July 14].

The PHP Group. (2014) **History of PHP**. [ONLINE] Available at: [http://php.net/manual/en/history.php.php.](http://php.net/manual/en/history.php.php) [Accessed 18 July 14]. Netcraft Ltd. (2012) **PHP just grows & grows**. [ONLINE] Available at: [http://news.netcraft.com/archives/2013/01/31/php-just-grows-grows.html.](http://news.netcraft.com/archives/2013/01/31/php-just-grows-grows.html) [Accessed 18 July 14].

Semel, L. (2010) **What are some of the advantages of PHP over other programming languages?**. [ONLINE] Available at: [http://www.quora.com/What-are-some-of-the](http://www.quora.com/What-are-some-of-the-advantages-of-PHP-over-other-programming-languages)[advantages-of-PHP-over-other-programming-languages.](http://www.quora.com/What-are-some-of-the-advantages-of-PHP-over-other-programming-languages) [Accessed 27 July 14].

Vandelay Design. (2012) **12 'Must-Know" Advantages of PHP**. [ONLINE] Available at: [http://www.vandelaydesign.com/advantages-of-php/.](http://www.vandelaydesign.com/advantages-of-php/) [Accessed 27 July 14].

TutorialChip. (2012) **Advantages of PHP Programming**. [ONLINE] Available at: [http://www.tutorialchip.com/php/advantages-of-php-programming/.](http://www.tutorialchip.com/php/advantages-of-php-programming/) [Accessed 27 July 14].

Oracle Corporation. (2014) **What is MySQL?**. [ONLINE] Available at: [http://dev.mysql.com/doc/refman/5.1/en/what-is-mysql.html.](http://dev.mysql.com/doc/refman/5.1/en/what-is-mysql.html) [Accessed 30 July 14].

Campaniello, P. (2014) **The State of the Open Source Database Market: MySQL Leads the Way.** [ONLINE] Available at: [http://www.scalebase.com/the-state-of-the-open-source](http://www.scalebase.com/the-state-of-the-open-source-database-market-mysql-leads-the-way/)[database-market-mysql-leads-the-way/.](http://www.scalebase.com/the-state-of-the-open-source-database-market-mysql-leads-the-way/) [Accessed 01 August 14].

Black Duck Software, Inc. 2014. **MySQL**. [ONLINE] Available at: [https://www.openhub.net/p/mysql.](https://www.openhub.net/p/mysql) [Accessed 03 August 14].

Oracle Corporation. (2014) **Overview of the MySQL Database Management System**. [ONLINE] Available at: [http://dev.mysql.com/doc/refman/4.1/en/what-is.html.](http://dev.mysql.com/doc/refman/4.1/en/what-is.html) [Accessed 18 August 14].

Solid IT. (2014) **DB-Engines Ranking**, DB-Engines.com. [ONLINE] Available at[: http://db](http://db-engines.com/en/ranking)[engines.com/en/ranking.](http://db-engines.com/en/ranking) [Accessed 19 August 14].

Oracle Corporation. (2014) **Top Reasons for VP Engineering to Embed MySQL**. [ONLINE] Available at[: https://www.mysql.com/why-mysql/topreasons\\_vp.html.](https://www.mysql.com/why-mysql/topreasons_vp.html) [Accessed 19 August 14].

phpMyAdmin Contributors. (2014) **Bringing MySQL to the web**. [ONLINE] Available at: [http://www.phpmyadmin.net/home\\_page/index.php.](http://www.phpmyadmin.net/home_page/index.php) [Accessed 20 August 14].

The Apache Software Foundation. (1997) **About the Apache HTTP Server Project**. [ONLINE] Available at[: http://httpd.apache.org/ABOUT\\_APACHE.html.](http://httpd.apache.org/ABOUT_APACHE.html) [Accessed 21 August 14].

Netcraft Ltd. (2014) **February 2014 Web Server Survey**. [ONLINE] Available at: [http://news.netcraft.com/archives/2014/02/03/february-2014-web-server-survey.html.](http://news.netcraft.com/archives/2014/02/03/february-2014-web-server-survey.html) [Accessed 21 August 14].

Flanagan, D. (2011) **JavaScript: The Definitive Guide: Activate Your Web Pages (Definitive Guides)**. 6th ed. Sebastopol: O'Reilly Media.

WebDesignerDepot.com. (2008) **How Ajax Works**. [ONLINE] Available at: [http://www.webdesignerdepot.com/2008/11/how-ajax-works/.](http://www.webdesignerdepot.com/2008/11/how-ajax-works/) [Accessed 23 August 14]. The jQuery Foundation. (2014) **History, jQuery Foundation**. [ONLINE] Available at: [https://jquery.org/history/.](https://jquery.org/history/) [Accessed 25 August 14].

Barnes, V. (2009) **PHP Tutorial: Sessions**. [ONLINE] Available at: [http://www.htmlgoodies.com/beyond/php/article.php/3472581.](http://www.htmlgoodies.com/beyond/php/article.php/3472581) [Accessed 31 August 14].

SlightlyInteresting.com. (2014) **What Are Cookies? Computer Cookies Explained**. [ONLINE] Available at[: http://www.whatarecookies.com/.](http://www.whatarecookies.com/) [Accessed 01 September 14].

The W3C Organization. (2014) **PHP 5 Sessions**. [ONLINE] Available at: [http://www.w3schools.com/php/php\\_sessions.asp.](http://www.w3schools.com/php/php_sessions.asp) [Accessed 02 September 14].

Oracle Corporation. (2011) **Scheduling a Repetitive System Task (cron)**. [ONLINE] Available at: [http://docs.oracle.com/cd/E23824\\_01/html/821-1451/sysrescron-1.html.](http://docs.oracle.com/cd/E23824_01/html/821-1451/sysrescron-1.html) [Accessed 02 September 14].

The W3C Organization. (2014) **XML Tutorial**. [ONLINE] Available at: [http://www.w3schools.com/xml/.](http://www.w3schools.com/xml/) [Accessed 08 September 14].

WordPress. (2014) **About WordPress**. [ONLINE] Available at: [https://wordpress.org/about/.](https://wordpress.org/about/) [Accessed 11 September 14].

W3Techs. (2014) **Usage of content management systems for websites**, World Wide Web Technology Surveys. [ONLINE] Available at: [http://w3techs.com/technologies/overview/content\\_management/all/.](http://w3techs.com/technologies/overview/content_management/all/) [Accessed 11 September 14].

Zukowski, J. (2007) **The Importance of Using the Unified Modeling Language (UML)**. Oracle Blogs. [ONLINE] Available at:

[https://blogs.oracle.com/JavaFundamentals/entry/the\\_importance\\_of\\_using\\_unified.](https://blogs.oracle.com/JavaFundamentals/entry/the_importance_of_using_unified) [Accessed 19 September 14].

Conallen, J. (1999) **Modeling Web Application Architectures with UML**. 1st ed. Cupertino, CA: Rational Software Corporation.

Koch, N. et al. (2001) **Designing Web Applications with WebML and WebRatio**. Munich: Institute of Computer Science Ludwig-Maximilians-University of Munich.

Γουνόπουλος, Δ (2010), **Εισαγωγικά: Διαφάνειες 2, Υλοποίηση Συστημάτων Βάσεων Δεδομένων**, Πληροφορική και Τηλεπικοινωνίες, Εθνικό και Καποδιστριακό Πανεπιστήμιο Αθηνών.

Ramakrishnan, R. and Gehrke, J. (2002) **Συστήματα Διαχείρισης Βάσεων Δεδομένων**. 2η έκδοση. Θεσσαλονίκη: Εκδόσεις Τζιόλα.

OrangeSoda. (2010) **Advantages of a Contact Form on your Website**. [ONLINE] Available at: [http://www.orangesoda.com/blog/advantages-of-a-contact-form-on-your-website/.](http://www.orangesoda.com/blog/advantages-of-a-contact-form-on-your-website/) [Accessed 29 September 14].

Jonathan Goldford. (2011) **3 Mistakes Web Programmers Need to Stop Making**. Wired Impact. [ONLINE] Available at: [http://mashable.com/2011/11/20/web-programmer](http://mashable.com/2011/11/20/web-programmer-mistakes/)[mistakes/.](http://mashable.com/2011/11/20/web-programmer-mistakes/) [Accessed 03 October 14].

Google. (2014) **Webmaster Guidelines**. [ONLINE] Available at: [https://support.google.com/webmasters/answer/35769?hl=en.](https://support.google.com/webmasters/answer/35769?hl=en) [Accessed 03 October 14].

Yahoo!. (2014) **Content quality guidelines**. Yahoo! Help. [ONLINE] Available at: [https://help.yahoo.com/kb/search/SLN2245.html?impressions=true.](https://help.yahoo.com/kb/search/SLN2245.html?impressions=true) [Accessed 05 October 14].

Yahoo!. (2014) **Get a higher website rank**. Yahoo! Help. [ONLINE] Available at: [https://help.yahoo.com/kb/search/higher-website-rank-sln2216.html?impressions=true.](https://help.yahoo.com/kb/search/higher-website-rank-sln2216.html?impressions=true) [Accessed 07 October 14].

Rogers, I. (2002) **The Google Pagerank Algorithm and How It Works**. [ONLINE] Available at: [http://www.sirgroane.net/google-page-rank/.](http://www.sirgroane.net/google-page-rank/) [Accessed 07 October 14].

Yahoo!. (2014) **Best Practices for Speeding Up Your Web Site**. [ONLINE] Available at: [https://developer.yahoo.com/performance/rules.html.](https://developer.yahoo.com/performance/rules.html) [Accessed 08 October 14].

Bing.com. (2014) **Bing Webmaster Tools Help & How-To Center**. [ONLINE] Available at: [http://www.bing.com/webmaster/help.](http://www.bing.com/webmaster/help) [Accessed 10 October 14].

Segal, D. (2011) **The Dirty Little Secrets of Search**. The New York Times, February 13 Issue, BU1.

Silva, S. (2014) **6 months after my Backlink Experiment – What works for Google and what doesn't**. [ONLINE] Available at[: http://stream-seo.com/6-months-backlink-experiment/.](http://stream-seo.com/6-months-backlink-experiment/) [Accessed 12 October 14].

SEOmoz, Inc. (2014) **How People Use Search Engines**, The Beginners Guide to SEO. [ONLINE] Available at[: http://moz.com/beginners-guide-to-seo/how-people-interact-with-search](http://moz.com/beginners-guide-to-seo/how-people-interact-with-search-engines)[engines.](http://moz.com/beginners-guide-to-seo/how-people-interact-with-search-engines) [Accessed 12 October 14].

Miller, M. (2012) **53% of Organic Search Clicks Go to First Link [Study]**. [ONLINE] Available at: [http://searchenginewatch.com/article/2215868/53-of-Organic-Search-Clicks-Go-to-First-](http://searchenginewatch.com/article/2215868/53-of-Organic-Search-Clicks-Go-to-First-Link-Study)[Link-Study.](http://searchenginewatch.com/article/2215868/53-of-Organic-Search-Clicks-Go-to-First-Link-Study) [Accessed 14 October 14].

Logan, B. M. (2013) **Just How Valuable is the 1st Page of Google? SEO Statistics You Need to See to Believe**. [ONLINE] Available at: [http://www.seonorthsydney.com.au/blog/just](http://www.seonorthsydney.com.au/blog/just-how-valuable-is-the-1st-page-of-google-seo-statistics-you-need-to-see-to-believe)[how-valuable-is-the-1st-page-of-google-seo-statistics-you-need-to-see-to-believe.](http://www.seonorthsydney.com.au/blog/just-how-valuable-is-the-1st-page-of-google-seo-statistics-you-need-to-see-to-believe) [Accessed 18 October 14].

King, M. (2013) **18 meta tags every webpage should have in 2013**. [ONLINE] Available at: [http://www.iacquire.com/blog/18-meta-tags-every-webpage-should-have-in-2013.](http://www.iacquire.com/blog/18-meta-tags-every-webpage-should-have-in-2013) [Accessed 20 October 14].

Searchmetrics GmbH. (2014) **SEO Ranking-Factors 2014**. [ONLINE] Available at: [http://www.searchmetrics.com/en/knowledge-base/ranking-factors/.](http://www.searchmetrics.com/en/knowledge-base/ranking-factors/) [Accessed 20 October 14].